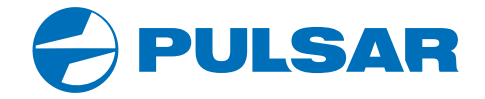

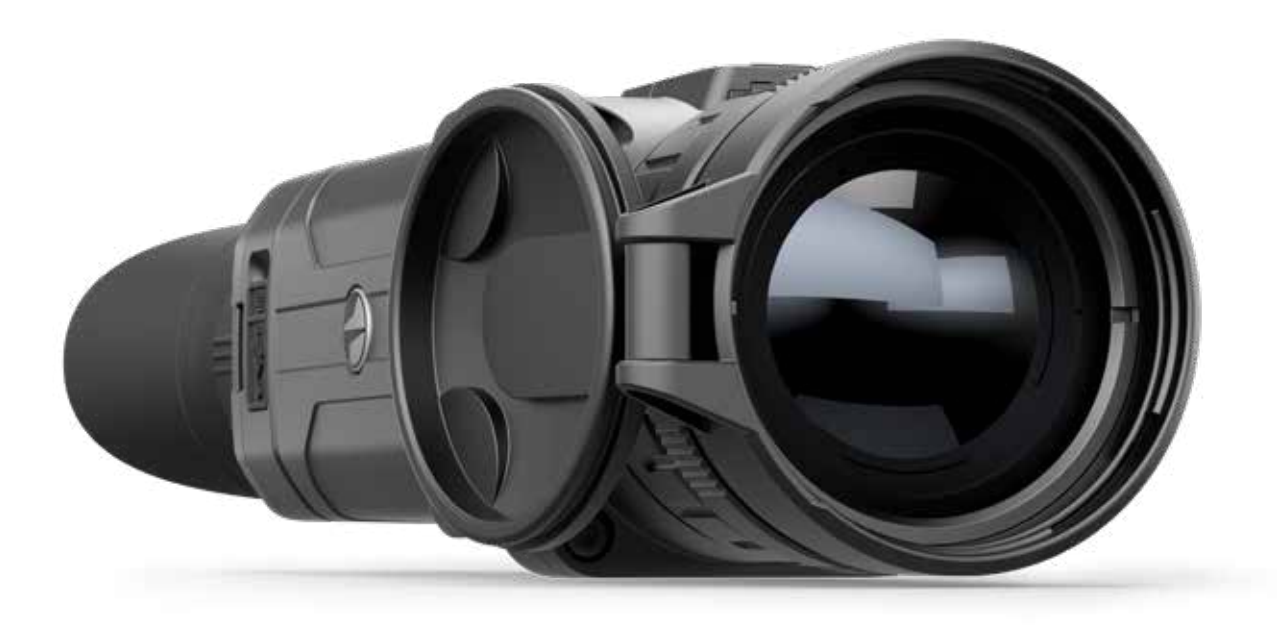

**USER** 

**MANUAL**

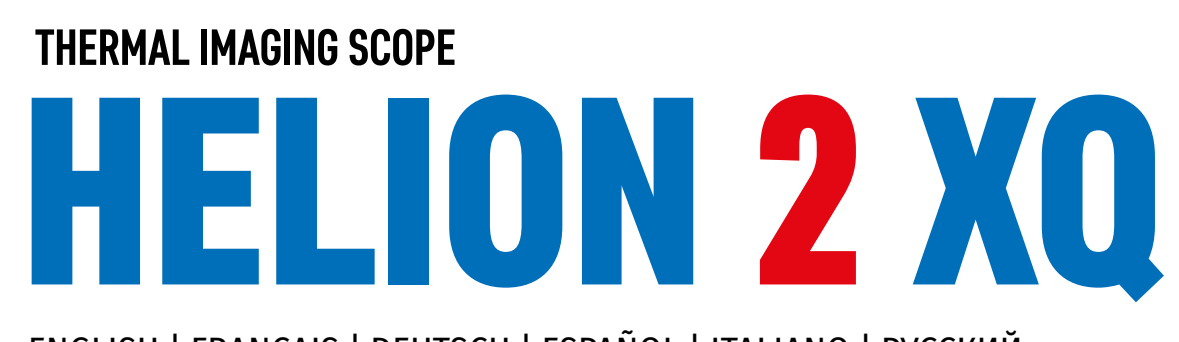

ENGLISH | FRANÇAIS | DEUTSCH | ESPAÑOL | ITALIANO | РУССКИЙ

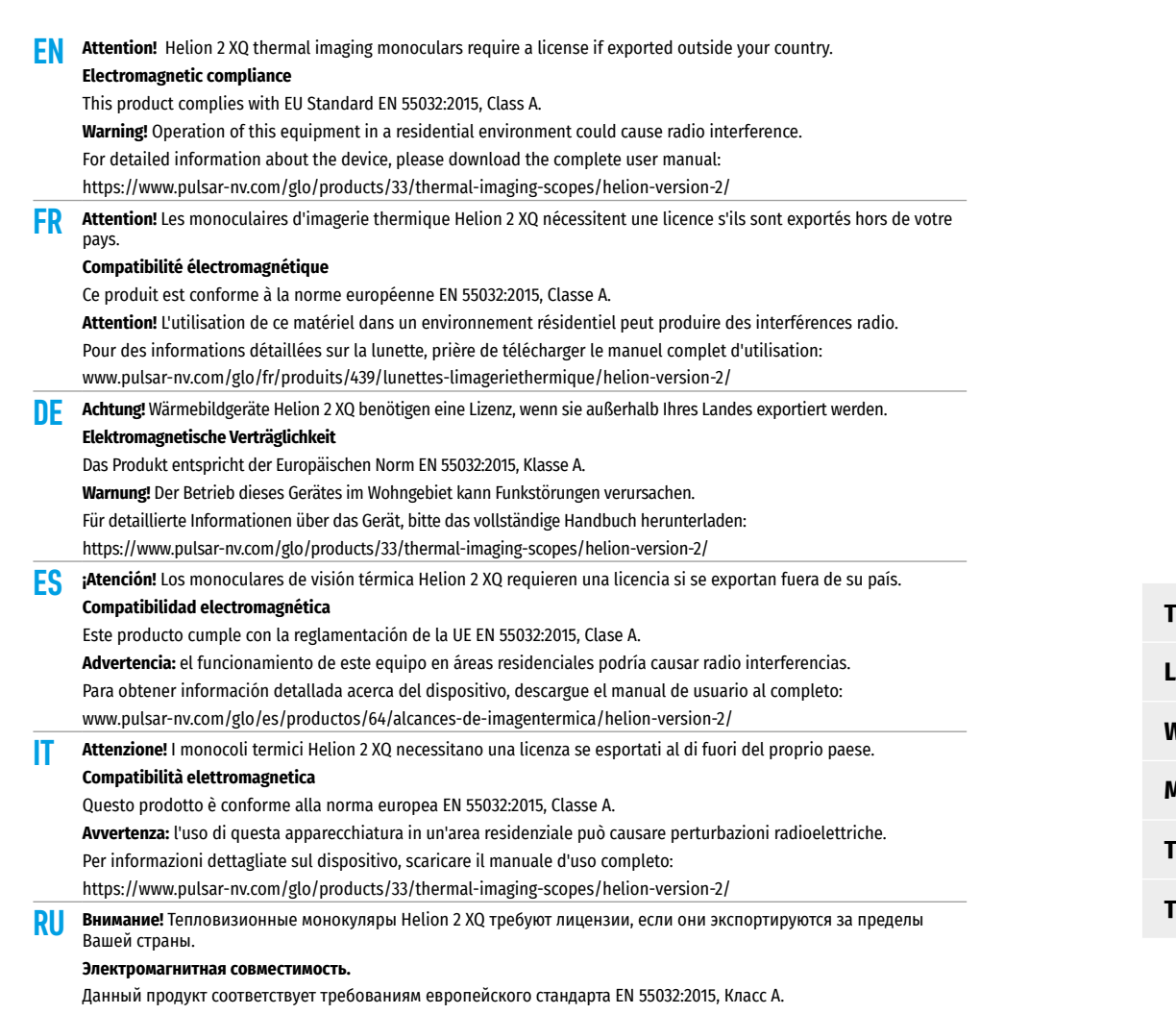

**Внимание:** эксплуатация данного продукта в жилой зоне может создавать радиопомехи. Для получения подробной информации о приборе скачайте полное руководство по эксплуатации: https://www.pulsar-nv.com/glo/ru/produkty/44/teplovizory/helion-version-2/

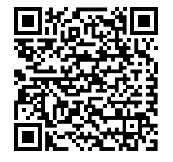

CE X EHI

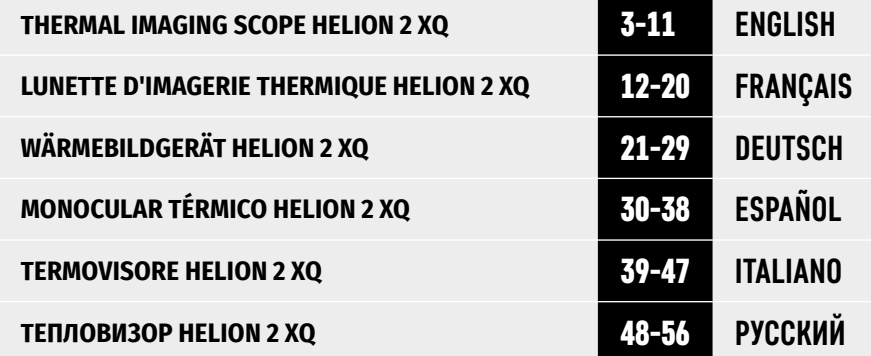

## **TECHNICAL SPECIFICATIONS**

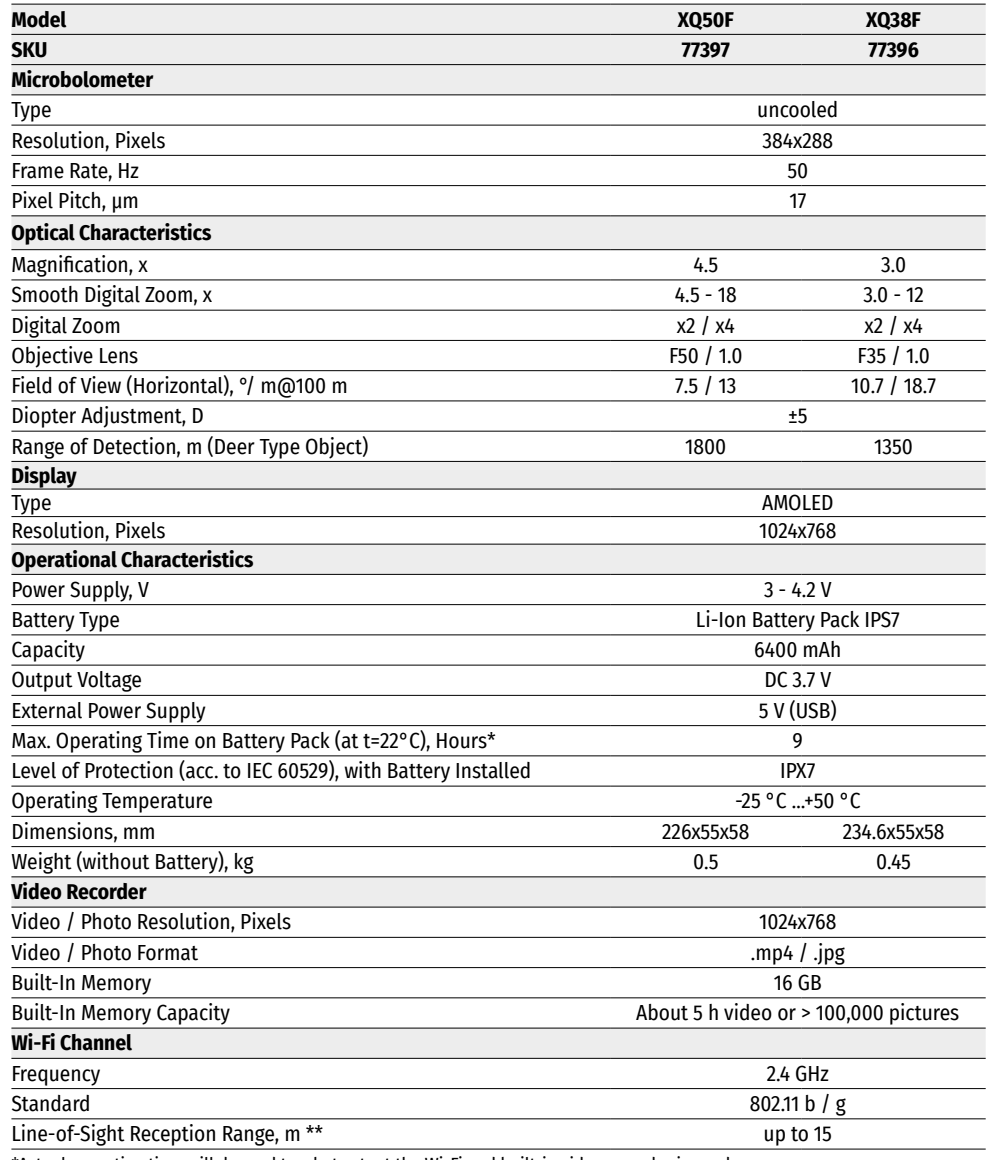

\*Actual operating time will depend to what extent the Wi-Fi and built-in video recorder is used.

This product is subject to change in line with improvements to its design.

\*\*The reception range may vary depending on various factors: obstacles, other Wi-Fi networks.

# **PACKAGE CONTENTS**

- Helion 2 XQ thermal imaging scope The Hand strap Hand strap<br>• IPS7 Battery Pack
- 
- Battery charger with mains charger<br>• USB cable
- 
- Carrying case

### **← DESCRIPTION**

- 
- Quick start guide<br>• Lens cloth
- 
- Warranty card

Helion 2 XQ thermal imaging scopes are based on an IR sensor (uncooled microbolometer). The scopes are designed for the use both in the night-time and during the day in adverse weather conditions (fog, smog, rain) to see through obstacles hindering detection of targets (branches, tallgrass, thick bushes, etc.).

Helion 2 XQ thermal imaging scopes do not require an external source of light and are not affected by bright light exposure.

Helion 2 XQ thermal imaging scopes are designed for various applications including hunting, observation, security, terrain orientation, search and rescue operations, etc.

### **← DISTINCTIVE FEATURES**

- User-friendly interface
- Four operating modes: Forest, Rocks, Identification, User
- Three calibration modes: (Manual, Semi-Automatic, Automatic)
- Eight colour palettes for observation
- Defective pixels repair function
- Image Detail Boost function
- Stadiametric rangefinder
- Display Off function
- Functional and ergonomic design
- Durable metal body
- Updatable firmware
- Wide operating temperature range (-25 to +50°C)

#### **VIDEO/AUDIO RECORDING**

- Built-in video and sound recorder
- Integration with macOS and Android devices
- Direct YouTube streaming and recording to the Internet using the Stream Vision application
- Wi-Fi remote control and viewing using a smartphone

#### **BATTERY PACK**

- Quick release Li-Ion Battery Packs IPS7 / IPS14
- Operating time in Wi-Fi mode up to 18 hours\*
- Operates on AA batteries\*\*
- USB charging capability for IPS7 / IPS14
- \* with IPS14 Battery Pack (purchased separately).
- \*\* with a special battery container (purchased separately).

### **EXTERNAL VIEW AND CONTROLS**

- **1.** Lens cover
- **2.** Lens focus ring
- **3.** Battery Pack
- **4.** Micro-USB connector
- **5.** Eyeshade
- **6.** Diopter adjustment ring
- **11.** Activation / calibration button ON

**7.** Record button REC **8.** Navigation button DOWN

**9.** Button MENU **10.** Navigation button UP

**12.** Lever for Battery Pack

# **← DESCRIPTION OF CONTROLS**

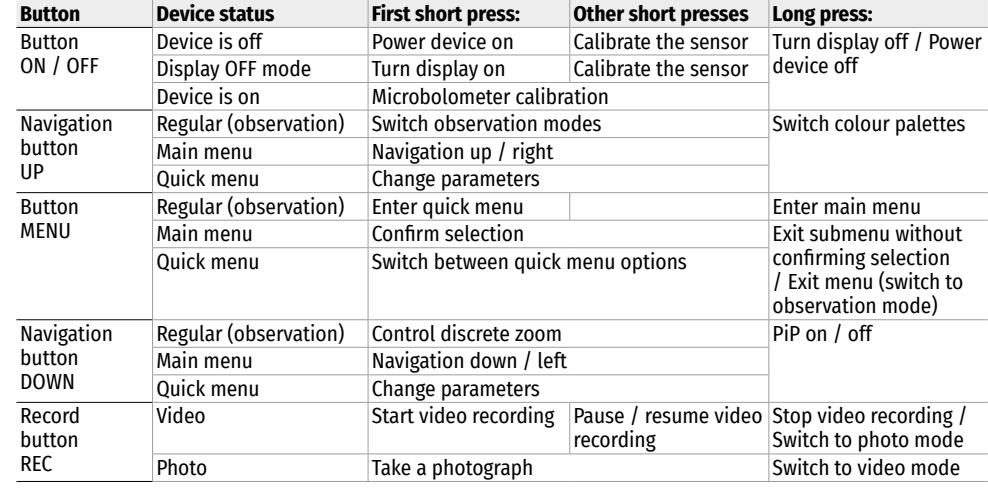

# **USING THE BATTERY PACK**

Helion 2 XQ thermal imaging scopes are supplied with a rechargeable Li-Ion Battery Pack IPS7 which allows operation for up to 9 hours. Please remember to charge the Battery Pack before first use.

#### **CHARGING**

- Lift the lever (C) of the charging base.
- 
- 
- Remove the protective cover from the Battery Pack.<br>• Insert the battery into the charger until it stops, as shown in Fig., lower the lever (C).<br>• Upon installation, a green indicator (D) on the charger will start to glow
- 
- twice if the battery charge ranges from 51 and 75%;
- three times if the battery charge ranges from 76% to 99%.
- If the indicator lights green continuously, the battery is fully charged. You can disconnect it from the charger.
- To charge the battery, connect the micro-USB plug of the USB cable to port (E) of the charger. Connect the plug of the USB cable to the mains adapter.
- 
- Plug the mains adapter into a 100-240 V socket and the battery charging process will start.
- If the indicator of the charger lights up red continuously upon battery installation, the battery charge level

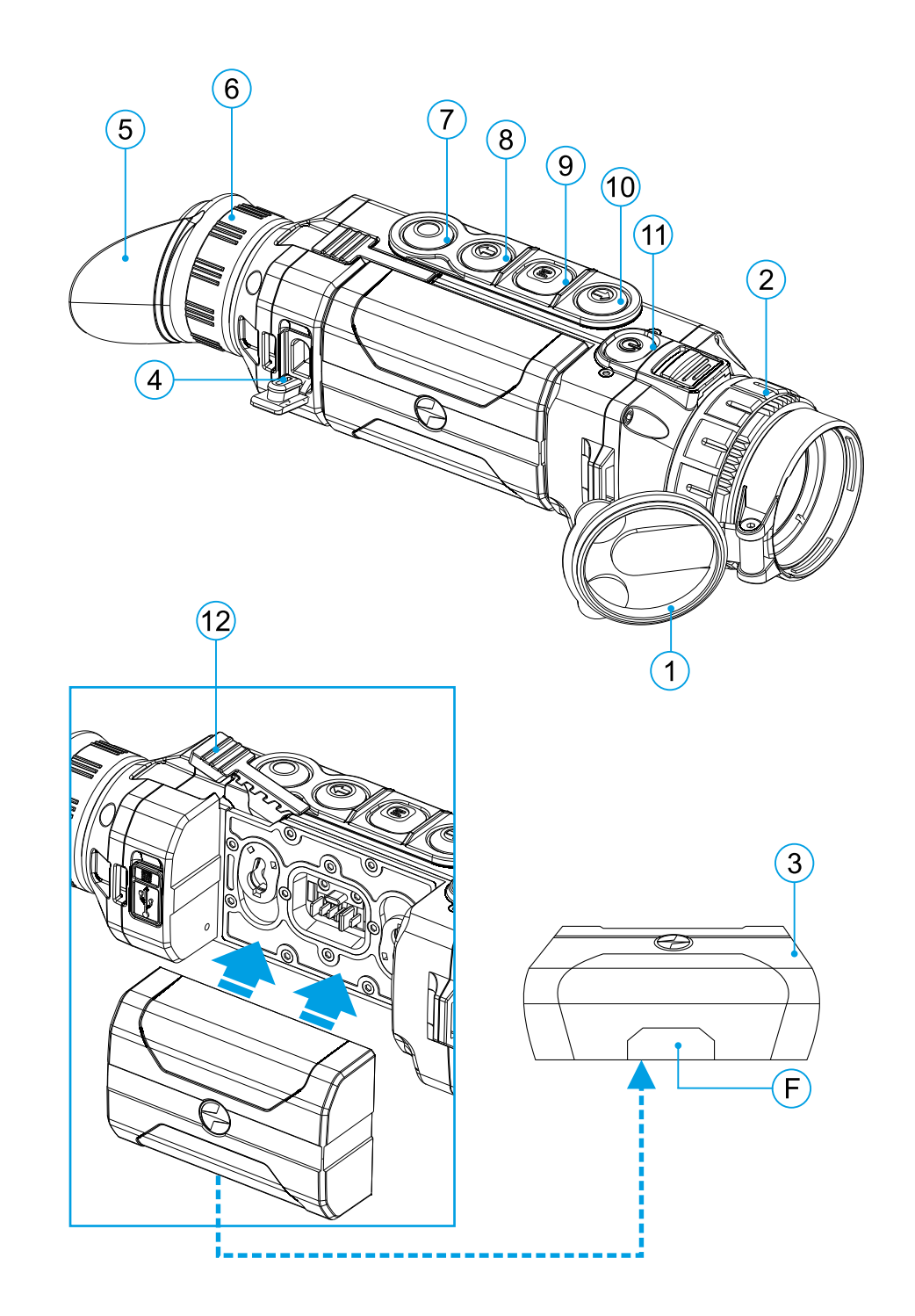

is probably lower than acceptable (the battery has been in deep discharge for too long). In this case, keep the battery in the charger for a long time (up to several hours), then remove and re-insert it. If the indicator then starts **Charger** blinking green, the battery is good but if it keeps lighting up red it's defective. Do not use the battery!

#### **INSTALLATION**

- Remove the protective cover from the Battery Pack.
- Lift the lever **(12)**.
- Insert the battery into the dedicated slot in the device body until it stops so that element F (see Fig. 2 on the flyleaf) is located below. **Battery Pack**
- Lock the battery by lowering the lever.

#### **PRECAUTIONS**

- Only use the charger supplied with the Battery Pack. The use of any other charger may irreparably damage the Battery Pack or the charger and may cause fire.
- During long-term storage, the Battery Pack should be partially charged the charge level should be between 50% and 80%.
- Do not charge the Battery Pack immediately after bringing it from a cold environment to a warm one. Wait for 30-40 minutes for the Battery Pack to get warm.
- Do not leave the Battery Pack unattended while charging.
- Never use a modified or damaged charger.
- Charge the Battery Pack at a temperature from 0 °C to +45 °C, otherwise the battery life will decrease significantly.
- Do not leave the Battery Pack with a charger connected to the mains after charging is complete.
- Do not expose the Battery Pack to high temperatures or a naked flame.
- Do not submerge the Battery Pack in water.
- Do not connect an external device with a current consumption that exceeds permitted levels.
- The Battery Pack is short circuit protected. However, any situation that may cause short-circuiting should be avoided.
- Do not dismantle or deform the Battery Pack.
- When using the Battery Pack at sub-zero temperatures the battery capacity decreases. This is normal and is not a defect.
- Do not use the Battery Pack at temperatures above those shown in the table this may decrease battery life.
- Do not drop or hit the Battery Pack.
- Keep the Battery Pack out of the reach of children.

## **EXTERNAL POWER SUPPLY**

The thermal imaging scope can be powered with an external power supply such as Power Bank (5 V).

- Connect the external power supply to the USB port **(4)** of the device.
- The device will switch to operation from the external power supply and the IPS7 Battery Pack will begin slowly charging.
- The display will show the battery icon  $\mathbb{Z}$  with the charge level as a percentage.
- If the device operates on external power supply but the IPS7 Battery Pack is not installed, the icon  $\equiv$   $\equiv$  is shown.
- When external power supply is disconnected, the device will switch to the internal IPS7 Battery Pack without powering off.

**Warning!** Charging IPS7 / IPS14 Battery Packs from a Power Bank at air temperatures below 0 °C may reduce battery life. When using external power, connect the Power Bank to the device after it has been turned on and working for several minutes.

#### **OPERATION**  $\blacklozenge$

**WARNING!** Do not point the objective lens of the device at intensive sources of light such as devices emitting laser radiation or the sun. This may render the electronic components inoperative. The warranty does not cover damage caused by improper operation.

#### **POWERING ON AND IMAGE SETUP**

- Open the lens cover **(1)**.
- Turn the device on with a short press of the ON **(11)** button.
- To obtain a crisp image of the icons on the display, rotate the diopter adjustment ring **(6)**. After this, there is no need to rotate the diopter adjustment ring for distance or any other conditions.
- To focus on an object being observed, rotate the lens focus ring **(2)**.
- To set up display brightness and contrast and smooth digital zoom, please refer to the QUICK MENU FUNCTIONS section.
- After use, turn off the device with a long press of the ON **(11)** button.

### **★ MICROBOLOMETER CALIBRATION**

Calibration allows levelling of the microbolometer background temperature and eliminates image flaws (such as vertical stripes, frozen images, etc.).

There are three calibration modes: Manual (M), Semi-Automatic (SA) and Automatic (A).

Select the desired mode in the menu option CALIBRATION  $\ddot{\cdot}$ .

**M Mode (Manual).** Close the lens cover then press the ON **(11)** button briefly. Having finished calibration, open the lens cover.

**SA Mode (Semi-Automatic).** Calibration is activated with a short press of the ON **(11)** button. You do not have to close the lens cover (the sensor is closed with an internal shutter automatically).

**A Mode (Automatic).** The device calibrates by itself according to the software algorithm. You do not have to close the lens cover (the sensor is closed with an internal shutter automatically). User assisted calibration with the ON **(11)** button is also allowed in this mode (as in the Semi-Automatic mode).

## **DISCRETE DIGITAL ZOOM**

The device allows you to quickly increase base magnification (please refer to the Magnification line in the Technical Specifications Table) by two times or four times, as well as to return to the base magnification. To operate the discrete digital zoom, press successively the DOWN **(8)** button.

### **QUICK MENU FUNCTIONS**

The quick menu allows you to change the base settings (display brightness and contrast) and use the smooth digital zoom and stadiametric rangefinder.

- Enter the menu with a short press of the M **(9)** button.
- To toggle between the functions below, press successively the M **(9)** button.

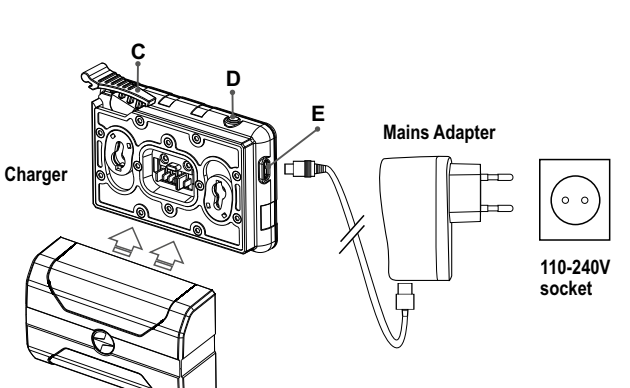

- Brightness press the UP **(10)** / DOWN **(8)** buttons to change display brightness from 0 to 20.
- Contrast  $\Phi$  press the UP (10) / DOWN (8) buttons to change display contrast from 0 to 20.
- To exit the menu, press and hold the M **(9)** button, or wait 10 seconds to exit automatically.

**Note.** Display brightness and contrast settings are saved in the memory when the device is turned off.

• Smooth digital zoom – press the UP **(10)** / DOWN **(8)** buttons to change digital zoom value from the base value of 3.0x in the Helion 2 XQ38F and 4.5x in the Helion 2 XQ50F to the maximum value of 12x and 18x respectively. Smooth digital zoom is in 0.1 increments.

**Note.** The actual magnification is the product of the base magnification and smooth digital zoom values. For example: the device's base magnification is 3.0x and smooth zoom value is x1.7, so the actual magnification is 5.1x (3.0x1.7).

- Stadiametric rangefinder press the UP **(10)** / DOWN **(8)** buttons to change the distance between special markers to determine the distance to the observed object. Please refer to section STADIAMETRIC RANGEFINDER for more details.
- Base mode  $\clubsuit$   $\clubsuit$   $\heartsuit$  allows you to select one of the three modes as a base for the User mode.

### **★ MAIN MENU FUNCTIONS**

#### **OPERATION MODE:**

- Enter the main menu with a long press of the M **(9)** button.
- Press the UP **(10)** / DOWN **(8)** buttons to switch between the main menu options.
- Main menu navigation is cyclical: as soon as the last menu option of the first tab is reached, the first menu option of the second tab starts.
- Enter a submenu of the main menu with a short press of the M **(9)** button.
- Exit a submenu with a long press of the M **(9)** button.
- Automatic exit takes place after 10 seconds of inactivity.
- When exiting from the menu the cursor location is memorized only for the duration of the working session (i.e. until the unit is turned off). When restarting the device and entering the menu the cursor will be located on the first menu option.

#### **GENERAL VIEW OF MENU:**

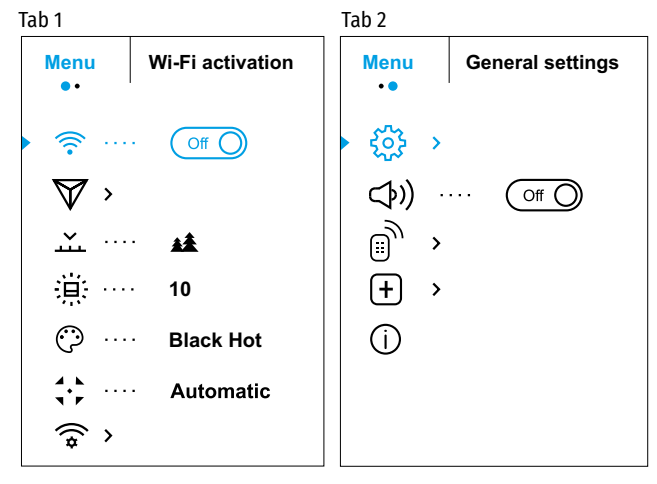

#### **MAIN MENU CONTENTS AND DESCRIPTION**

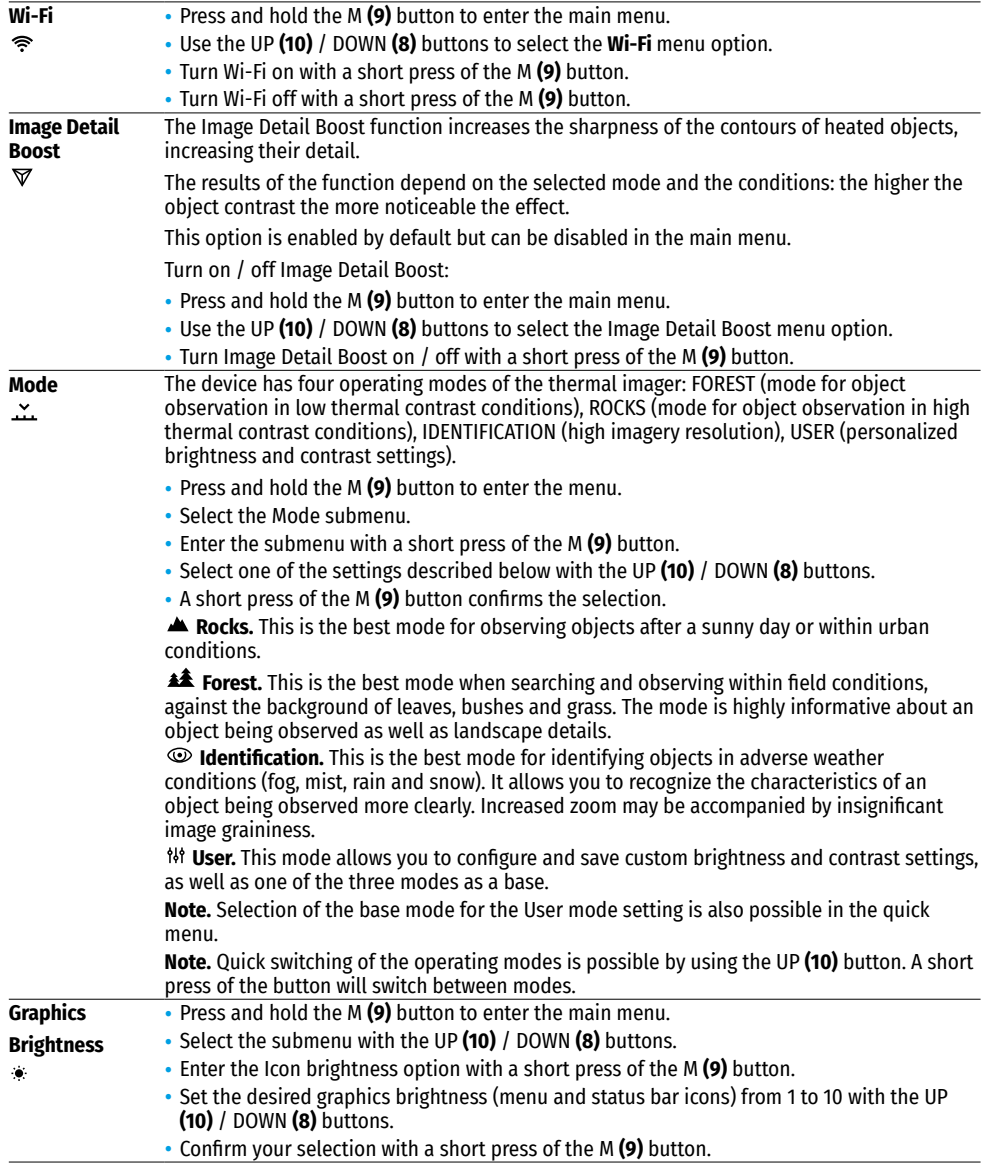

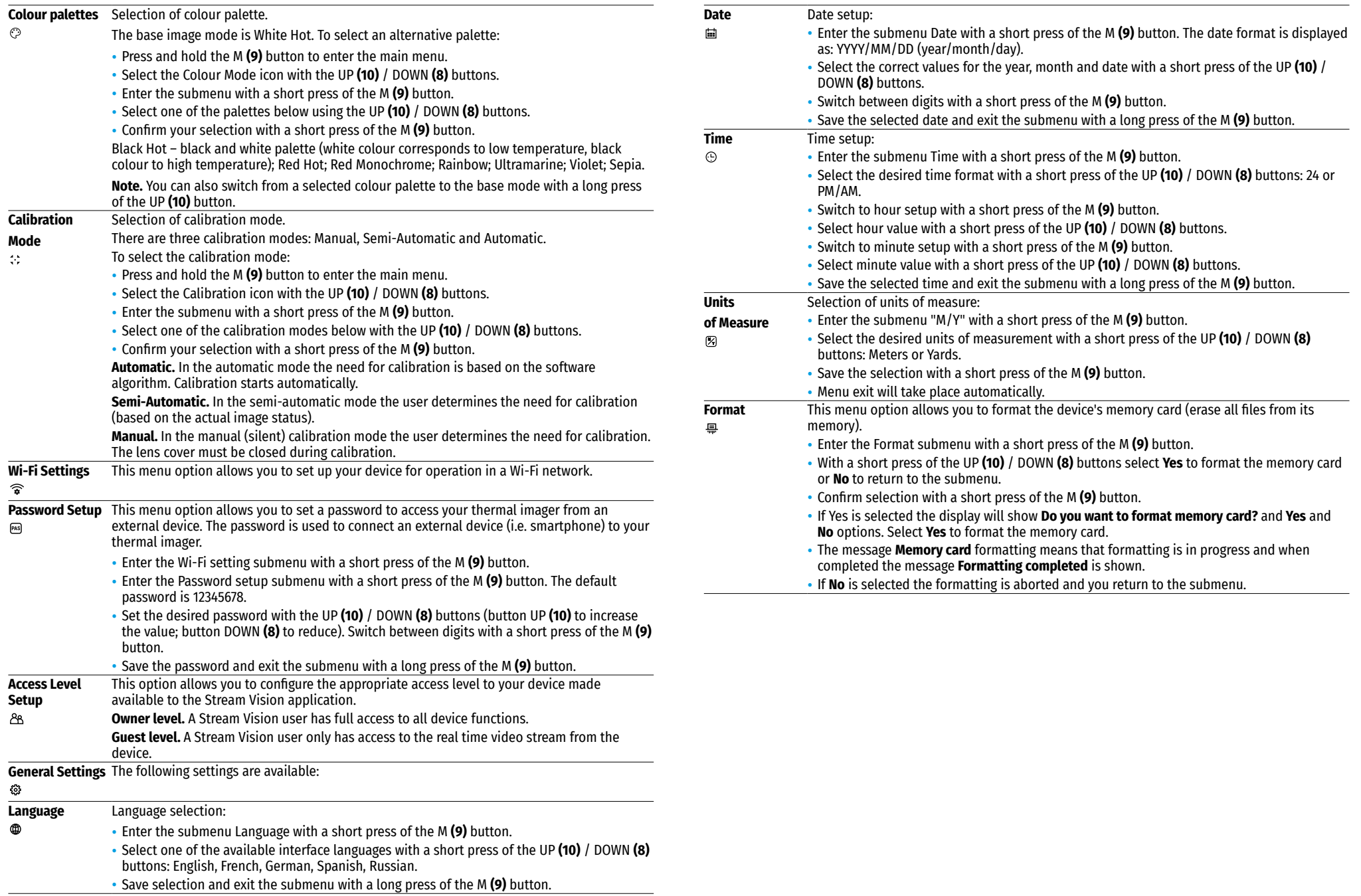

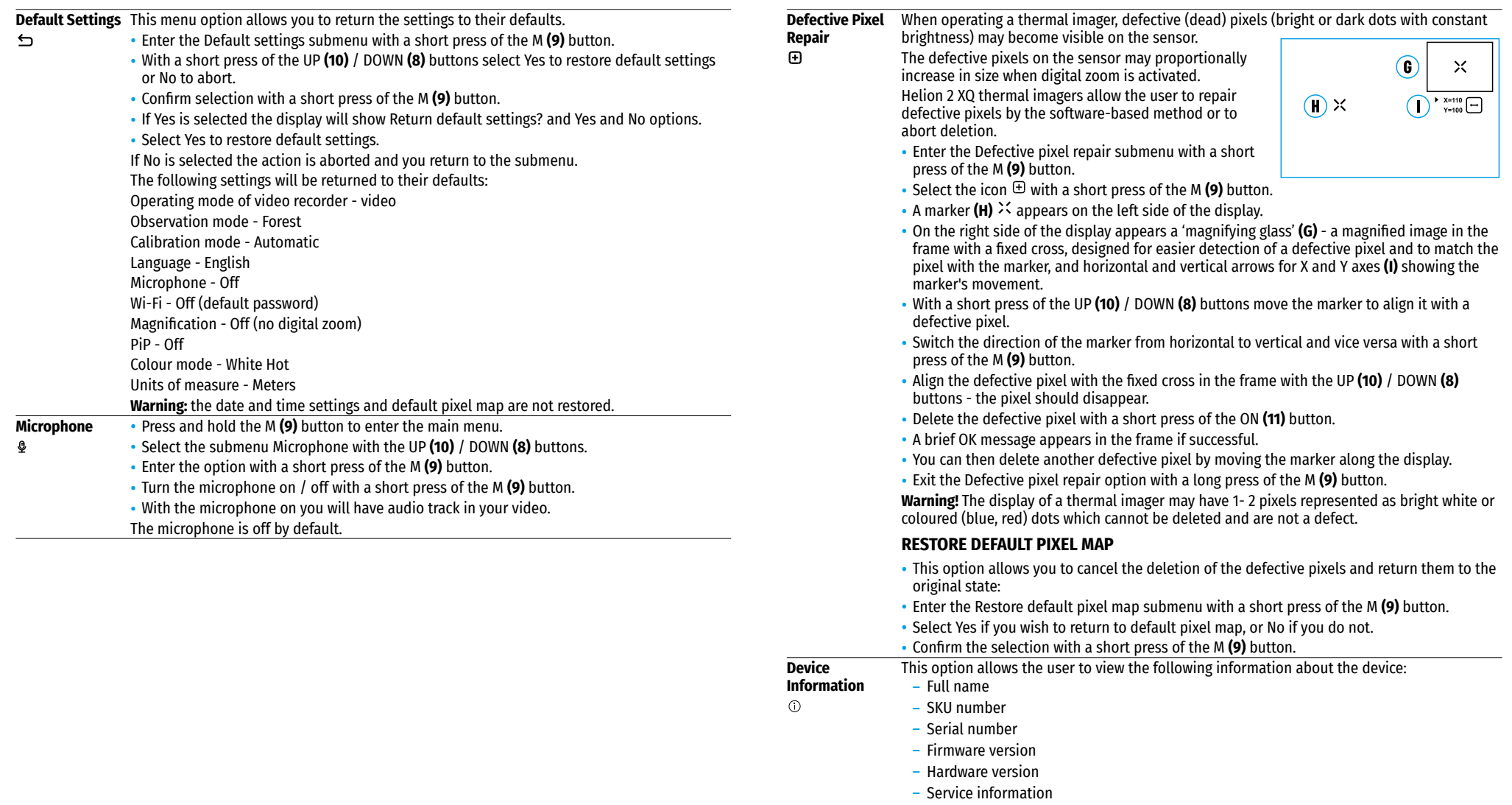

• To display this information on the display, select the Device information menu option using the UP **(10)** / DOWN **(8)** buttons and briefly press the M **(9)** button.

### **STATUS BAR**

#### Ο  $\therefore$  A 16x  $\otimes$   $\searrow$  12:30AM

The status bar is located in the lower part of the display and shows information on the actual operating status of the device, including:

- Colour palette (shown only if the Black Hot palette is selected)
- Observation mode
- Calibration mode (in the automatic calibration mode, three seconds before automatic calibration a countdown timer 00:01 is shown in place of the calibration mode icon).
- Current full magnification (for example, 16x)
- Microphone
- Wi-Fi connection status
- Time
- Battery charge level (if the device is powered by the Battery Pack) or External battery power indicator  $-\blacksquare$ (if the device is powered by an external power supply).

#### **VIDEO RECORDING AND PHOTOGRAPHY**   $\blacktriangleleft$

Helion 2 XQ thermal imagers feature video recording and photography of the image being observed to the internal memory card.

Before using this feature please set the date and time (see the corresponding menu options). The built-in recorder operates in two modes – VIDEO and PHOTO:

#### **VIDEO MODE. VIDEO RECORDING**

- The device is in the VIDEO mode upon turning on.
- In the top left corner of the display you will see the video icon and the remaining recording time in the format HH:MM (Hours:Minutes): ICP 12:10.
- Start video recording with a short press of the REC **(7)** button.
- Pause video recording with a short press of the REC **(7)** button.
- Resume recording video with a short press of the REC **(7)** button.
- Stop recording video with a long press of the REC **(7)** button.
- When video recording is started the icon disappears and the icon REC and a recording timer in the format  $MM:SS$  (Minutes:Seconds) appears instead;  $\bullet$  REC | 00:25.
- Video files are saved to the internal memory card after video recording stops.
- Switch between modes (Video-> Photo-> Video…) with a long press of the REC **(7)** button.

#### **PHOTO MODE. PHOTOGRAPHY**

- Switch to the PHOTO mode with a long press of the REC **(7)** button.
- Take a picture with a short press of the REC **(7)** button.
- The image freezes for 0.5 sec while the photo is saved to the internal memory.
- In the top left corner of the display you will see a camera icon  $\circledcirc$  and the number of pictures you are able to take. If the number is less than 100 the actual number will be shown (i.e. 98) but if more than 100 pictures can be taken >100 will be displayed next to the icon.

#### **Notes:**

- you can enter and operate the menu during video recording;
- $-$  the counter for multimedia files CANNOT BE RESET:
- recorded videos and photos are saved to the internal memory card in the format img xxx.jpg (photos); video\_xxx.mp4 (videos) where xxx is a three-digit counter for videos and photos;

#### **Warning:**

- द The maximum duration of a recorded file is five minutes. After this time expires, a video is recorded into a new file. The number of recorded files is limited by the capacity of the device's internal memory;
- द regularly check the free capacity of the internal memory and move recorded footage to other storage media to free up space on the internal memory card.

## **WI-FI FUNCTION**

Helion 2 XQ thermal imagers feature a wireless connection option (Wi-Fi) which links them with external appliances (smartphone, tablet PC).

- Activate the main menu by long pressing the М **(9)** button.
- Select the Wi-Fi activation menu option using the UP **(10)** / DOWN **(8)** buttons and briefly press the M **(9)** button icon to activate the Wi-Fi module.

Wi-Fi operation is shown in the status bar as follows:

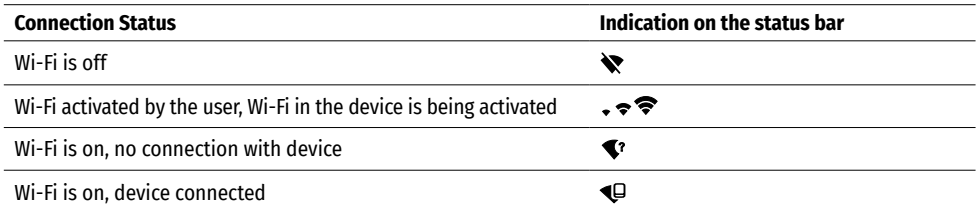

- The device is recognized by an external device as Helion2\_XXXX where XXXX are the four last digits of the serial number.
- After entering the password (default: 12345678) on a mobile (see Wi-Fi Setup section of the Main Menu Functions section of this manual for more information on setting a password) and setting up a connection, the icon  $\widehat{\mathcal{F}}$  in the status bar changes to  $\Psi$ .

### $\rightarrow$  **STADIAMETRIC RANGEFINDER**

Helion 2 XQ thermal imagers are equipped with a stadiametric rangefinder which allows the user to determine the distance to an object of a known size with reasonable accuracy.

- Select the Stadiametric Rangefinder function with short presses of the M **(9)** button until the icon is selected.
- You will see on the display: measurement bars, icons of three reference objects and respective distances for the three objects.
- There are three pre-set reference objects:
- $-$  Hare height 0.3m
- Wild boar height 0.7m
- Deer height 1.7m
- Position the lower fixed bar under the object being ranged and by pressing

the UP/ DOWN buttons, move the upper horizontal bar relative to the lower fixed bar until the object fits entirely between the two bars. The distance to the object is automatically recalculated as you move the upper line.

- If ranging does not take place within 10 seconds, the information disappears from the display.
- To select the unit of measurement (Meters or Yards), go to the respective menu option.
- Before it appears on the display, a measured distance value is rounded up to 5m for larger values and rounded down to 1m for smaller values.

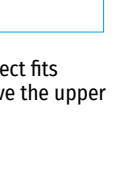

 $\overline{\Lambda}$ 

235m 96m  $41m$  • Exit the rangefinder mode with a long press of the М **(9)** button or wait 10 seconds to exit automatically.

# **DISPLAY OFF FUNCTION**

This function deactivates the transmission of an image to the display by minimizing its brightness. This prevents accidental disclosure. The device keeps running.

• When the device is on, press and hold the ON **(11)** button.

- The display goes out and the message Display Off appears.
- Turn the display back on with a short press of the ON **(11)** button.
- When you press and hold the ON **(11)** button, the display shows the message Display Off with a countdown. Pressing & holding the button down for the duration of the countdown will power the device off completely.

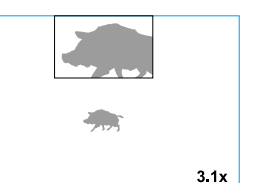

ጥ 00:03

## **← PIP FUNCTION**

PiP (Picture in Picture) allows you to see a zoomed image simultaneously with the main image in a dedicated window.

- Turn on/off the PiP function with a long press of the DOWN **(8)** button.
- Change the zoom ratio in the PiP window with a short press of the DOWN **(8)** button.
- The zoomed image is displayed in a dedicated window with the full optical magnification being shown.
- The main image is shown with optical magnification ratio which corresponds to x1.0.
- When PiP is turned on, you can operate the discrete and smooth digital zoom. The full optical magnification will take place only in the dedicated window.
- When PiP is turned off, the image is shown with the optical magnification set for the PiP function.

# **STREAM VISION**

Helion 2 thermal imagers support Stream Vision technology which allows you to stream an image from the thermal imager to a smartphone or tablet in real time via Wi-Fi.

Detailed instructions on the operation of Stream Vision technology can be found in a separate booklet or on the www.pulsar-vision.com website.

**Note:** the Stream Vision application allows you to update the firmware features of your Pulsar Device.

How to update instructions are as below:

- Download free of charge Stream Vision App on [Google Play](https://play.google.com/store/apps/details?id=com.yukon.app) or [App Store](https://apps.apple.com/us/app/stream-vision/id1069593770). Scan the QR codes to download Stream Vision free of charge:
- Connect your Pulsar device to your mobile device (smartphone or tablet).
- Launch Stream Vision and go to section My Devices.
- Select your Pulsar device and press Check Updates.

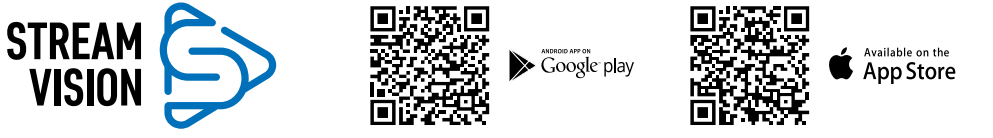

### **Important:**

- द if your Pulsar device is connected to phone, please turn on mobile data transfer (GPRS/3G/4G) to download update;
- द if your Pulsar device is not connected to your phone but it's already in the My Devices section, you may use Wi-Fi to download update.

• Wait for the update to download and install. Pulsar device will reboot and will be ready to operate.

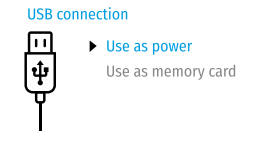

# **USB CONNECTION**

- Connect one end of the USB cable to the Micro-USB **(4)** port of your device and the other end to the USB port of your PC / laptop.
- Turn the device on with a short press of the ON **(11)** button (a device that has been turned off cannot be detected by your computer).
- Your device will be detected by the computer automatically; no drivers need to be installed.
- Two connection modes will appear on the display: USB Mass storage device (external storage device) and Power
- Select the connection mode with the UP **(10)** and DOWN **(8)** buttons.
- Confirm the selection with a short press of the M **(9)** button.

### **CONNECTION MODES:**

USB Mass storage device. In this mode the device is detected by the computer as a flash card. This mode is designed for work with the files saved in the device's memory. The device's functions are not available in this mode; the device turns off automatically.

- If video recording was in progress when the connection was made, recording stops and the video is saved.
- When the USB is disconnected from the device where connection is in the USB Mass storage device mode, the device remains in the Off state. Turn the device On for further operation.

### **POWER**

In this mode, a PC/laptop is used as an external power supply. The status bar shows the icon  $\blacksquare$ . The device continues operating and all functions are available.

- The Battery Pack installed in the device is NOT being charged.
- When the USB is disconnected from the device when in the Power mode, the device keeps operating with the Battery Pack if it is available and sufficiently charged.

# $M$  **MAINTENANCE AND STORAGE**

Maintenance should be carried out at least twice a year, and should consist of the following measures:

- Wipe external plastic and metal surfaces with a cotton cloth to remove dust and dirt. Silicone grease is allowed.
- Clean the electric terminals of the Battery Pack and the device's battery slot using a grease-free organic solvent.
- Check the objective and eyepiece lenses. If required, remove dust and sand (preferably by a noncontact method). Clean the external surfaces of the lenses with products expressly designed for this purpose.
- Store the device in a carrying case. Remove the Battery Pack for long-term storage.

#### **TECHNICAL INSPECTION**  $\blacklozenge$

Maintenance should be carried out at least twice a year, and should consist of the following measures:

- Wipe external plastic and metal surfaces with a cotton cloth to remove dust and dirt. Silicone grease is allowed.
- Clean the electric terminals of the Battery Pack and the device's battery slot using a grease-free organic solvent.
- Check the objective and eyepiece lenses. If required, remove dust and sand (preferably by a noncontact method). Clean the external surfaces of the lenses with products expressly designed for this purpose.

### **TROUBLESHOOTING**

The table below lists problems that may occur when using the device. Carry out the recommended checks and troubleshooting steps in the order listed in the table. If there are defects not listed in the table or it is impossible to resolve the problem yourself, the device should be returned for repair.

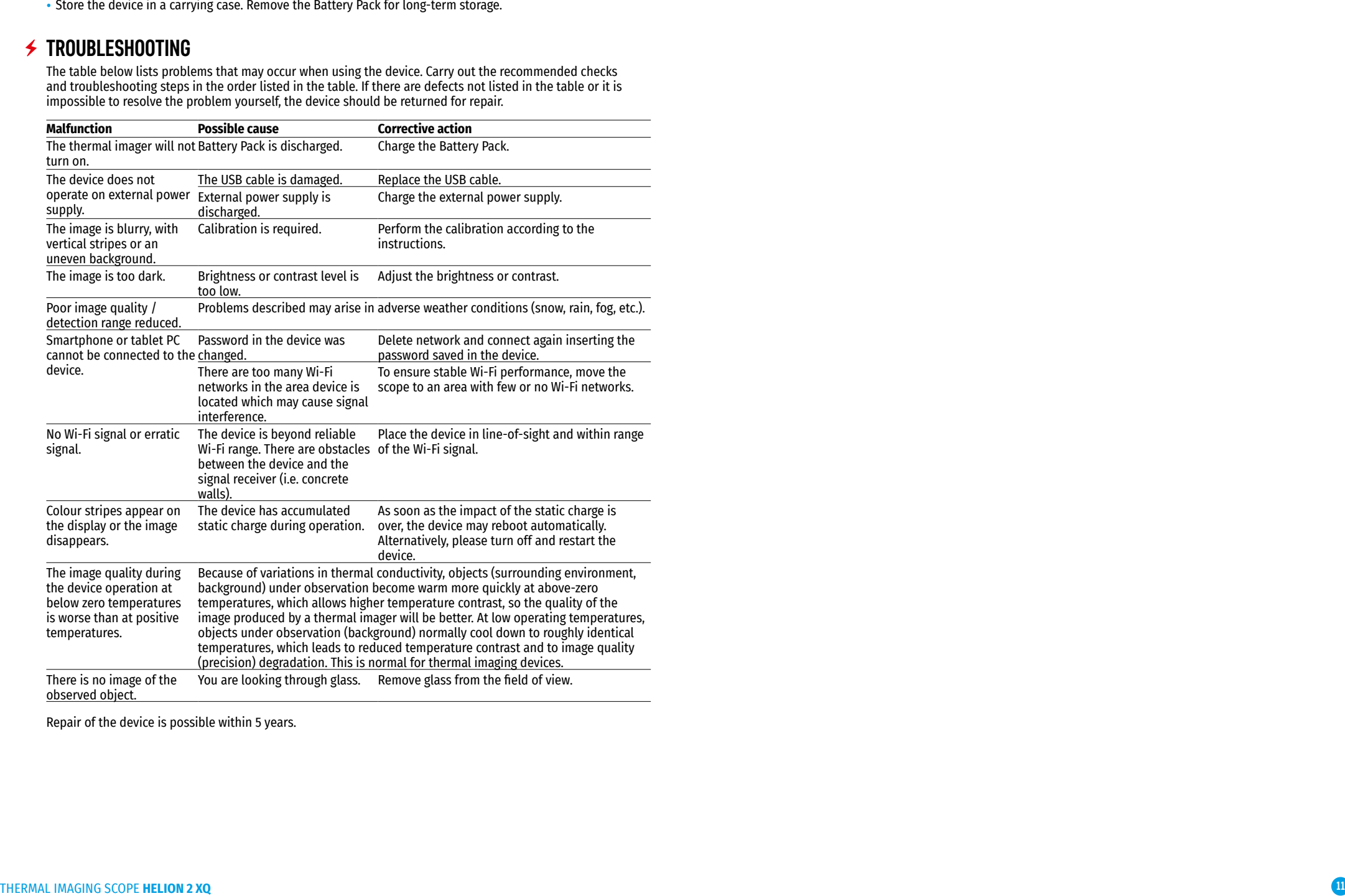

Repair of the device is possible within 5 years.

# **CARACTÉRISTIQUES TECHNIQUES**

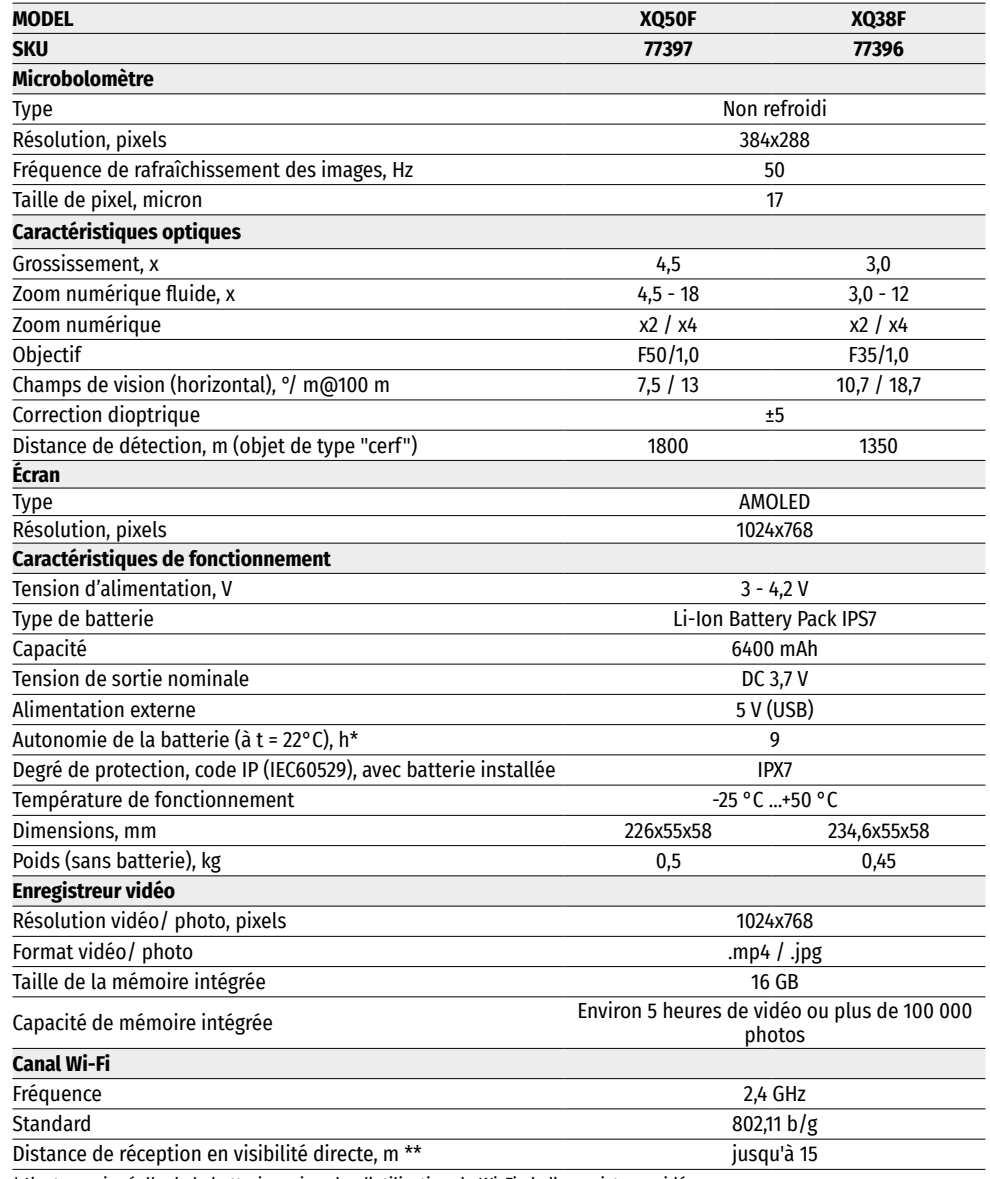

\* L'autonomie réelle de la batterie varie selon l'utilisation du Wi-Fi, de l'enregistreur vidéo.

La configuration peut être modifiée afin d'améliorer l'utilisation de l'appareil.

\*\*La portée de réception peut varier en fonction de différents facteurs: la présence d'obstacles, d'autres réseaux Wi-Fi.

## **CONTENU DE LA LIVRAISON**

- Camera thermique Helion 2 XQ Bandoulière (main)
- 
- Chargeur avec prise réseau Lingettes pour nettoyer l'optique
- 
- Housse

### **← DESCRIPTION**

- 
- Batterie rechargeable IPS7 Manuel d'utilisation en bref
	- Carte de garantie

Les caméras thermiques monoculaires Helion 2 XQ sur la base d'un capteur IR (microbolomètre) sont conçues pour l'utilisation, le jour comme la nuit, dans des conditions météorologiques difficiles (brouillard, smog, pluie) ainsi qu'en présence d'obstacles rendant difficile la détection d'une cible (branches, herbes hautes, arbustes denses, etc.).

Les caméras thermiques monoculaires Helion 2 XQ n'ont pas besoin d'une source de lumière externe et résistent à la lumière vive.

Les caméras thermiques monoculaires Helion 2 XQ peuvent être utilisées pour la chasse de nuit, l'observation et l'orientation sur le terrain, les opérations de sauvetage.

# **CARACTÉRISTIQUES**

- Interface facile à utiliser
- Quatre modes d'observation: Forêt, Montagnes, Identification, Personnalisé
- Trois modes de calibration: (manuel, semi-automatique, automatique)
- Huit palettes de couleur d'observation
- Fonction de traitement de pixels défectueux
- Fonction «Image Detail Boost»
- Télémètre stadimétrique
- Fonction de désactivation de l'écran
- Conception fontionnelle et ergonomique
- Boîtier en alliage robuste
- Possibilité de mise à jour du logiciel
- Large plage de températures d'utilisation (-25 °С …+50 °С)

#### **ENREGISTREMENT VIDEO**

- Enregistreur vidéo/son incorporé
- Intégration avec les téléphones mobiles macOS et Android
- Youtube. Streaming (diffusion continue) vidéo en directe et enregistrement sur smartphone via l'application Stream Vision
- Wi-Fi. Télécommande et affichage en utilisant un smartphone

#### **BLOC BATTERIE**

- Blocs batteries Li-on se détachant rapidement IPS7/ IPS14
- Autonomie en mode Wi-Fi jusqu'à 18 heures\*
- Fonctionnement sur batteries AA\*\*
- Possibilité de recharge des batteries IPS7/ IPS14 via USB sur bloc batterie IPS14 (vendu séparément).
- \*\* avec conteneur de batterie (vendu séparément).
- \*\* with a special battery container (purchased separately).

# **ÉLEMENTS ET COMMANDES**

- **1.** Cache d'objectif
- **2.** Bague de mise au point de l'objectif
- **3.** Bloc batterie
- **4.** Port microUSB
- **5.** Œilleton
- **6.** Bague de réglage dioptrique de l'oculaire
- **11.** Bouton de mise en marche/ calibration ON (MARCHE) **12.** Levier de verrouillage de la batterie rechargeable

**7.** Bouton REC (ENREGISTREMENT) **8.** Bouton de navigation DOWN (BAS)

**10.** Bouton de navigation UP (HAUT)

**9.** Bouton MENU

## **FONCTIONS DES COMMANDES**

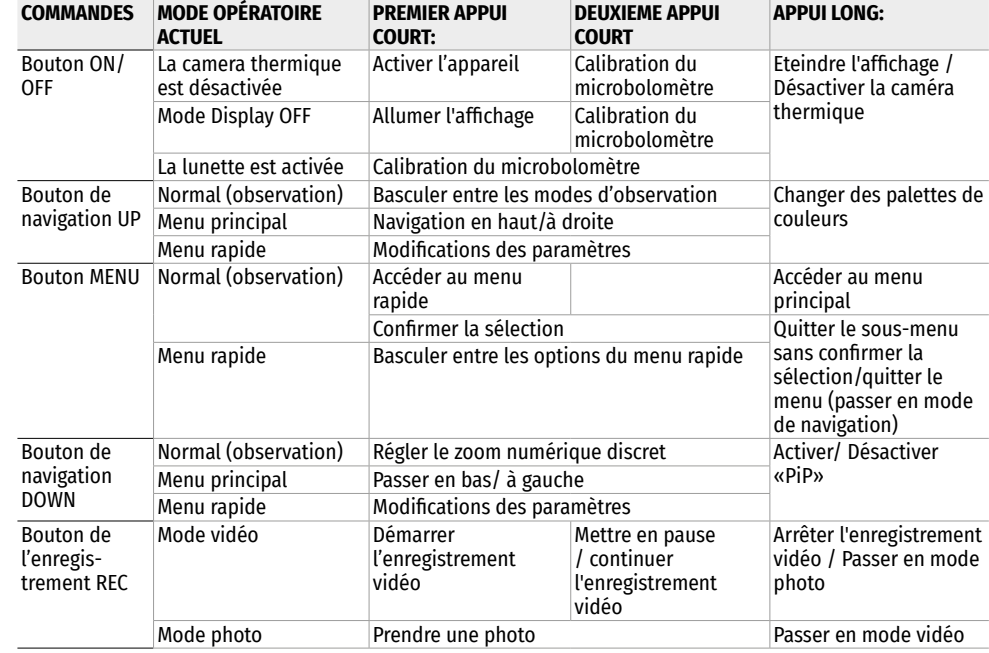

# **UTILISATION DE LA BATTERIE RECHARGEABLE**

Les caméras thermiques Helion 2 XQ sont livrées avec une batterie Li-ION rechargeable Battery Pack IPS7 permettant jusqu'à 9 heures d'utilisation de l'appareil. Les batteries doivent être chargées avant la première utilisation.

### **CHARGE DE LA BATTERIE**

- Relevez le levier (C) du chargeur
- Retirez le couvercle de protection de la batterie
- Insérez la batterie à fond dans le chargeur, comme sur l'image, verrouillez le levier (C)
- Lorsqu'elle est installée dans le chargeur, l'indicateur (D) s'allume en vert et commence à clignoter

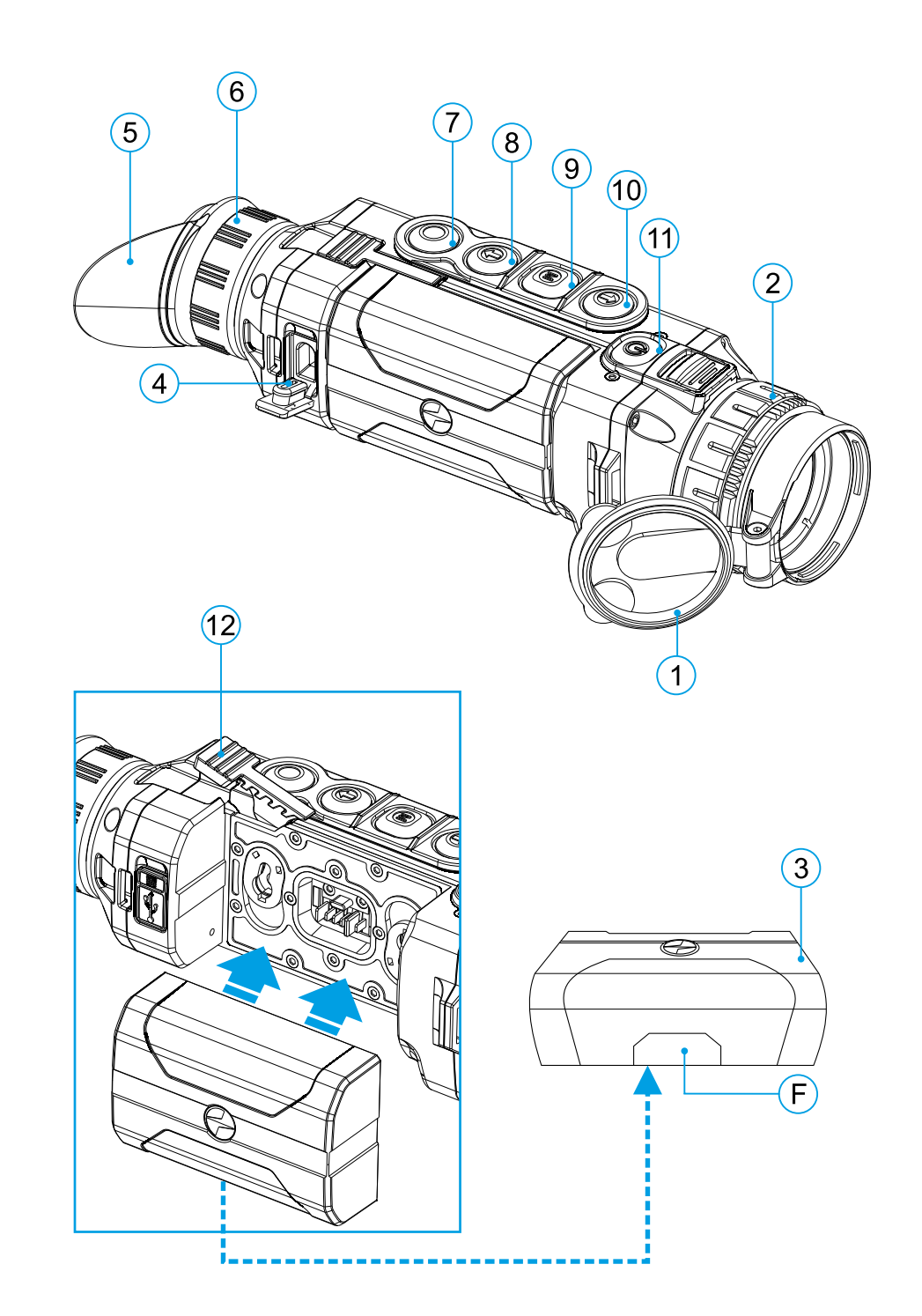

- une fois, si la charge de la batterie est entre 0% et 50% ;
- $-$  deux fois si la charge de la batterie est de 51% à 75%;
- $-$  trois fois si la charge de la batterie est de 76% à 99%.
- Si le voyant est constamment allumé en vert, la batterie est complètement chargée. La batterie peut être retirée du chargeur.
- Connectez le port microUSB du câble USB au connecteur (E) du chargeur pour charger la batterie.
- Connectez la port microUSB du câble au périphérique réseau.
- Branchez le périphérique réseau dans une prise 110 240 V le chargement de la batterie commencera.
- Si l'indicateur du chargeur est constamment allumé en rouge lorsque la batterie est installée, le niveau de charge est probablement inférieur à la valeur admissible (la batterie était déchargée pendant une longue période).
- Connectez au réseau le chargeur avec la batterie insérée et laissez-la charger plus longtemps (jusqu'à quelques heures). Retirez la batterie du chargeur, puis réinsérez-la dans le chargeur.
- Si la lampe indicatrice commence à clignoter en vert, la batterie est en bon état de fonctionnement
- Si l'indicateur continue à s'allumer en rouge, cela indique que la batterie est endommagée.
- N'utilisez jamais une batterie défectueuse!

### **INSTALLATION DE LA BATTERIE**

- Retirez le couvercle de protection de la batterie.
- Relevez le levier **(12)**.
- Insérez la batterie à fond dans une fente prévue sur le corps de l'appareil de façon que l'élément F (voir l'image sur la page de garde) soit dirigé vers le bas.
- Fixez la batterie en abaissant le levier.

### **MESURES DE SECURITE**

- Utilisez toujours le chargeur du contenu de la livraison de votre appareil. L'utilisation d'un autre chargeur peut causer des dommages irréparables à la batterie ou au chargeur, ou peut provoquer une inflammation de la batterie
- Lors d'un stockage prolongé, la batterie doit être partiellement chargée -– le niveau de charge recommandé est de 50% à 80%.
- Ne chargez pas la batterie immédiatement après l'avoir déplacée du froid au chaud. Attendez 30 à 40 minutes jusqu'à ce que la batterie atteigne la température ambiante.
- Pendant le chargement ne laissez pas la batterie sans surveillance.
- N'utilisez pas le chargeur si sa conception a été modifiée ou endommagée.
- Chargez la batterie à la température d'air de 0 °C ... +45 °C. Sinon, la durée de vie de la batterie diminuera considérablement.
- Ne laissez pas la batterie dans un chargeur connecté au réseau une fois la recharge est terminée.
- N'exposez pas la batterie à la chaleur élevée ou une flamme nue.
- La batterie n'est pas destinée à être immergée dans l'eau.
- Il est déconseillé de connecter des périphériques tiers avec une consommation de courant supérieure à celle autorisée.
- La batterie est équipée d'un système de protection contre les courts-circuits. Cependant, il faut éviter les situations qui peuvent provoquer un court-circuit.
- Ne démontez pas ou ne déformez pas la batterie.
- Lorsque vous utilisez la batterie à des températures inférieures à zéro, sa capacité diminue ce qui est normal et ne constitue pas un défaut.
- N'utilisez pas la batterie à des températures supérieures à celles indiquées dans le tableau. Cela pourrait réduire la durée de vie de la batterie.
- Gardez la batterie hors de portée des enfants.
- Ne soumettez pas la batterie à des chocs et des chutes.

# **ALIMENTATION EXTERNE**

L'alimentation externe est fournie par une source d'alimentation externe du type Power Bank (5V).

- Connectez la source d'alimentation externe au connecteur USB **(4)** du viseur.
- L'appareil passera en mode d'alimentation externe, tandis que la batterie IPS7 sera rechargée progressivement.
- L'écran affichera l'icône batterie indiquant le niveau de charge en pourcentage  $\epsilon \rightarrow 1$ .
- Si l'appareil est alimenté par une source d'alimentation externe, mais la batterie IPS7 n'est pas connectée, une icône  $\blacktriangledown$  s'affiche.
- Lorsque vous éteignez la source d'alimentation externe, l'alimentation sera fournie par la batterie IPS7 sans désactivation de l'appareil.

**Attention !** La recharge des batteries IPS7/ IPS14 à l'aide du Power Bank avec une température de l'air inférieure à 0 °C peut réduire la durée de vie des batteries. Lors de l'utilisation d'une alimentation externe, la Power Bank doit être connectée à l'appareil activé, qui a fonctionné pendant quelques minutes.

## **UTILISATION**

**ATTENTION.** Ne pointez pas l'objectif de la lunette sur une source lumineuse intense, telles que les appareils à laser ou le soleil. Cela peut endommager les composants électroniques de l'appareil. Les dommages causés par le non-respect des règles d'utilisation ne sont pas couverts par la garantie.

### **MISE EN MARCHE ET RÉGLAGE DE L'IMAGE**

- Ouvrez le cache de l'objectif **(1)**.
- Allumez l'appareil en appuyant brièvement sur le bouton ON **(11)**.
- Réglez la résolution des icônes à l'écran en tournant la bague de réglage dioptrique de l'oculaire **(6)**. Ultérieurement, il ne sera plus nécessaire de tourner la bague de réglage dioptrique de l'oculaire quelles que soient les distances et autres conditions.
- Tournez la bague de mise au point de l'objectif **(2)** pour se concentrer sur l'objet observé.
- Le réglage de la luminosité, du contraste de l'affichage, du zoom numérique fluide est décrit dans la section «FONCTIONS DU MENU D'ACCES RAPIDE».
- Après utilisation, maintenez enfoncé le bouton ON **(11)** pour éteindre l'appareil.

# **CALIBRATION DU MICROBOLOMETRE**

La calibration permet de rééquilibrer la température du microbolomètre et d'éliminer les imperfections de l'image (telles que les bandes verticales, les images fantômes, etc.).

- Il existent trois modes de calibration: manuel (M), semi-automatique (SА) et automatique (А).
- Sélectionnez le mode souhaité dans l'option du menu «CALIBRATION»

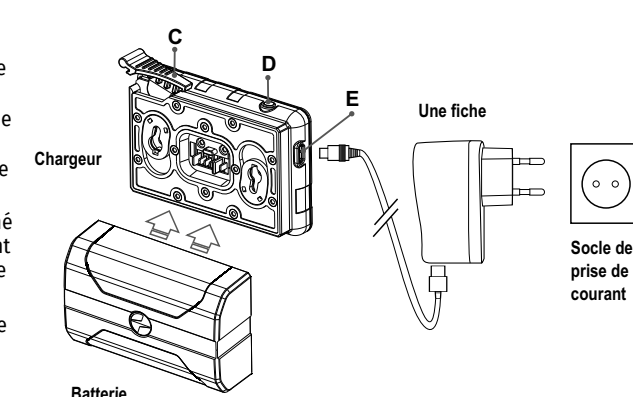

**Mode M (manuel).** Fermez le couvercle de l'objectif, appuyez brièvement sur le bouton ON **(11)**. Une fois le calibrage est terminé, ouvrez le cache.

**Mode SA (semi-automatique).** Le calibrage est activé en appuyant brièvement sur le bouton ON **(11)**. Il ne faut pas fermer le couvercle de l'objectif (le microbolomètre est fermé par un obturateur interne).

**Mode A (automatique).** L'appareil est étalonné indépendamment, selon l'algorithme du logiciel. Il ne faut pas fermer le couvercle de l'objectif (le microbolomètre est fermé par un obturateur interne). Ce mode permet d'étalonner l'appareil à l'aide du bouton ON **(11)** (en mode semi-automatique).

### **ZOOM NUMERIQUE DISCRET**

La fonctionnalité de l'appareil permet d'amplifier rapidement le grossissement de base du monoculaire (voir le tableau des caractéristiques techniques dans la ligne «Grossissement») par 2, 4 fois , ainsi qu'un retour au grossissement de base. Pour modifier le zoom numérique, appuyez plusieurs fois sur le bouton DOWN **(8)**.

### **FONCTIONS DU MENU D'ACCES RAPIDE**

Le menu d'accès rapide permet de contrôler les paramètres de base (luminosité, contraste), d'utiliser les fonctions de zoom numérique fluide et de télémètre stadimétrique.

- Entrez dans le menu rapide en appuyant brièvement sur le bouton M **(9)**.
- Pour basculer entre les fonctions décrites ci-dessous, appuyez brièvement sur le bouton M **(9)**.
- La luminosité utilisez les boutons UP **(10)** / DOWN **(8)** pour modifier la valeur de luminosité de l'image de 0 à 20.
- Le contraste  $\Phi$  appuyez sur les boutons UP (10) / DOWN (8) pour modifier la valeur du contraste de l'image de 0 à 20.
- Pour quitter le menu, appuyez sur le bouton M **(9)** et maintenez-le enfoncé ou attendez 10 secondes pour quitter automatiquement.
- Zoom numérique fluide appuyez sur les boutons UP **(10)** / DOWN **(8)** pour modifier la valeur du zoom numérique des valeurs de base, 3,0х pour Helion 2 XQ38F et 4,5х pour Helion 2 XQ50F, jusqu'à la valeur maximale– 12х et 18х respectivement. L'incrément du zoom numérique fluide est de 0,1.
- lors d'une nouvelle remise sous tension de l'appareil, l'affichage se fait selon les valeurs de luminosité et de contraste sauvegardées lors de la dernière utilisation.

Le grossissement réel est le produit du grossissement de base par le zoom numérique continu. Par exemple: le grossissement de base de la lunette est 3,0х, la valeur du zoom numérique continu est х1,7. Le grossissement réel est 5,1х (3,0\*1,7).

- Télémètre stadimétrique en appuyant sur les boutons UP **(10)** / DOWN **(8)** changez la distance entre les traits de mesure pour déterminer la distance de l'objet observé.
- Mode de base  $\triangleq$   $\triangleq$   $\heartsuit$  permet de sélectionner l'un des trois modes comme base pour le mode utilisateur.

### **FONCTIONS DU MENU PRINCIPAL**

#### **MODE DE FONCTIONNEMENT**

- Entrez dans le menu principal en appuyant longuement sur le bouton М **(9)**.
- Pour vous déplacer dans les éléments du menu principal, utilisez les boutons UP **(10)** / DOWN **(8)**.
- La navigation dans le menu principal se fait de manière cyclique. Lorsque le dernier élément du premier onglet est atteint, le passage au premier élément du deuxième onglet s'effectue.
- Appuyez brièvement sur le bouton М **(9)** pour entrer dans le sous-élément du menu principal.
- Faites un appui long sur le bouton М **(9)** pour quitter le sous-élément du menu principal.
- La sortie automatique du menu principal est effectuée après 10 secondes d'inactivité.
- À la sortie du menu, l'emplacement du curseur n'est mémorisé que pendant la durée de la séance de travail (c-à-d jusqu'à ce que la lunette soit éteinte). Au redémarrage de la lunette et au lancement du menu, le curseur se placera sur la première option du menu.

#### **VUE GENERALE DU MENU**

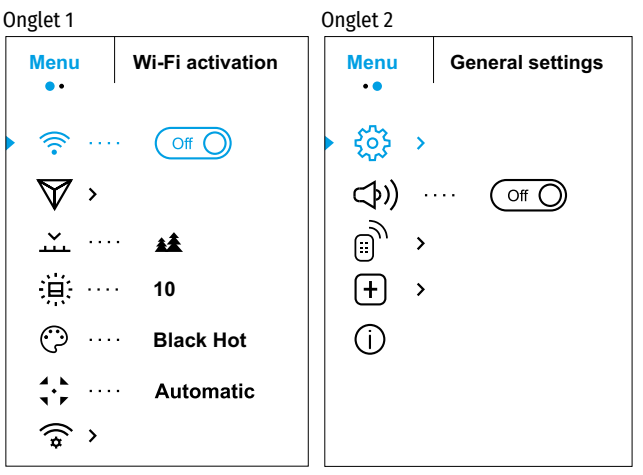

#### **COMPOSITION ET DESCRIPTION DU MENU PRINCIPAL**

bouton M **(9)**.

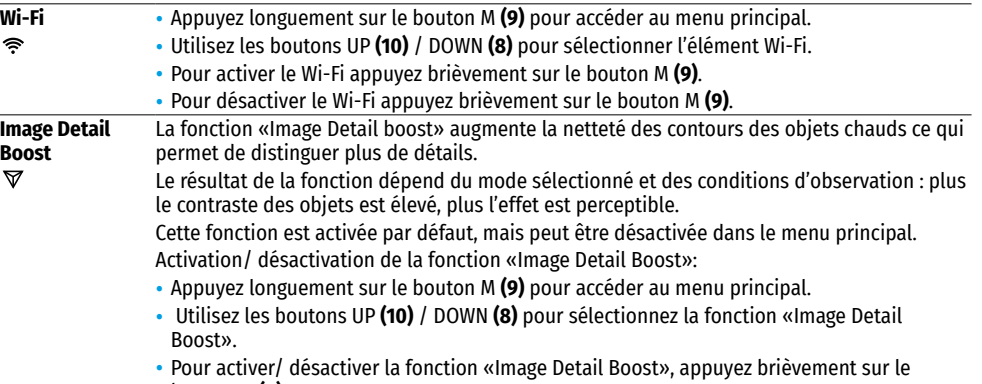

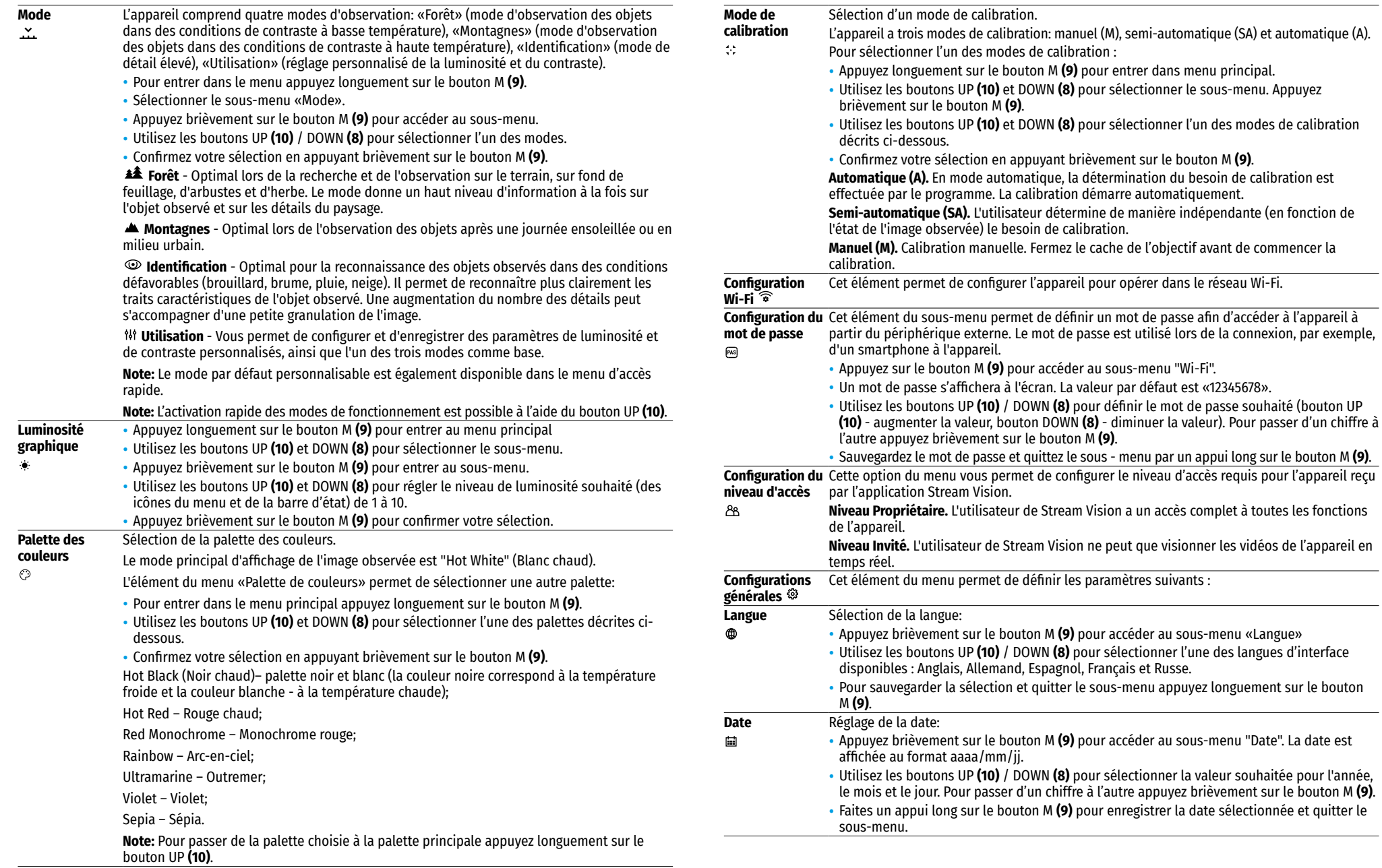

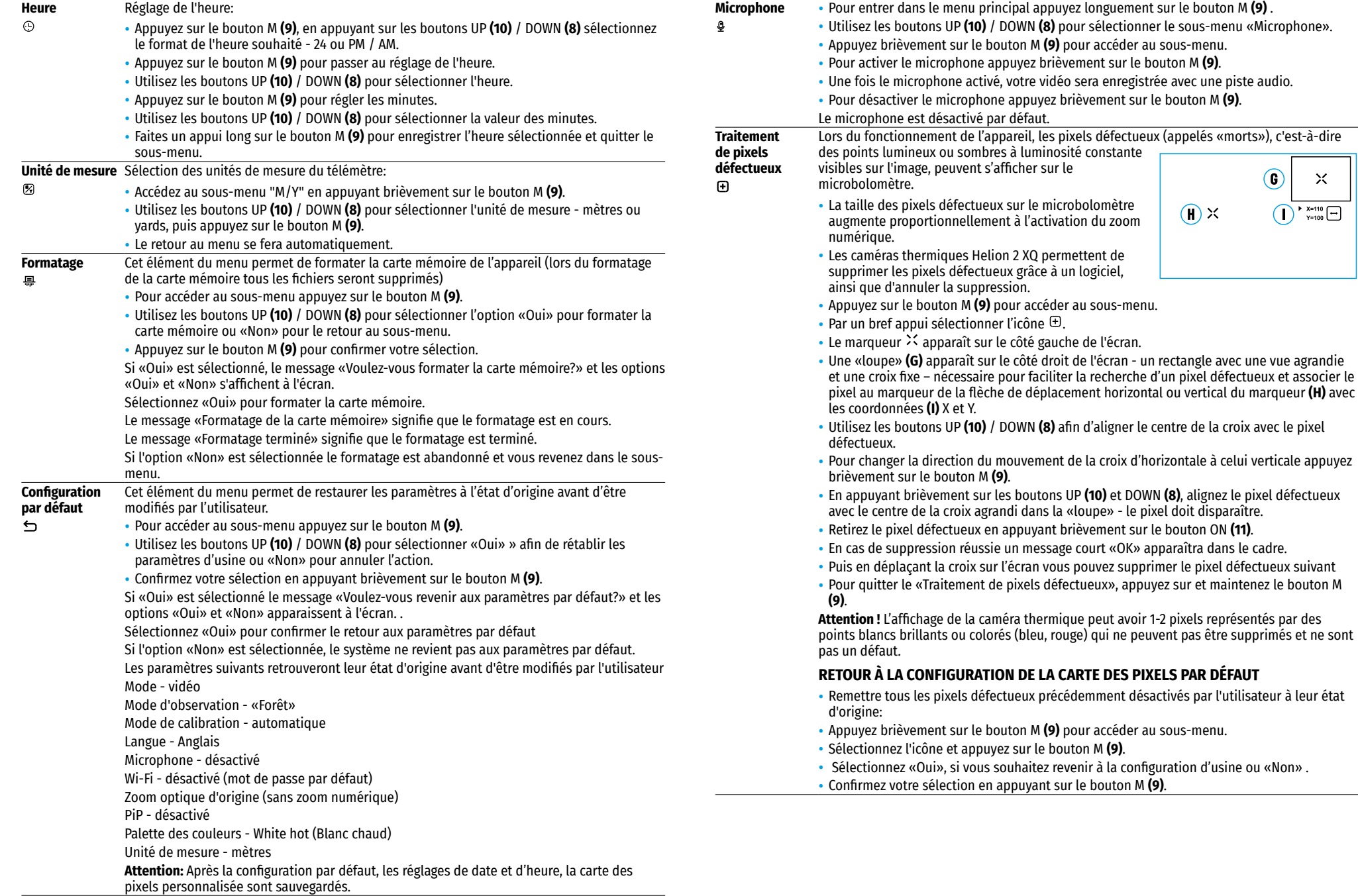

#### **Information d'appareil** Les informations suivantes sur l'appareil sont disponibles pour l'utilisateur:

- द Nom complet de l'appareil,
- $\bigcirc$
- Numéro de l'appareil SKU.
	- द Numéro de série de l'appareil,
	- द Version du logiciel de l'appareil,
	- द Version du montage de l'appareil,
	- द Informations de service.

• Pour afficher ces informations à l'écran sélectionnez l'élément «Information d'appareil» en utilisant les boutons UP **(10)** et DOWN **(8)** et appuyez brièvement sur le bouton М **(9)**.

# **BARRE D'ÉTAT**

 $\therefore$  A 16x  $\otimes$   $\blacktriangleright$  12:30AM

La barre d'état est située en bas de l'écran et affiche des informations sur l'état actuel du viseur, notamment :

- Palette des couleurs (s'affiche uniquement si Black Hot (Noir chaud) est sélectionné)
- Mode d'observation

O

- Mode de calibration (En mode de calibration automatique, lorsqu'il ne reste que 3 secondes jusqu'à la calibration automatique, un compte à rebours est affiché 00:01 à la place de l'icône de calibration).
- Grossissement complet actuel (par exemple, x16)
- Microphone
- Connexion Wi-Fi
- Heure actuelle
- Niveau de décharge de la batterie (si l'appareil est alimenté par une batterie) ou l'indicateur d'alimentation  $\ddot{a}$  partir d'une source d'alimentation externe  $\ddot{=}$  (si le viseur est alimenté par une source d'alimentation externe).

# **ENREGISTREMENT VIDEO ET PRISE DE PHOTOS**

Les caméras thermiques ont pour fonction d'enregistrer et de photographier l'image observée sur la carte mémoire intégrée.

Avant d'utiliser les fonctions d'enregistrement photo et vidéo, il est recommandé de régler la date et l'heure (voir les éléments correspondants dans le menu principal).

L'appareil d'enregistrement intégré fonctionne en deux modes: vidéo et photo.

#### **MODE «VIDÉO». ENREGISTREMENT D'UNE SÉQUENCE VIDÉO**

- Lorsqu'il est allumé, l'appareil est en mode «Vidéo».
- L'icône et le temps d'enregistrement restant (au format hh: mm), par exemple  $DT$  12:10, sont affichés dans le coin supérieur gauche
- Appuyez brièvement sur le bouton REC **(7)** pour démarrer l'enregistrement vidéo.
- Pour suspendre l'enregistrement vidéo, appuyez brièvement sur le bouton REC **(7)**.
- Pour reprendre l'enregistrement vidéo, appuyez brièvement sur le bouton REC **(7)**.
- Faites un appui long sur le bouton REC **(7)** pour arrêter l'enregistrement vidéo.
- Après avoir commencé l'enregistrement vidéo, l'icône disparaît, l'icône REC apparaît à sa place ainsi que la minuterie d'enregistrement vidéo au format MM:SS (minutes: secondes) ●REC | 00:25.
- Les fichiers vidéo sont enregistrés sur la carte mémoire intégrée une fois l'enregistrement vidéo désactivé.
- Pour basculer entre les modes (Vidéo-> Photo-> Vidéo ...), appuyez sur le bouton REC **(7)** et maintenez-le enfoncé.

#### **MODE «PHOTO». PRISE DES PHOTOS D'UNE IMAGE**

- Passez en mode «Photo» en faisant un appui long sur le bouton REC **(7)**.
- Appuyez brièvement sur le bouton REC **(7)** pour prendre une photo.
- L'image se fige pendant 0,5 seconde le fichier de l'image est enregistré sur la carte mémoire intégrée.
- Dans le coin supérieur gauche de l'écran est affichée l'icône  $\circledB$ , ">100", ce qui veut dire que l'appareil peut faire plus de 100 photos. Si le nombre de photos accessibles est moins de 100, à coté de l'icône s'affiche le nombre réel de photos accessibles (par exemple 98)

#### **Notes :**

- द il est possible d'accéder au menu et d'opérer dans le menu de l'appareil pendant l'enregistrement vidéo ;
- द le compteur utilisé dans la dénomination des fichiers multimédia N'EST PAS RÉINITIALISÉ ;
- les vidéos et les photos sont enregistrées sur la carte mémoire intégrée de l'appareil sous le nom img\_xxx. jpg (pour les photos);

द video\_xxx.mp4 (pour la vidéo). xxx - commun à trois chiffres de nombre de fichiers (pour des photos et vidéos);

#### **Attention:**

- La durée maximale d'un fichier vidéo enregistré est de cinq minutes. Au bout de cette période la vidéo est<br>enregistrée dans un nouveau fichier. Le nombre des fichiers est limité par le volume de la mémoire interne de l'appareil;
- द Surveillez régulièrement la quantité de mémoire disponible de la carte mémoire intégrée, transférez les données enregistrées sur un autre support, libérez de l'espace de la carte mémoire;

### **WI-FI FUNCTION**

L'appareil permet la communication sans fil avec des appareils externes (smartphone, tablette) via Wi-Fi.

- Entrez dans le menu principal en appuyant longuement sur le bouton М **(9)**.
- Allumez le module de la communication sans fil. Le fonctionnement Wi-Fi s'affiche dans la barre d'état comme suit:

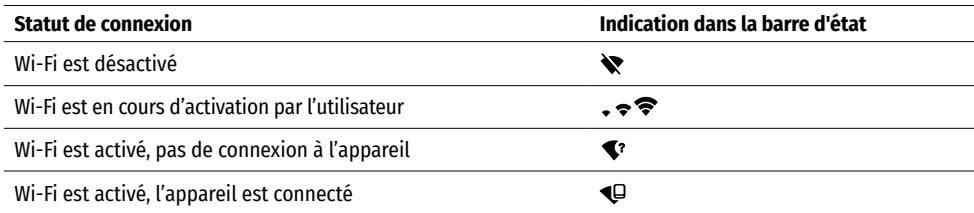

• L'appareil externe reconnaît l'imageur sous le nom «Helion2\_XXXX», où XXXX correspond aux quatre derniers chiffres du numéro de série».

• Après avoir saisi le mot de passe sur l'appareil externe (pour plus de détails sur la définition du mot de passe, voir «Configuration Wi-Fi» de la section «Fonctions du menu principal») et l'établissement de la connexion, l'icône  $\blacktriangleright$  dans la barre d'état de l'appareil devient  $\blacklozenge$ .

#### $\blacktriangleleft$ **TELEMETRE STADIMETRIQUE**

Les caméras thermiques sont équipées d'un télémètre stadimétrique qui permet de déterminer la distance à un objet avec une précision suffisante si on connait sa taille à l'avance.

- Pour sélectionner la fonction «Télémètre stadimétrique» appuyez brièvement sur le bouton М **(9)**.
- Sélectionnez l'icône en appuyant brièvement sur le bouton М **(9)**.
- Les traits de mesure, les icônes de trois objets et les chiffres de la distance mesurée pour les trois objets s'afficheront à l'écran.

#### • Il y a trois valeurs préinstallées pour les objets :

- द Lièvre taille 0,3 m
- $-$  Sanglier taille 0.7 m
- $-$  Cerf taille 1,7 m

• Placez le marqueur inférieur fixe sous l'objet et utilisez les boutons de navigation UP **(10)** et DOWN **(8)** pour déplacer le marqueur supérieur

horizontal par rapport au marqueur inférieur horizontal fixe de la sorte que

l'objet se trouve entre les deux marqueurs. La distance de l'objet est automatiquement recalculée lorsque vous déplacez le marqueur supérieur.

- Si le calcul de la distance ne s'effectue pas durant 10 secondes, l'information disparaît de l'affichage.
- Pour sélectionner l'unité de mesure (mètres ou yards), passez à l'option du menu correspondante.
- Avant d'être affichée, une distance mesurée est arrondie à 5 mètres pour les valeurs importantes, et à 1 mètre pour les valeurs plus faibles.
- Pour quitter le mode télémètre appuyez longuement sur le bouton M **(9)** ou attendez 10 secondes.

# **FONCTION «ARRET DE L'ECRAN» (DISPLAY OFF)**

Cette fonction désactive la transmission de l'image à l'écran, minimisant sa luminosité. Cela empêche le démasquag**2**e accidentel. L'appareil continue de fonctionner.

- Maintenez le bouton ON **(11)** enfoncé lorsque l'appareil est allumé.
- L'écran s'éteindra, le message Display off s'affichera.
- Pour activer l'écran appuyez brièvement sur le bouton ON **(11)**.
- En maintenant le bouton ON **(11)** enfoncé le message «Arrêt de l'écran» avec un compte à rebours apparaîtra à l'écran.

#### **FONCTION «PIP»**  $\overline{\mathbf{z}}$

La fonction «PiP» («Picture in Picture» - Image dans l'image) permet d'observer dans une «fenêtre» séparée une image agrandie avec zoom numérique simultanément à l'image principale.

- Pour activer/désactiver la fonction «PiP», appuyez et maintenez le bouton DOWN **(8)**.
- Pour modifier le coefficient d'agrandissement dans la fenêtre «PiP», appuyez brièvement sur le bouton DOWN **(8)**.
- L'image agrandie apparait dans une fenêtre séparée et la valeur d'agrandissement complète est utilisée.
- Le reste de l'image est affiché avec une valeur de zoom optique de base, qui correspond à la valeur du coefficient х1.0
- La fonction «PiP» activé permet de contrôler un zoom discret et fluide. Dans ce cas, la modification de la valeur de l'augmentation totale se produit uniquement dans une fenêtre distincte.
- Lorsque la fonction «PiP» est désactivée l'image est affichée avec la valeur d'amplification optique définie pour le mode «PiP».

# **STREAM VISION**

Les caméras thermiques Helion 2 XQ sont compatibles avec la technologie Stream Vision qui permet de transmettre via Wi-Fi l'image de l'appareil à votre smartphone ou à votre tablette en temps réel.

Des instructions détaillées sur le fonctionnement de Stream Vision sont disponibles dans un livret séparé ou sur le site www.pulsar-vision.com

#### **STREAM**  $\blacktriangleright$   $\overset{\text{nonconv}}{\text{Google}}$  play Available on the App Store **VISION**

**Note:** la conception de l'appareil donne la possibilité de mettre à jour le logiciel. Procédure de la mise à jour du logiciel:

- Téléchargez l'application gratuite Stream Vision sur Google Play ou App Store. Pour télécharger l'application, scannez les codes QR:
- Connectez votre appareil Pulsar à un appareil mobile (smartphone ou tablette).
- Lancez Stream Vision et accédez à la section «Mes appareils».
- Sélectionnez votre appareil Pulsar et cliquez sur «Rechercher les mises à jour».

#### **Important:**

- si votre appareil Pulsar est connecté au téléphone, veuillez activer la transmission des données mobiles (GPRS / 3G / 4G) pour télécharger la mise à jour;

- द si votre appareil Pulsar n'est pas connecté à votre téléphone, mais il se trouve déjà dans la section «Mes appareils», vous pouvez utiliser le Wi-Fi pour télécharger la mise à jour.
- Attendez que la mise à jour soit téléchargée et installée. L'appareil Pulsar redémarrera et sera prêt à fonctionner.

#### **CONNEXION USB**  $\blacktriangleleft$

Connectez une extrémité du câble USB au connecteur microUSB**(4)** de l'appareil, l'autre au port de votre ordinateur.

- Allumez l'appareil en appuyant sur le bouton ON **(11)** (l'ordinateur ne peut pas détecté le périphérique éteint).
- Le périphérique sera automatiquement détecté par l'ordinateur, l'installation des pilotes n'est pas requise.
- L'écran affichera deux options de connexion:
- द USB Mass storage device (mémoire extérieure)
- Power (alimentation)
- Utilisez les boutons UP **(10)** et DOWN **(8)** pour sélectionner l'option de connexion.
- Confirmez votre sélection en appuyant brièvement sur le bouton M **(9)**.

#### **USB MASS STORAGE DEVICE**

- En choisissant cette option l'appareil est reconnu par l'ordinateur comme une carte flash.
- Cette option est conçue pour fonctionner avec les fichiers stockés dans la mémoire de l'appareil. Les fonctions de l'appareil ne sont pas disponibles, l'appareil s'éteint.
- Lors de l'enregistrement de la vidéo au moment de la connexion, l'enregistrement s'arrête et est sauvegardé.
- Lorsque l'USB est déconnecté de l'appareil qui est en mode USB «Carte mémoire» l'appareil reste désactivé. Pour continuer le travail il faut activer l'appareil.

#### **PUISSANCE (POWER)**

Lors de la sélection de cette option l'appareil utilise l'ordinateur en tant que source d'alimentation externe Une icône apparaît dans la barre d'état. L'appareil continue à fonctionner, toutes les fonctions sont disponibles.

- La recharge de la batterie installée dans l'appareil n'est pas disponible.
- Lorsque l'USB est déconnecté de l'appareil qui est en mode «Puissance», l'appareil continue de fonctionner un bloc batterie suffisamment chargé.

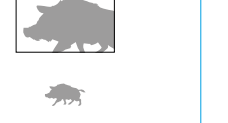

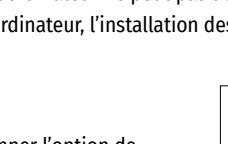

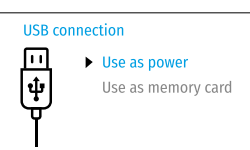

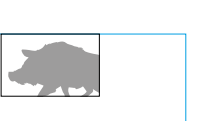

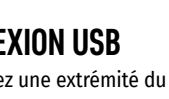

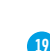

 $\overline{O}$  00:03 Display off

 $3.1x$ 

₫

235m

96m

 $41<sub>m</sub>$ 

### **ENTRETIEN ET STOCKAGE**

L'entretien technique est effectué au moins deux fois par an et comprend les points suivants:

- Utilisez un chiffon en coton pour nettoyer les surfaces extérieures des pièces en métal et en plastique de la poussière et de la saleté. L'utilisation de graisse de silicone est autorisée.
- Nettoyez les connexions électriques de la batterie et de la fente de la batterie avec un solvant organique non gras.
- Si nécessaire, retirez la poussière et le sable des lentilles (de préférence, par une méthode sans contact). Nettoyez les surfaces extérieures des optiques à l'aide de moyens spécialement conçus à cet effet.
- Conservez toujours l'appareil dans son mallette de transport, dans un endroit sec et bien aéré. Pour la conservation de l'appareil d'une longue période les piles devront être retirées.

### **CONTROLE TECHNIQUE**

Lors du contrôle technique recommandé avant chaque utilisation, vérifiez :

- L'état des lentilles d'objectif et d'oculaire (les fissures, les taches de graisse, la saleté et autres dépôts ne sont pas autorisés).
- L'aspect visuel de l'appareil (les fissures sur le boîtier ne sont pas autorisées).
- L'état de la batterie (doit être chargée) et des bornes électriques (le sel et l'oxydation ne sont pas autorisés).
- Le fonctionnement des éléments et commandes.

### **EXAMPLE D'ERREURS**

Le tableau fournit une liste des problèmes qui peuvent survenir lors de l'utilisation du viseur. Effectuez la vérification recommandée et les rectifications comme recommandé dans le tableau. En cas des défauts non répertoriés ci-dessous, ou s'il est impossible de réparer le défaut vous-même, renvoyez l'appareil pour réparation.

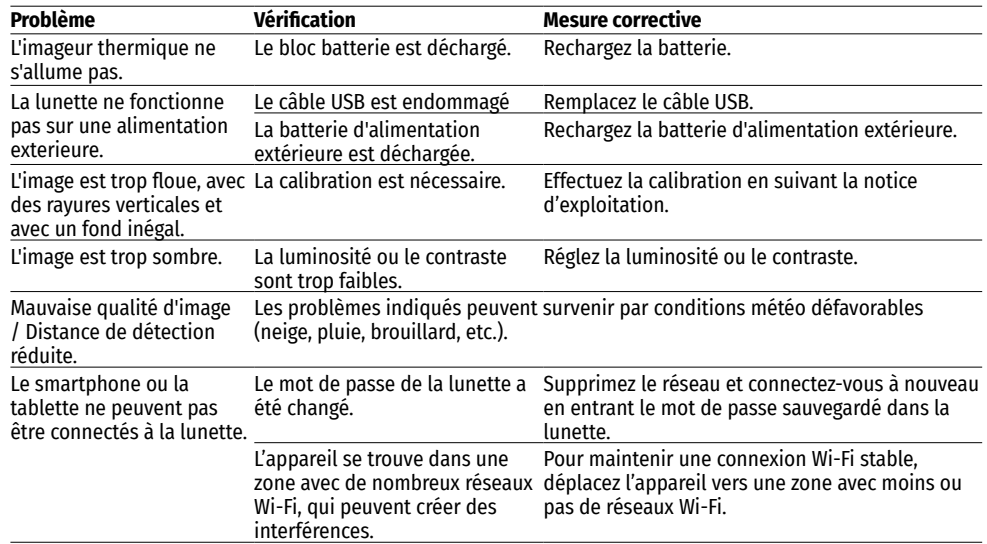

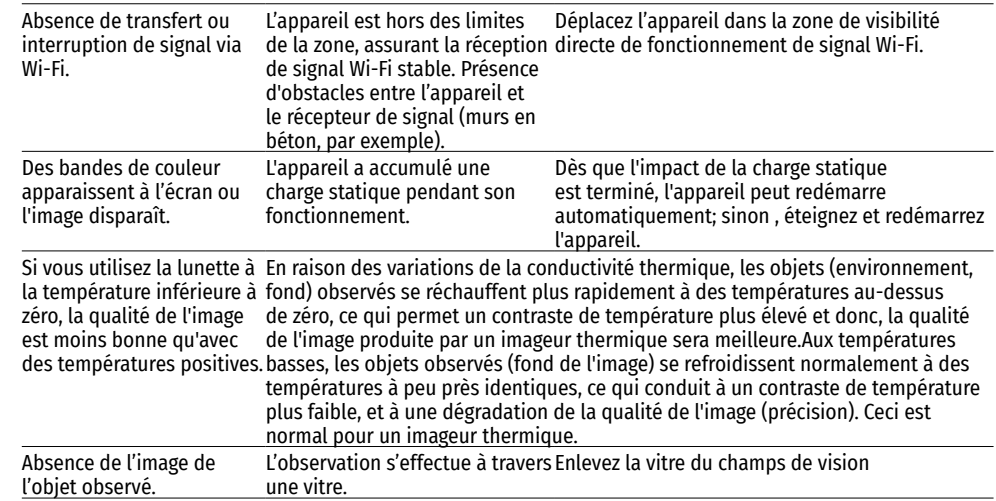

La période de réparation possible de l'appareil est 5 ans.

# **DEUTSCH**

### $\rightarrow$  **TECHNISCHE DATEN**

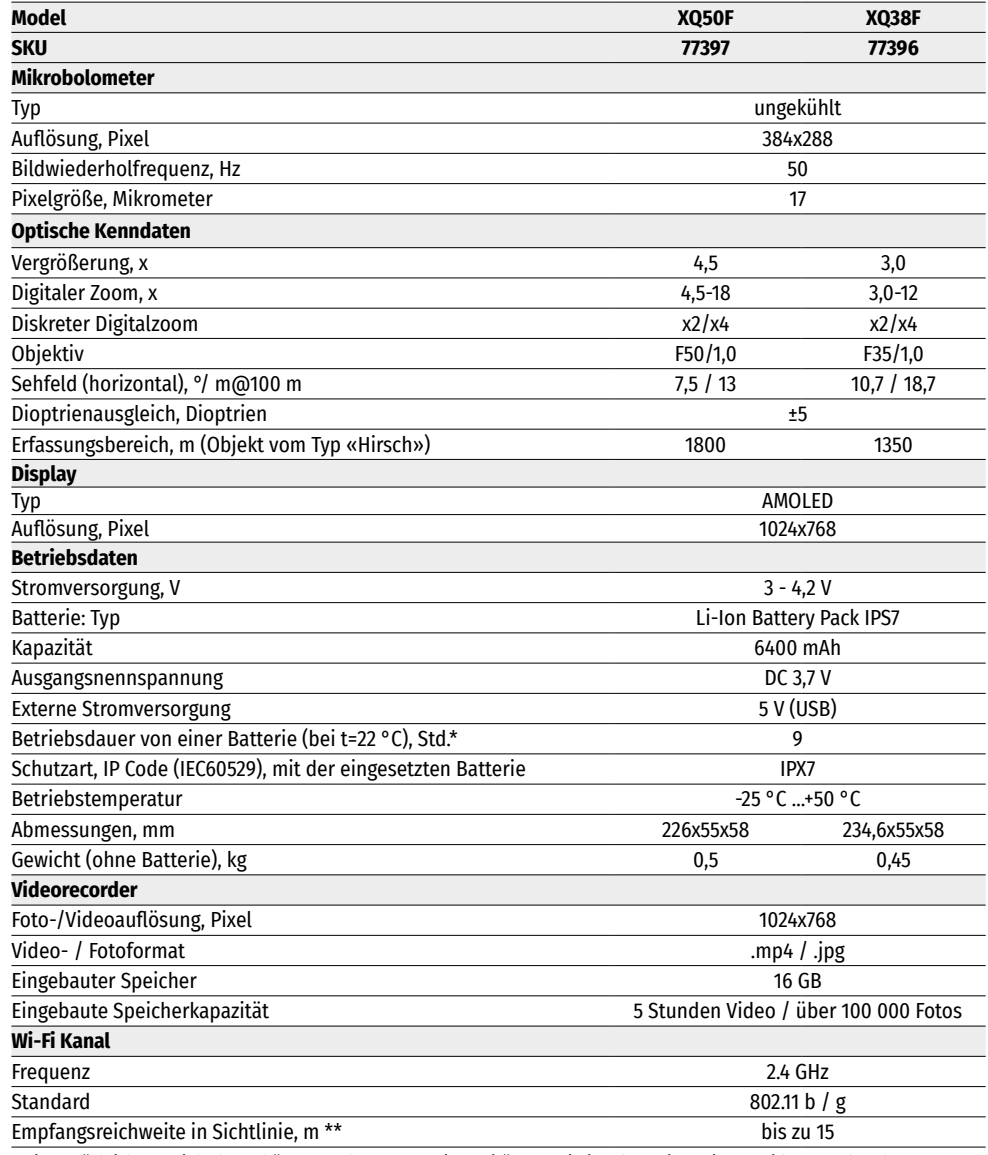

\* Die tatsächliche Betriebsdauer hängt von der Nutzungsintensität von Wi-Fi und vom integrierten Videorecorder ab.

Verbesserungen im Design zwecks höherer Gebrauchseigenschaften des Produkts vorbehalten.

\*\*Die Empfangsreichweite kann von verschiedenen Faktoren abhängig variieren: vom Vorhandensein von Hindernissen, anderen Wi-Fi Netzwerken.

### **LIEFERUMFANG**

- Helion 2 XQ Wärmebidgerät Armband
- 
- 
- Tasche
- **BESCHREIBUNG**  $\blacklozenge$

- IPS7 Batterie kurze Bedienungsanleitung<br>• Ladegerät mit Netzadapter • • • • • Reinigungstuch für Optik
- Ladegerät mit Netzadapter Reinigungstuch für Optik
	- Garantieschein

Die Wärmebildmonokulare Helion 2 XQ auf Basis des Mikrobolometers sind für den Einsatz sowohl in der Nacht als auch am Tag bei schwierigen Wetterverhältnissen (Nebel, Smog, Regen) entwickelt, sowie für Umgebungen mit Hindernissen, welche die Erkennung eines Zieles erschweren (Äste/Zweige, hohes Gras, dichte Sträucher usw.).

Die Wärmebildmonokulare Helion 2 XQ benötigen keine externe Lichtquelle und sind gegen helles Licht resistent.

Der Betriebsbereich von Helion 2 XQ Wärmebildgeräten umfasst professionelle und semiprofessionelle Anwendung, darunter Jagd, Scouting und Rettungsaktionen.

### **← MERKMALE**

- Anwendungsfreundliche Benutzeroberfläche
- Vier Beobachtungsmodi: Wald, Felsen, Identifizierung, Benutzermodus
- Drei Kalibrierungsmodi: (manuell, halbautomatisch, automatisch)
- Acht Farbtonpaletten
- Löschfunktion von fehlerhaten Pixel
- Funtion «Image Detail Boost»
- Stadiametrischer Entfernungsmesser
- Display-Abschltfunktion
- Funktionelles und ergonomisches Design
- Robustes Metallgehäuse
- Aktualisierbare Software
- Betriebstemperaturen von -25 °С bis 50 °С

#### **VIDEOAUFNAHME**

- Eingebauter Video- / Audiorecorder
- Integration mit MacOS- und Android-Geräten
- YouTube. Live-Video-Streaming und Internet-Aufzeichnung über Smartphone und Stream Vision App
- Wi-Fi. Fernbedienung per Smartphone.

#### **BATTERY PACK**

- Schnellwechsel-Li-Ion-Netzteile IPS7 / IPS14
- Wi-Fi Betriebsdauer bis zu 18 Stunden \*
- АА-Batteriebetrieb \*\*
- IPS7 / IPS14-Aufladung per USB
- \* vom IPS14-Netzteil (separat erhältlich).
- \*\* von einem speziellen Batteriebehälter (separat erhältlich).

### **★ KOMPONENTEN UND BEDIENELEMENTE**

- **1.** Objektivschutzdeckel
- **2.** Fokussiergriff
- **3.** Batterie
- **4.** microUSB-Anschluss
- **5.** Augenmuschel
- **6.** Dioptrieneinstellring
- **11.** Taste ON (Ein/Kalibrierung) **12.** Hebel für Batteriefixierung

**8.** Navigationstaste DOWN

**7.** Taste REC

**9.** Taste MENU **10.** Navigationstaste UP

# **<del></del> <b>FUNKTION DER TASTEN**

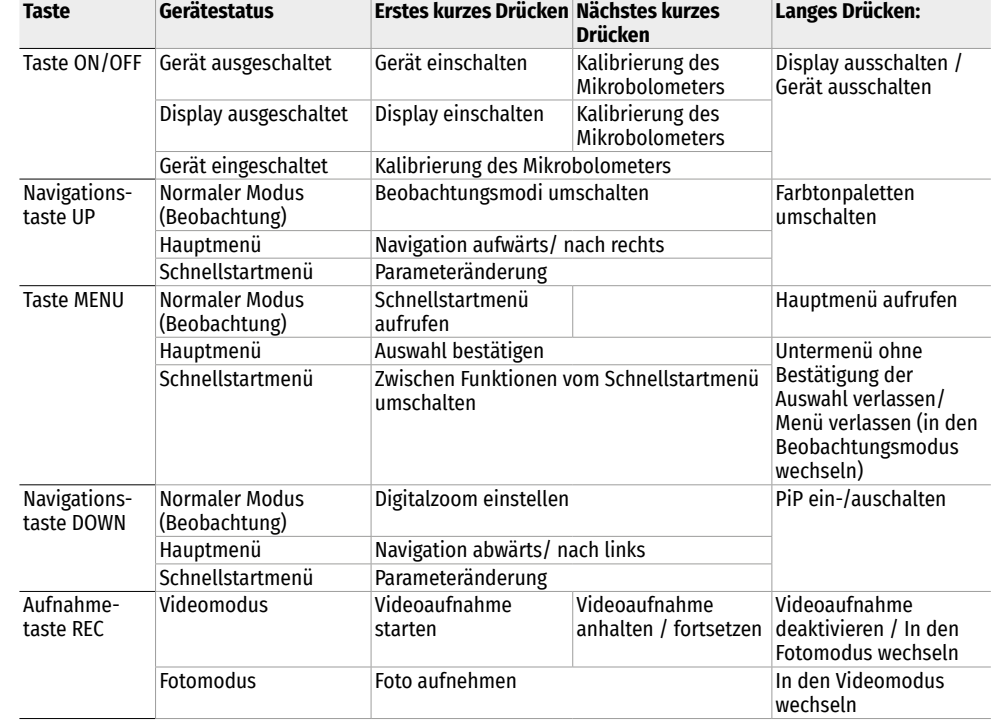

# $\rightarrow$  **BETRIEB DER BATTERIE**

Wärmebildmonokulare Helion 2 XQ werden mit einem wiederaufladbaren Lithium-Ionen-Akku Pack IPS7 geliefert, mit dem Sie das Gerät bis zu 9 Stunden lang verwenden können. Vor dem ersten Gebrauch soll der Akku aufgeladen werden.

#### **BATTERIELADUNG**

- Heben Sie den Hebel (С) am Ladegerät an.
- Nehmen Sie den Schutzdeckel vom Akku ab.
- Setzen Sie den Akku in das Ladegerät bis zum Anschlag ein wie auf der Abb. gezeigt, klappen Sie den Hebel (С) herunter.

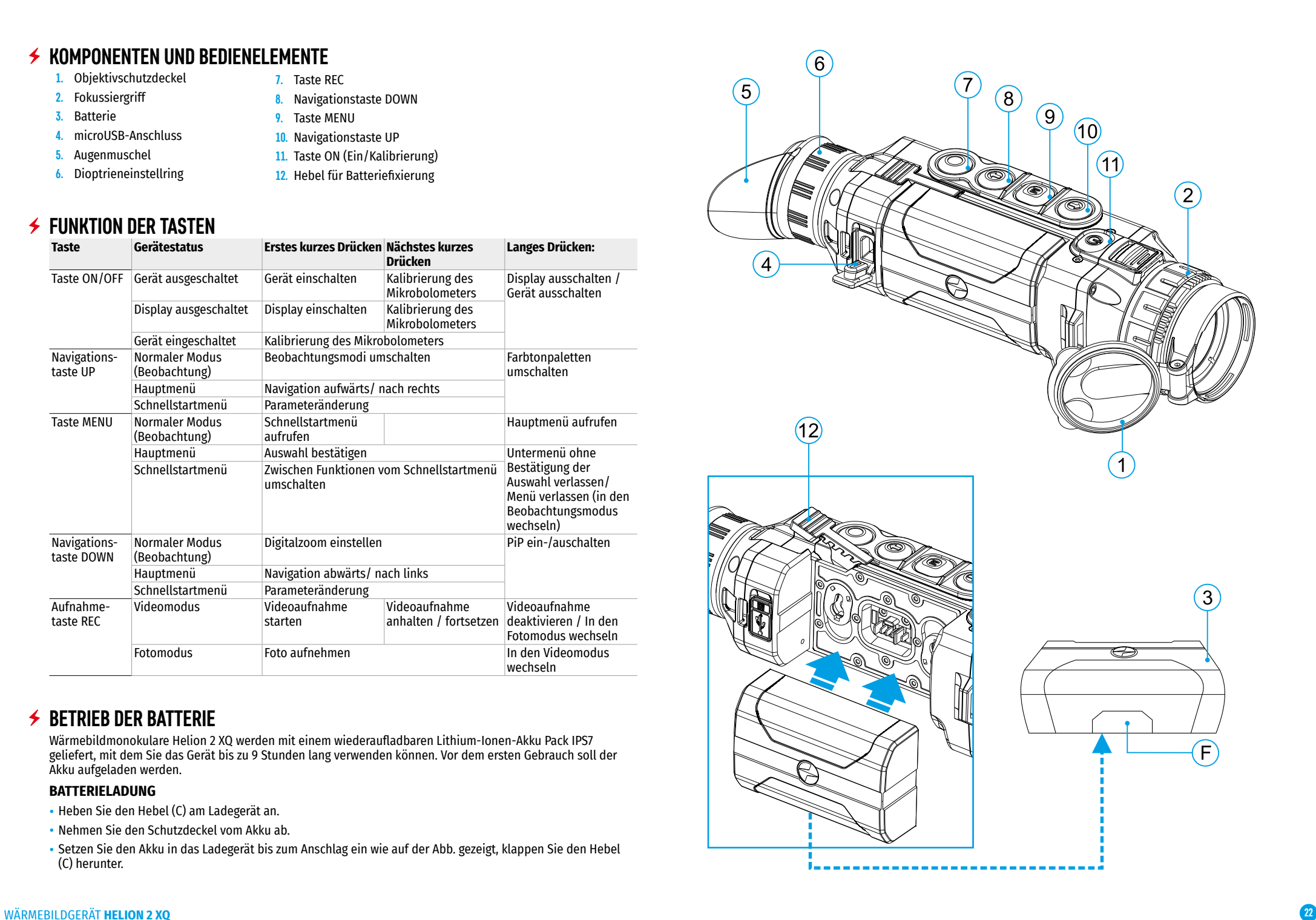

• Nach dem Installieren des Akkus leuchtet die Anzeige (D) am Ladegerät grün auf und sie blinkt in bestimmten Intervallen:

द einmal, wenn die Akkuladung 0 bis 50% beträgt;

- द zweimal, wenn die Akkuladung 51 bis 75% beträgt;
- dreimal, wenn die Akkuladung 76 bis 99% beträgt.
- Wenn die Anzeige konstant grün leuchtet, ist der Akku vollständig geladen und kann vom Ladegerät getrennt werden.
- **Ladegerät Netz-adapter**  $\circ$   $\circ$ **Steckdose 110 - 240V Akku**

**E**

**D**

- Um den Akku zu laden, schließen Sie den microUSB-Stecker an den Steckanschluss (E) des Ladegerätes an.
- Schließen Sie den Stecker des USB-Kabels an den Netzadapter an.
- Stecken Sie den Netzadapter in eine 110 240 V Steckdose die Batterie wird aufgeladen.
- Wenn die Ladeanzeige am Ladegerät nach dem Einsetzen des Akkus konstant rot leuchtet, liegt das Ladeniveau wahrscheinlich unter dem zulässigen Wert (der Akku war lange Zeit entladenen).
- Schließen Sie das Ladegerät mit dem eingesetzten Akku an das Stromnetz an und lassen Sie den Akku für längere Zeit (bis zu mehreren Stunden) aufladen. Nehmen Sie den Akku aus dem Ladegerät heraus und setzen Sie ihn dann ins Ladegerät erneut ein.

**C**

- Wenn die Anzeige grün blinkt, ist der Akku einsatzbereit.
- Wenn die Anzeige weiterhin rot leuchtet, ist der Akku defekt.
- Verwenden Sie diesen Akku nicht!

#### **AKKU INS MONOKULAR EINSETZEN**

- Nehmen Sie den Schutzdeckel vom Akku ab.
- Heben Sie den Hebel **(12)** an.
- Setzen Sie den Akku bis zum Anschlag in den dafür vorgesehenen Steckplatz im Gerätegehäuse so ein, dass das Element F (siehe Abb. 2 im Vorsatz) unten liegt.
- Verriegeln Sie den Akku, indem Sie den Hebel nach unten klappen.

#### **SICHERHEITSHINWEISE**

- Verwenden Sie zum Laden nur das Ladegerät aus dem Lieferumfang. Die Verwendung eines fremden Ladegeräts kann irreparable Schäden am Akku oder am Ladegerät verursachen oder zur Entzündung des Akkus führen.
- Während der Langzeitlagerung soll der Akku teilweise aufgeladen sein der empfohlene Ladezustand liegt zwischen 50% und 80%.
- Laden Sie den Akku nicht gleich auf, wenn er von der Kälte in einen warmen Raum gebracht wurde. Warten Sie 30-40 Minuten ab, bis der Akku die Raumtemperatur erreicht.
- Lassen Sie den Akku während des Ladevorgangs nicht unbeaufsichtigt.
- Verwenden Sie das Ladegerät nicht, wenn seine Konstruktion geändert oder beschädigt wurde.
- Der Akku soll bei einer Lufttemperatur von 0°C bis +45°C geladen werden. Andernfalls verkürzt sich die Betriebsdauer des Akkus erheblich.
- Lassen Sie den Akku nach dem Abschluss des Ladevorgangs nicht in einem an das Netzwerk angeschlossenen Ladegerät.
- Setzen Sie den Akku keiner Hitze und keinem offenen Feuer aus.
- Tauchen Sie den Akku nicht ins Wasser.
- Es ist nicht empfehlenswert, fremde Anlagen mit dem höheren Strom als zulässig, anzuschließen.
- Der Akku ist kurzschlussfest. Vermeiden Sie jedoch Situationen, die zu einem Kurzschluss führen könnten.
- Zerlegen oder verformen Sie den Akku nicht.
- Wenn der Akku bei Minustemperaturen verwendet wird, nimmt die Akkukapazität ab. Dies ist normal und kein Defekt.
- Verwenden Sie den Akku nicht bei höheren Temperaturen als in der Tabelle angegeben. Das kann die Lebensdauer des Akkus verkürzen.
- Den Akku ist von den Kindern fernzuhalten.
- Es sind Akkustöße oder Herunterfallen zu vermeiden.

### **EXTERNE STROMVERSORGUNG**

Die externe Stromversorgung erfolgt über eine externe Stromquelle wie Power Bank (5 V).

- Schließen Sie die externe Stromquelle an den microUSB-Anschluss **(4)** des Monokulars an.
- Das Monokular schaltet auf externe Stromversorgung um, dabei wird der Akku IPS7 schrittweise aufgeladen.
- Auf dem Display erscheint das Piktogramm der Batterie mit dem Wert des Ladeniveaus im Prozentwert  $\mathbb{C}\neq\mathbb{Z}$ .
- Wenn das Monokular von einer externen Stromquelle gespeist wird und der Akku IPS7 jedoch nicht angeschlossen ist, wird das Symbol  $\equiv$  angezeigt.
- Wenn die externe Stromquelle getrennt wird, wird auf den IPS7 Akku umgeschaltet ohne dass das Monokular abgeschaltet wird.

**Achtung!** Das Laden von IPS7 / IPS14 von einer Power Bank bei Lufttemperaturen unter 0 °C kann die Betriebsdauer des Akkus verkürzen. Bei Verwendung einer externen Stromquelle muss die Power Bank an das eingeschaltete Monokular angeschlossen werden, das bereits einige Minuten lang funktioniert hat.

### **BETRIEB**

**ACHTUNG!** Das Objektiv des Gerätes darf nicht auf intensive Energiequellen gerichtet werden, wie Geräte mit Laserstrahlung oder auf die Sonne. Dies kann zur Beschädigung elektronischer Komponenten des Gerätes führen. Schäden, die durch Nichtbeachtung der Betriebsvorschriften verursacht werden, fallen nicht unter die Garantie.

#### **EINSCHALTEN UND BILDEINSTELLUNG**

- Nehmen Sie den Objektivschutzdeckel **(1)** ab.
- Schalten Sie das Gerät durch kurzes Drücken der Taste ON **(11)** ein.
- Drehen Sie den Dioptrieneinstellring des Okulars **(6)** zur Scharfstellung der Symbole auf dem Display. Unabhängig von der Entfernung oder sonstigen Bedingungen ist das Drehen des Dioptrieneinstellrings vom Okular künftig nicht mehr nötig.
- Für Fokussierung auf ein Beobachtungsobjekt drehen Sie den Fokussiergriff **(2)**.
- Zur Einstellung von Helligkeit und Kontrast des Displays und vom ansteigenden Digitalzoom siehe Abschnitt "FUNKTIONEN DES SCHNELLSTARTMENÜS".
- Schalten Sie das Gerät durch langes Drücken der Taste ON **(11)** nach seiner Nutzung ab.

### **KALIBRIERUNG DES MIKROBOLOMETERS**

Durch die Kalibrierung kann der Temperaturhintergrund des Mikrobolometers ausgeglichen und Defekte im Bild (wie vertikale Streifen, Phantombilder usw.) behoben werden.

Es gibt drei Kalibrierungsmodi: manuell (M), halbautomatisch (SA) und automatisch (A).

Wählen Sie im Menü "KALIBRIERUNG" :> den gewünschten Modus aus.

**Modus M (Manuelle Kalibrierung).** Schließen Sie den Objektivschutzdeckel und drücken Sie kurz die Taste ON **(11)**. Entfernen Sie den Objektivschutzdeckel, nachdem der Kalibrierungsvorgang abgeschlossen ist.

**Modus SA (Halbautomatische Kalibrierung).** Die Kalibrierung wird durch kurzes Drücken der Taste ON **(11)** aktiviert. Der Objektivschutzdeckel muss nicht geschlossen werden (das Mikrobolometer wird mit einer inneren Blende geschlossen).

**Modus A (Automatische Kalibrierung).** Das Monokular wird selbstständig gemäß einem Softwarealgorithmus kalibriert. Der Objektivschutzdeckel muss nicht geschlossen werden (das Mikrobolometer wird mit einer inneren Blende geschlossen). In diesem Modus kann das Monokular vom Benutzer kalibriert werden, indem er die Taste ON **(11)** (im halbautomatischen Modus) verwendet.

### **DISKRETER DIGITALER ZOOM**

Die Funktionalität des Monokulars ermöglicht es Ihnen, die Grundvergrößerung (siehe Zeile "Vergrößerung" in der Tabelle mit den technischen Daten) um das Zweifache oder Vierfache zu vergrößern, sowie zur Grundvergrößerung zurückzukehren. Um den Digitalzoom zu ändern, drücken Sie wiederholt die Taste DOWN **(8)**.

# **FUNKTIONEN DES SCHNELLSTARTMENÜS**

Die Grundeinstellungen (Einstellung von Helligkeit und Kontrast), Verwendung der Funktion des ansteigenden Digitalzooms und stadiametrischen Entfernungsmessers können über das Schnellstartmenü geändert werden.

- Rufen Sie das Schnellstartmenü durch kurzes Drücken der Taste M **(9)** auf.
- Um zwischen den unten beschriebenen Funktionen zu wechseln, drücken Sie kurz die Taste M **(9)**.
- Helligkeit Drücken Sie die Tasten UP **(10)** / DOWN **(8)** um die Bildhelligkeit von 0 bis 20 zu ändern.
- Kontrast Drücken Sie die Tasten UP **(10)** / DOWN **(8)** um die Bildhelligkeit von 0 bis 20 zu ändern.
- Um das Menü zu verlassen, drückten sie die Taste M **(9)** oder warten Sie 10 Sekunden, um das Menü automatisch zu verlassen.

Beim nächsten Einschalten des Geräts wird das Bild auf dem Display mit den Helligkeits- und Kontrastwerten angezeigt, die beim vorherigen Herunterfahren gespeichert wurden.

• Ansteigender Digitalzoom – Drücken Sie die Tasten UP **(10)** / DOWN **(8)** um die Digitalzoomwerte von der Grundeinstellung, 3,0х in Helion 2 XQ38F und 4,5х in Helion 2 XQ50F, bis zum höchsten Wert jeweils – 12х und 18x zu ändern. Der Schritt des allmähliche Digitalzooms ist 0,1.

Aktuelle vergrößerung wird als Produkt von Grundvergrößerung und Wertezahl des ansteigenden Digitalzooms abgerechnet.

**Beispiel:** die Grundvergrößerung des Gerätes ist 3,0х, die Wertezahl des ansteigenden Digitalzooms ist х1,7. So beträgt die aktuelleVergrößerung 5,1х (3,0\*1,7).

- Stadiametrischer Entfernungsmesser Drücken Sie die Tasten UP **(10)** / DOWN **(8)** um den Abstand zwischen Sondermarken und um den Abstand zum beobachteten Objekt zu bestimmen. Ausführlicher über den stadiametrischen Entfernungsmesser ist im Kapitel zu finden
- Grundmodus  $\triangleq \triangleq \bigcirc$  hier können Sie einen der drei Modi als Basis für den Benutzermodus auswählen.

#### **FUNKTION DES HAUPTMENÜS**  $\bigstar$

### **HANDHABUNG**

- Aktivieren Sie das Hauptmenü durch langes Drücken der Taste М **(9)**.
- Scrollen Sie mit Tasten UP **(10)** und DOWN **(8)**, um durch die Hauptmenüfelder zu navigieren.
- Die Navigation durch das Menü erfolgt zyklisch, nach der letzten Menüoption der ersten Registerkarte erfolgt der Übergang zur ersten Menüoption der zweiten Registerkarte.
- Um einen Unterpunkt im Hauptmenü aufzurufen, drücken Sie kurz die Taste М **(9)**.
- Um einen Unterpunkt im Hauptmenü zu verlassen, drücken Sie lang die Taste М **(9)**.
- Das automatische Verlassen des Hauptmenüs erfolgt nach 10 Sekunden Inaktivität.

• Beim Austritt aus dem Menü wird die Stelle der Leuchtmarke nur im Laufe einer Session (bis zum Ausschalten des Gerätes) gespeichert. Beim nächsten Einschalten des Gerätes wird sich die Leuchtmarke am ersten Menüpunkt befinden.

#### **MENÜÜBERSICHT**

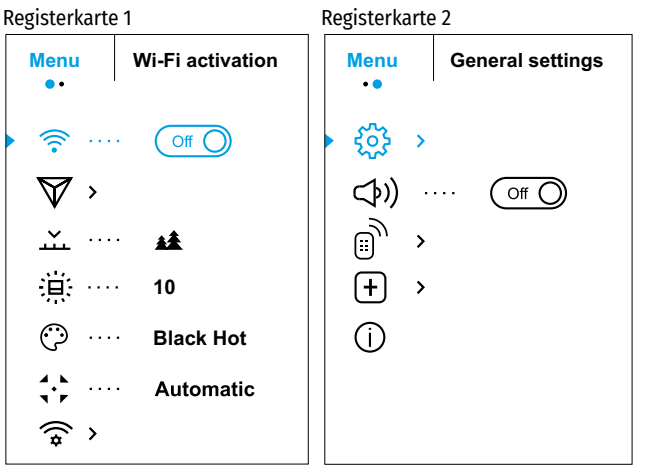

#### **MENÜINHALT- UND BESCHREIBUNG**

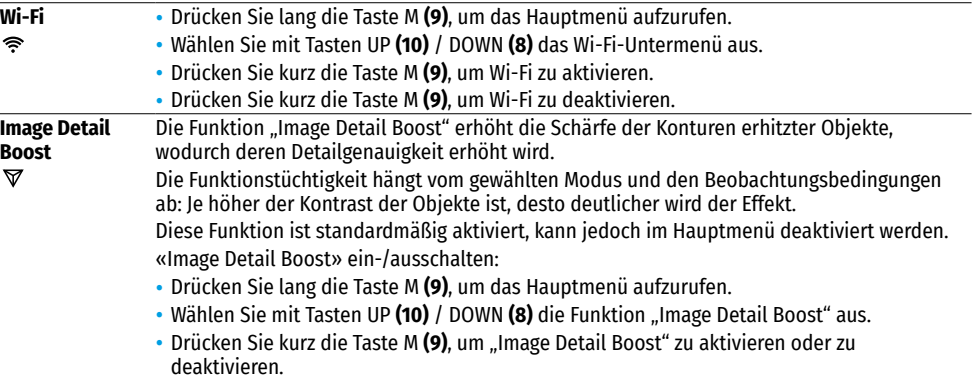

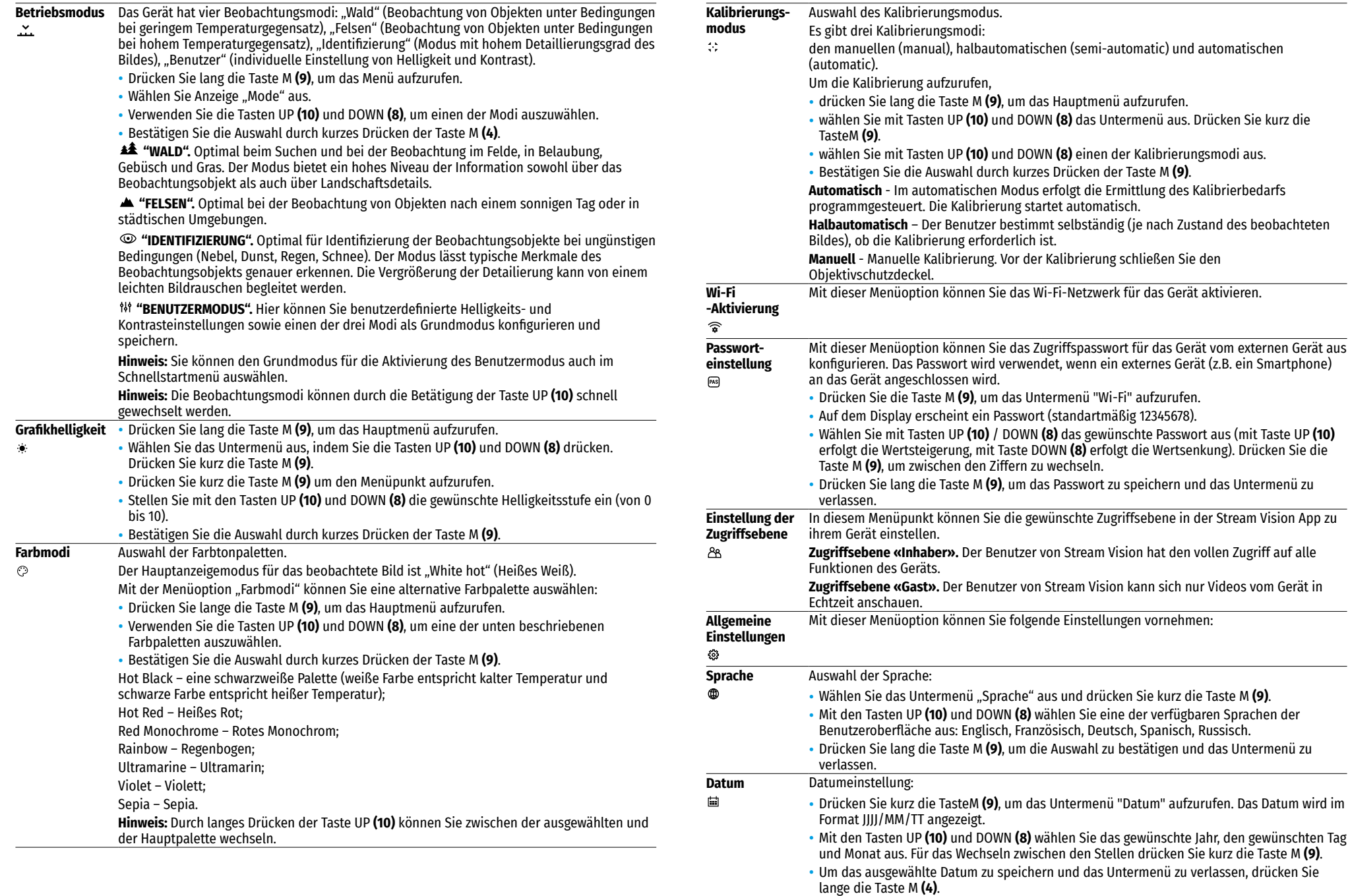

### WÄRMEBILDGERÄT **HELION 2 XQ 25**

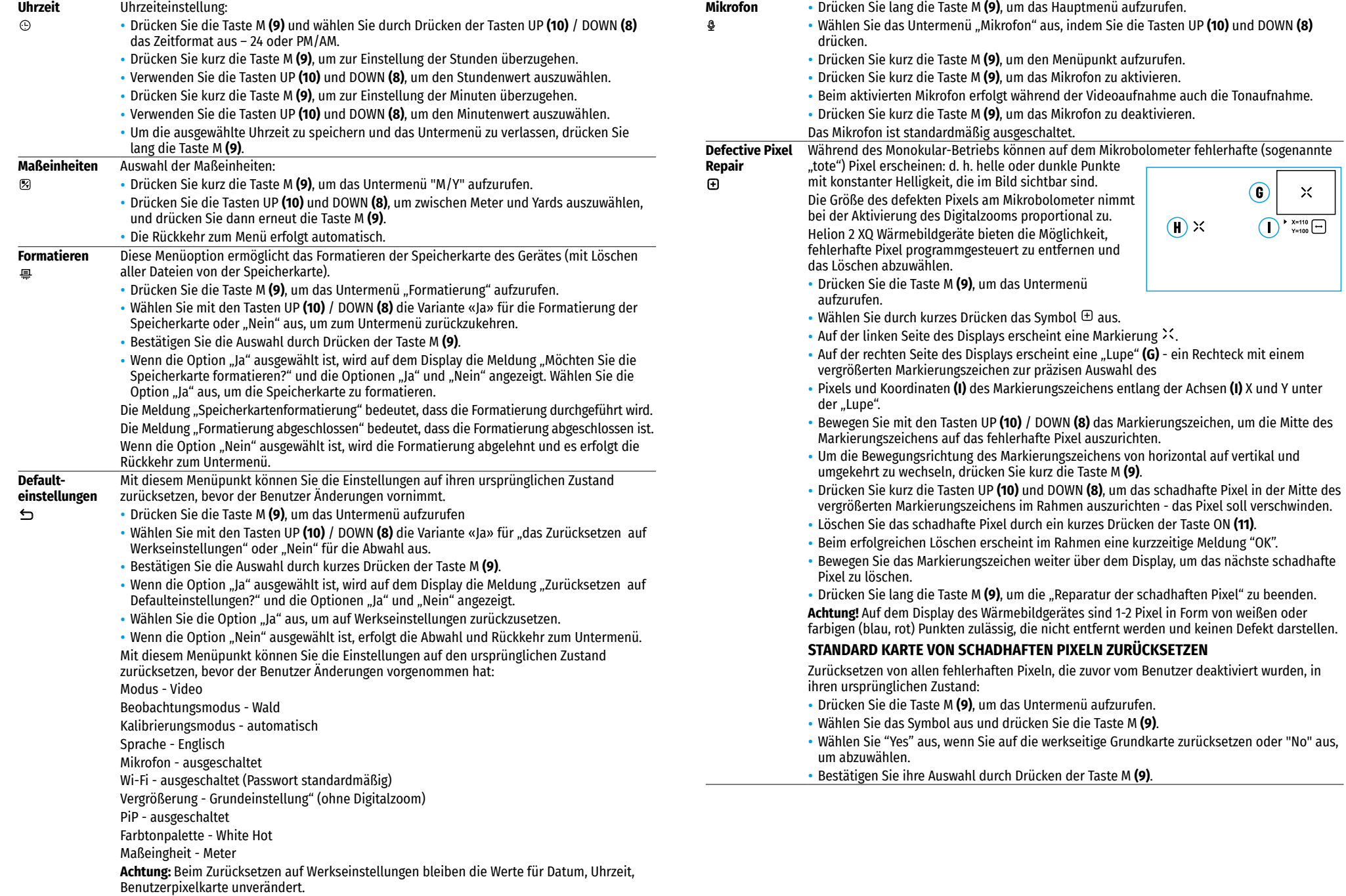

#### **Geräteinformation** Die folgenden Informationen über das Monokular stehen dem Benutzer zur Verfügung: द Vollständiger Name des Monokulars

- $\bigcirc$
- द SKU-Nummer des Monokulars
- Seriennummer des Monokulars
- द Softwareversion des Monokulars
- Hardwareversion des Monokulars
- द Serviceinformationen

• Um die vorgenannten Informationen im Display anzuzeigen, rufen Sie das Untermenü "Geräteinformation" mit Tasten UP **(10)** und DOWN **(8)** aus und drücken Sie kurz die Taste М **(9)**.

## **STATUSLEISTE**

#### $\bullet$  $\therefore$  A 16x  $\otimes$   $\searrow$  12:30AM ्

Die Statusleiste befindet sich im unteren Teil des Displays und zeigt Informationen über den Betriebsstatus des Monokulars an, darunter:

- Farbtonpalette (nur angezeigt, wenn "Black Hot" ausgewählt ist)
- Beobachtungsmodus
- Kalibrierungsmodus (im automatischen Kalibrierungsmodus wird anstelle des Kalibrierungssymbols ein
- Countdown-Timer 00:01 angezeigt, wenn bis zur automatischen Kalibrierung 3 Sekunden verbleiben).
- Aktuelle volle Vergrößerung (z.B., 16x)
- Mikrofon
- Wi-Fi-Anschluss
- Aktuelle Uhrzeit
- Akku-Ladezustand (wenn das Monokular von einem Akku gespeist wird) oder Anzeige der Stromversorgung von einer externen Stromquelle – = (wenn das Monokular von einer externen Stromquelle gespeist wird).

## **VIDEO- UND FOTOAUFNAHME**

Die Wärmebildmonokulare Helion 2 XQ haben die Funktion der Video - und Fotoaufnahme des beobachteten Bildes auf der eingebauten Speicherkarte.

Vor der Verwendung der Funktionen der Foto- und Videoaufnahme wird empfohlen, das Datum und die Uhrzeit einzustellen (siehe die entsprechenden Punkte im Hauptmenü).

Die eingebaute Aufzeichnungseinrichtung funktioniert in zwei Modi: Video und Foto:

#### **MODUS VIDEO. VIDEOAUFNAHME**

- Das Monokular ist beim Einschalten auf den Videomodus eingestellt.
- Das Symbol  $ICP$  und die verbleibende Aufnahmezeit (im Format HH: MM), z. B. 12:12, werden in der oberen linken Ecke angezeigt
- Drücken Sie kurz die Taste REC **(7)**, um die Videoaufnahme zu starten.
- Drücken Sie kurz die Taste REC **(7)**, um die Videoaufnahme anzuhalten.
- Drücken Sie kurz die Taste REC **(7)**, um die Videoaufnahme fortzusetzen.
- Um die Videoaufnahme zu stoppen, drücken Sie lang die Taste REC **(7)**.
- Nach dem Start der Videoaufnahme verschwindet das Symbol, stattdessen erscheint das Symbol REC sowie der Timer der Videoaufnahme im Format MM: SS (Minuten: Sekunden); ●REC | 00:25.
- Die Videodateien werden nach dem Stoppen der Videoaufnahme auf der eingebauten Speicherkarte gespeichert.

• Um zwischen den Modi (Video-> Foto-> Video...) zu wechseln, drücken Sie lang die Taste REC **(7)**.

#### **MODUS PHOTO. FOTOAUFNAHME**

- Wechseln Sie in den Modus "FOTO" durch langes Drücken der Taste REC **(7)**.
- Drücken Sie kurz die Taste REC **(7)**, um ein Foto zu machen.
- Das Bild friert für eine halbe Sekunde ein die Fotodatei wird auf die integrierte Speicherkarte gespeichert.
- Im oberen linken Display-Feld wird das Symbol  $\circledcirc$ , ">100" angezeigt, was bedeutet, dass das Gerät über 100 Fotos machen kann. Sollte die Anzahl der verfügbaren Fotos weniger als 100 betragen, wird neben dem Symbol die Ist-Anzahl der verfügbaren Fotos (z.B., 98) angezeigt.

#### **Hinweis:**

- द Während der Videoaufnahme können Sie das Menü des Gerätes aufrufen und im Menü arbeiten;
- द Der Zähler, der bei der Benennung von Multimedia-Dateien verwendet wird, wird nicht zurückgesetzt.
- Die aufgenommenen Videos und Fotos werden auf die eingebaute Speicherkarte des Gerätes im Format<br>img\_xxx.jpg (für Fotos), und video\_xxx.mp4 (für Videos) gespeichert. xxx ist ein allgemeiner dreistelliger Dateizähler (für Fotos und Videos);

#### **Achtung:**

- द Die maximale Dauer einer aufgenommenen Videodatei beträgt fünf Minuten. Nachdem diese Zeit abgelaufen ist, wird das Video in eine neue Datei aufgenommen. Die Anzahl der Dateien ist durch die interne Speicherkapazität des Monokulars beschränkt;
- द Kontrollieren Sie regelmäßig den freien Speicherplatz auf der eingebauten Speicherkarte, übertragen Sie das aufgenommene Material auf andere Träger, so sorgen Sie für Platz auf der Speicherkarte.

### **WI-FI FUNKTION**

Das Gerät hat die Funktion der drahtlosen Verbindung mit externen Geräten (Smartphone, Tablet) über Wi-Fi.

- Drücken Sie lang die Taste М **(9)**, um das Hauptmenü aufzurufen.
- Aktivieren Sie das Modul der drahtlosen Verbindung. Der Wi-Fi-Betrieb wird in der Statusleiste wie folgt angezeigt:

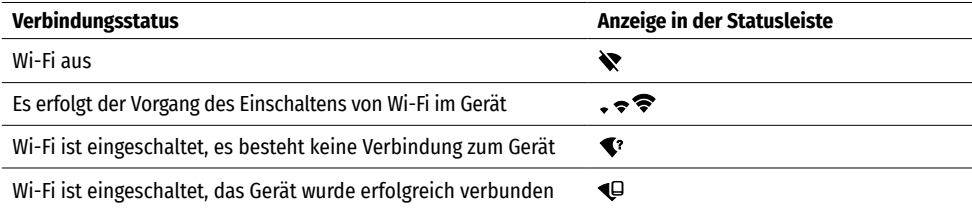

- Von einem externen Gerät wird das Gerät als "Helion2\_XXXX" erkannt, wo XXXX die letzten vier Ziffern der Seriennummer sind.
- Nach der Kennworteingabe auf einem externen Gerät (weitere Informationen zur Kennworteinstellung finden Sie im Unterabschnitt "Wi-Fi Einstellungen" im Abschnitt "Funktionen des Hauptmenüs" der Bedienungsanleitung) und nach einer erfolgreichen Verbindung wird das Symbol  $\widehat{\mathcal{F}}$  in der Statusleiste des Gerätes auf das Symbol geändert.

### **STADIAMETRISCHER ENTFERNUNGSMESSER**

- Das Wärmebildgerät ist mit einem stadiametrischen Entfernungsmesser ausgestattet, mit dem Sie die Entfernung zum Beobachtungsobjekt mit hinreichender Genauigkeit messen können, vorausgesetzt, dass die Objektgröße bekannt ist.
- Drücken Sie kurz die Taste М **(9)**, um die Funktion «STADIAMETRISCHER ENTFERNUNGSMESSER» zu aktivieren.
- Drücken Sie kurz die Taste М **(9)**, um das Symbol auszuwählen.
- Auf dem Display werden die Striche für Messungen sowie Symbole von drei Objekten und die Ziffern der gemessenen Entfernung für drei Objekte angezeigt.
- Es gibt drei vordefinierte Werte für Objekte:
- $-$  Hase  $-$  0.3 m hoch
- $-$  Wildschwein 0.7 m hoch
- $-$  Hirsch 1.7 m hoch
- Fahren Sie mit dem unteren festen Cursor unter das Objekt und bewegen Sie mit den Navigationstasten UP **(10)** und DOWN **(8)** den oberen horizontalen Cursor bezogen auf den unteren horizontalen festen Cursor, sodass das Objekt direkt zwischen den Cursors liegt. Gleichzeitig mit der Bewegung erfolgt eine automatische Neuberechnung der Zielentfernung.

 $\frac{4}{\sqrt{2}}$ 

235m 96m

41<sub>m</sub>

- Wenn die Messung innerhalb von 10 Sekunden nicht vorgenommen wird, erlischt die Displayanzeige.
- Um eine Maßeinheit (Meter oder Yards) auszuwählen, rufen Sie den entsprechenden Menüpunkt auf.
- Der gemessene Entfernungswert wird vor der Anzeige abgerundet für große Entfernungen bis zu 5 m, für kürzere Entfernungen bis zu 1 m.
- Um den Entfernungsmesser zu verlassen, drücken Sie lange die Taste М **(9)** oder warten Sie 10 Sekunden, der Aufgang erfolgt automatisch.

## *←* **FUNKTION ..BILDSCHIRM AUS" (DISPLAY OFF)**

Diese Funktion deaktiviert die Übertragung des Bildes auf das Display durch Minimierung seiner Helligkeit. Dies hilft, ein versehentliches Demaskieren zu verhindern. Das Gerät funktioniert weiter.

- Im eingeschalteten Zustand des Gerätes drücken Sie lang die Taste ON **(11)**.
- Das Display erlischt, es wird "Bildschirm Aus" angezeigt.
- Drücken Sie die Taste ON **(11)**, um das Display einzuschalten.
- Wenn Sie andauernd die Taste ON (11) drücken, wird "Bildschirm Aus" mit dem Countdown angezeigt , und das Gerät schaltet sich aus.

### **PIP-FUNKTION**

Mit der PiP-Funktion (Picture in Picture – "Bild im Bild") können Sie ein vergrößertes Bild mit dem Digitalzoom in einem separaten "Fenster" gleichzeitig mit dem Hauptbild betrachten.

- Um die "PiP"-Funktion zu aktivieren / deaktivieren, drücken Sie lange die Taste DOWN **(8)**.
- Um den diskreten Digitalzoom im "PiP"-Fenster zu ändern, drücken Sie kurz die Taste DOWN **(8)**.
- Das gezoomte Bild wird in einem separaten Fenster auf dem Display angezeigt, wobei die vollständige Vergrößerung angewendet wird.
- Der Rest des Bildes wird mit dem optischen Zoomwert, der dem Faktor х1.0 entspricht, angezeigt.
- Beim Aktivierten vom "PiP"-Modus können Sie den diskreten und allmählichen Zoom steuern. In diesem Fall erfolgt die Änderung des Wertes der vollständigen Vergrößerung nur in einem separaten Fenster.
- Wenn der "PiP" -Modus deaktiviert ist, wird das Bild mit dem optischen Vergrößerungswert angezeigt, der für den "PiP" -Modus eingestellt wurde.

# **STREAM VISION**

Wärmebildmonokulare HELION 2 XQ enthalten die Technologie Stream Vision. Mit Stream Vision kann das Bild vom Wärmebildgerät auf Ihr Smartphone oder Tablet via Wi-Fi im Realzeitmodus übertragen werden.

Detaillierte Anweisungen zur Bedienung von Stream Vision finden Sie in einem separaten Prospekt oder auf der Webseite www.pulsar-vision.com

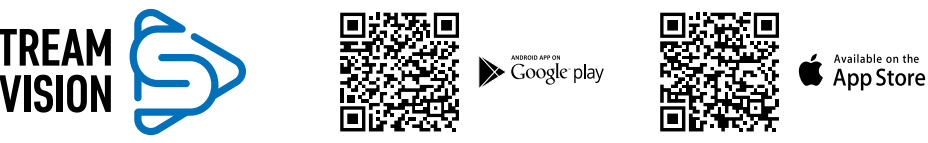

**Anmerkung:** Im Design des Gerätes ist die Möglichkeit des Updates der Firmware vorgesehen. Die Anleitung zum Firmware-Update:

- Laden Sie die kostenlose Stream Vision-App bei Google Play oder App Store herunter. Scannen Sie die QR-Codes, um die App herunterzuladen:
- Verbinden Sie Ihr Pulsar-Gerät mit einem mobilen Gerät (Smartphone oder Tablet).
- Starten Sie Stream Vision und gehen Sie zum Abschnitt "Meine Geräte".
- Wählen Sie Ihr Pulsar-Gerät aus und klicken Sie auf "Nach Updates suchen".

#### **Wichtig:**

 $\overline{\bigcap}$  00:03

 $3.1x$ 

Display of

- द Wenn Ihr Pulsar-Gerät mit dem Telefon verbunden ist, aktivieren Sie bitte die Übertragung der mobilen Daten (GPRS / 3G / 4G), um das Update herunterzuladen;
- Wenn Ihr Pulsar-Gerät mit Ihrem Telefon nicht verbunden ist, sich jedoch bereits im Abschnitt "Meine Geräte" befindet, können Sie das Update über Wi-Fi herunterladen.
- Warten Sie, bis das Update heruntergeladen und installiert wird. Das Pulsar-Gerät wird neu gestartet und ist betriebsbereit.

## **★ ANSCHLUSS VON USB**

- Schließen Sie ein Ende des USB-Kabels an die Micro-USB-Buchse **(4)** des Gerätes an, das andere an den Anschluss des Computers.
- Schalten Sie das Gerät durch das Drücken der Taste ON **(11)** ein (das ausgeschaltete Gerät wird vom Computer nicht erkannt).
- Das Gerät wird vom Computer automatisch erkannt, die Installation von Treibern ist nicht erforderlich.
- Auf dem Display erscheinen zwei Anschlussvarianten:
- द USB Mass storage device (Außenspeicher)
- Power (Stromquelle)
- Wählen Sie mit den Tasten UP **(10)** und DOWN **(8)** eine Verbindungsvariante aus.
- Drücken Sie kurz die Taste M **(9)**, um die Auswahl zu bestätigen.

#### **USB MASS STORAGE DEVICE**

- Bei der Wahl dieser Variante wird das Monokular vom Computer als eine Speicherkarte erkannt. Diese Option ist für die Arbeit mit Dateien vorgesehen, die im Speicher von Helion gespeichert sind. Die Funktionen des Monokulars sind dabei nicht verfügbar, das Monokular schaltet sich automatisch aus.
- Wenn zum Zeitpunkt der Verbindung ein Video aufgenommen wurde, wird die Aufnahme gestoppt und gespeichert.
- Wenn das USB-Kabel von dem im Modus USB Mass storage device angeschlossenen Monokular getrennt wird, bleibt das Monokular ausgeschaltet. Schalten Sie das Gerät für den weiteren Einsatz ein.

#### **POWER**

- Bei der Wahl dieser Variante wird der Computer vom Monokular als eine externe Stromquelle verwendet. In der Statusleiste wird das Symbol **- E** angezeigt. Das Monokular funktioniert weiter, alle Funktionen sind verfügbar.
- Der im Monokular installierte Akku wird nicht geladen!

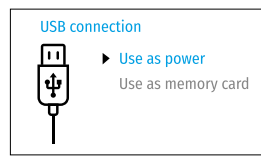

• Wenn das USB-Kabel im Modus "Power" vom Monokular getrennt wird, funktioniert das Monokular weiter über den Akku, falls dieser ausreichend geladen ist.

### **TECHNISCHE WARTUNG**

Die Wartung wird mindestens zweimal jährlich durchgeführt und umfasst folgende Punkte:

- Reinigen Sie die Außenflächen von Metall- und Kunststoffteilen mit einem Baumwolltuch von Staub und Schmutz. Die Anwendung von Silikonfett ist zulässig
- Reinigen Sie die elektrischen Kontakte des Akkus und des Akkusteckplatzes mit einem fettarmen organischen Lösungsmittel.
- Überprüfen Sie die Linsen des Okulars, Objektivs und Entfernungsmessers. Bei Bedarf reinigen Sie sie von Staub und Sand (vorzugsweise kontaktlos). Reinigen Sie die Außenflächen der Optik mit speziell dafür vorgesehenen Mitteln.
- Lagern Sie das Gerät immer nur in der Aufbewahrungstasche, in einem trockenen, gut gelüfteten Raum. Bei der Dauerlagerung ziehen Sie unbedingt die Batterie heraus.

### **TECHNISCHE INSPEKTION**

Überprüfen Sie bei der vor jedem Gebrauch empfohlenen technischen Inspektion Folgendes:

- Linsen des Objektivs und Okulars (Risse, Fettflecken, Schmutz oder andere Ablagerungen sind nicht zulässig).
- Außenansicht des Monokulars (Risse am Gehäuse sind nicht zulässig).
- Den Akku (er muss geladen sein) und elektrische Kontakte (Salz und Oxidation sind nicht zulässig).
- Funktionieren der Bedienelemente.

### **FEHLERBESEITIGUNG**

Die Tabelle zeigt eine Liste möglicher Probleme, die während des Betriebs auftreten können. Führen Sie die empfohlene Inspektion und Fehlerbehebungen in der Reihenfolge wie die Tabelle enthält, durch. Wenn es Mängel gibt, die in der Tabelle nicht aufgeführt sind, oder wenn es nicht möglich ist, den Mangel selbst zu beheben, muss das Gerät zur Reparatur eingeschickt werden.

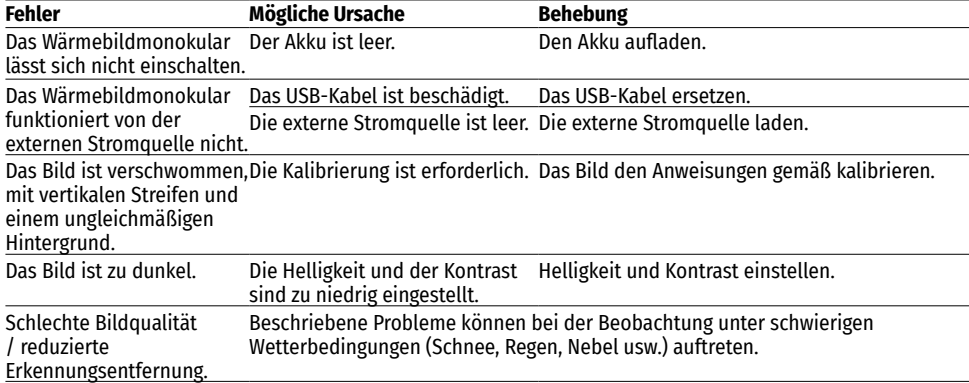

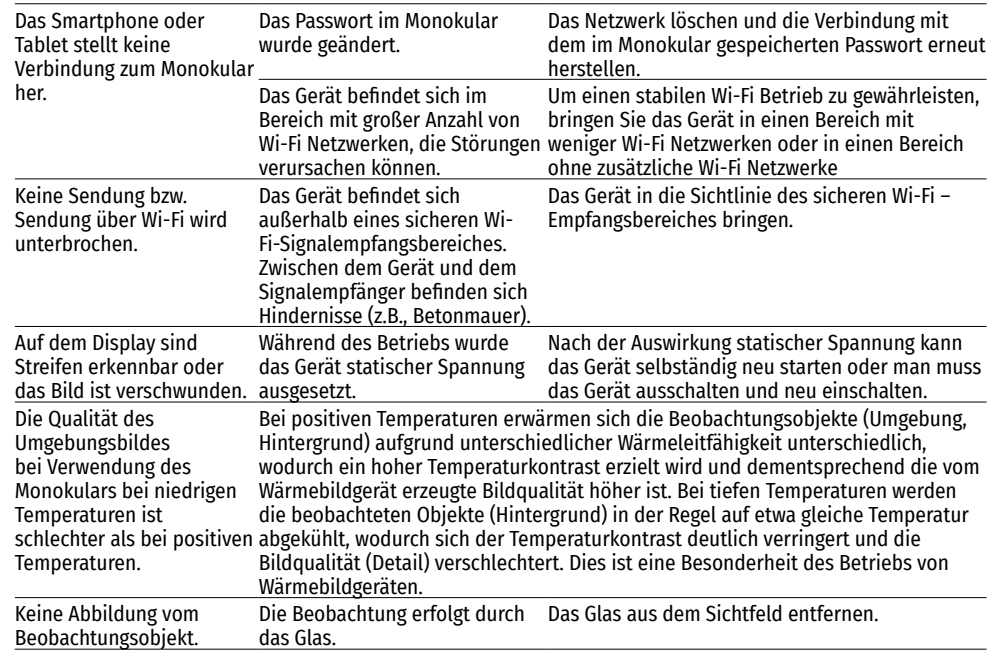

Die Reparatur des Gerätes ist möglich innerhalb von 5 Jahren.

# **CARACTERÍSTICAS TÉCNICAS**

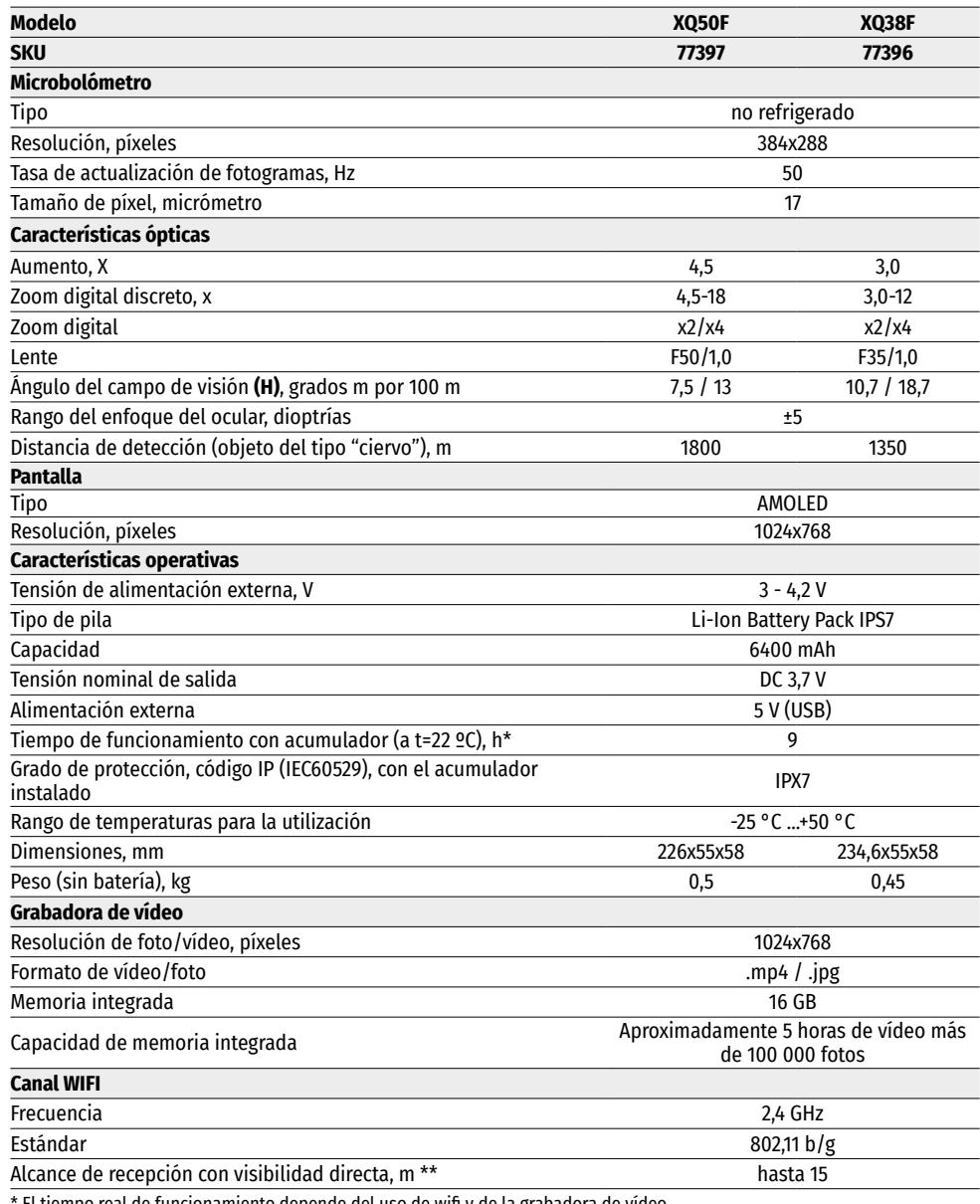

\* El tiempo real de funcionamiento depende del uso de wifi y de la grabadora de vídeo.

El diseño de este producto está sujeto a modificaciones con fines de mejorar sus propiedades de consumo.

\*\* El alcance de recepción puede variar según diversos factores: la presencia de obstáculos, otras redes Wi-Fi.

# **PAQUETE DE ENTREGA**

- Monocular térmico Helion 2 XQ Correa para la mano
- 
- Cargador para el acumulador con dispositivo de red<br>• Cable USB
- Estuche
- 
- Manual breve de usuario<br>• Paños para limpiar la óptica
- 
- Tarjeta de garantía

#### **→ DESCRIPCIÓN** Los monoculares térmicos Helion 2 XQ en base a la matriz infrarroja (microbolómetro) están destinados para su uso tanto de noche como durante el día en las condiciones climáticas complicadas (niebla, smog, lluvia), asimismo, cuando hay obstáculos que dificulten la detección de objetivos (ramas, hierba alta, arbustos densos, etc.).

Los monoculares térmicos Helion 2 XQ no necesitan una fuente de luz externa y son resistentes a alto nivel de iluminación.

Los monoculares térmicos Helion 2 XQ pueden ser utilizados para la caza nocturna, la observación y orientación sobre el terreno, la realización de operaciones de rescate.

# **CARACTERÍSTICAS PRINCIPALES**

- Interfaz cómoda para el usuario
- Cuatro modos de observación: Bosque, Rocas, Identificación, Personalizado
- Tres modos de calibración: (manual, semiautomático, automático)
- Ocho paletas de colores para la observación
- Función de eliminación de píxeles defectuosos
- Función «Image Detail Boost»
- Telémetro estadimétrico
- Función de desconexión de la pantalla
- Diseño funcional y ergonómico
- Carcasa metálica resistente
- Soporte lógico actualizable
- Amplio rango de temperaturas de utilización (-25 °С …+50 °С)

#### **GRABACIÓN DE VÍDEO**

- Grabadora de vídeo/audio incorporada
- Integración con los dispositivos basados en macOS y Android
- YouTube. Transmisión en directo y grabación en internet a través de teléfono inteligente con ayuda de la aplicación Stream Vision
- Wifi. Dirección a distancia y observación desde el teléfono inteligente

#### **BATTERY PACK**

- Bloques de alimentación Li-Ion IPS7/ IPS14 de fácil recambio
- Tiempo de funcionamiento en el modo wifi hasta 18 h\*
- Funcionamiento con las pilas АА\*\*
- Posibilidad de la carga de IPS7/ IPS14 a través de USB
- \* del bloque de alimentación IPS14 (se adquiere por separado).
- \*\* con ayuda de un contenedor especial de pilas (se adquiere por separado).

### **UNIDADES Y CONTROLES**

- **1.** Tapa del objetivo
- **2.** Anillo de enfoque del objetivo
- **3.** Pila recargable
- **4.** Clavija microUSB
- **5.** Protector del ocular
- **6.** Anillo de ajusta dióptrico del ocular **12.** Palanca de instalación de la pila recargable
- **11.** Botón de encendido/calibración ON

### **FUNCIONAMIENTO DE BOTONES**

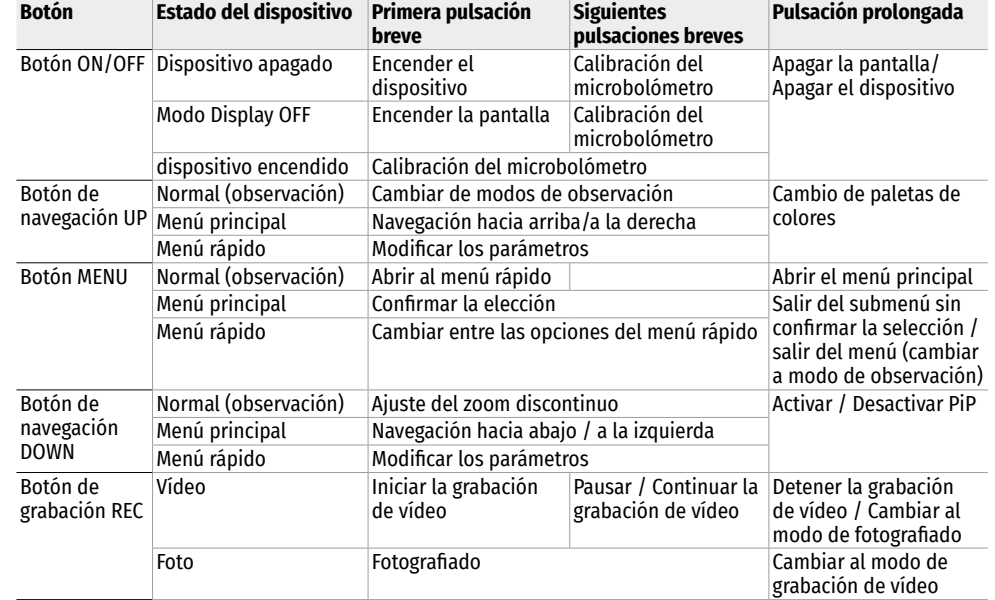

**7.** Botón de grabación REC **8.** Botón de navegación DOWN

**10.** Botón de navegación UP

**9.** Botón MENU

## **USO DE PILAS RECARGABLES**

Los visores térmicos Helion 2 XQ se suministran con una pila recargable de ion de litio Battery Pack IPS7, que permite usar el dispositivo durante un período de hasta 9 horas. La batería debe estar cargada antes del primer uso.

#### **CARGA:**

- Levante la palanca (С) en el cargador.
- Retire la tapa protectora de la pila recargable.
- Inserte la pila en el cargador hasta el tope, como está indicado en la imagen, baje la palanca (С).
- Después de la instalación de la pila, en el cargador se encenderá verde un indicador (D) y parpadeará brevemente a cierto intervalo:
- una vez, si la carga de la pila oscila entre el 0 y el 50%;
- द dos veces, si la carga de pila es del 51 al 75%;

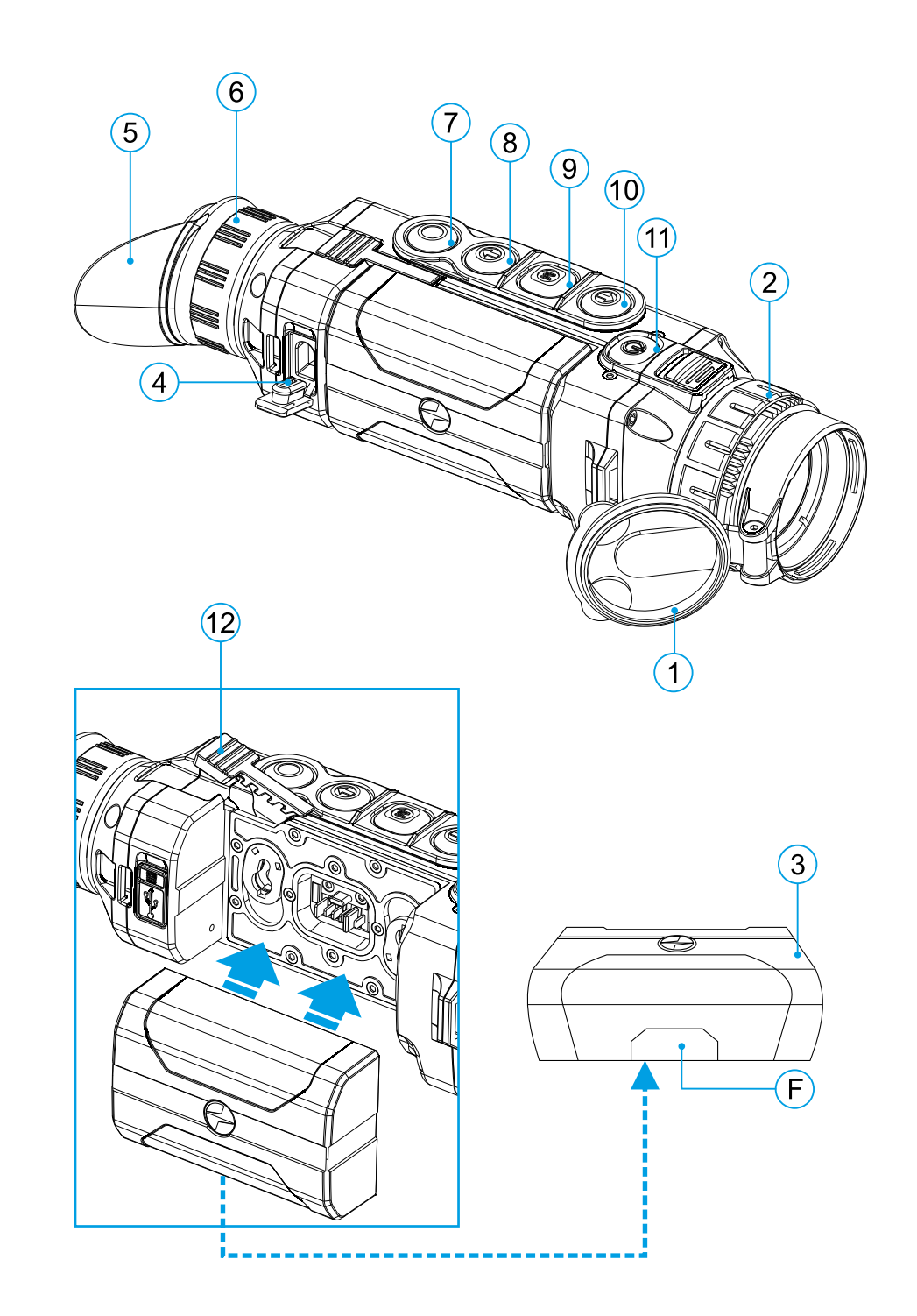

- tres veces, si la carga de pila es del 76 al 99%.
- Si el indicador se mantiene encendido con una luz verde continua, la pila está totalmente cargada. Se puede desconectarla del cargador.
- Para la carga de la pila conecte la clavija microUSB del cable USB a la ranura (E) del cargador.
- Conecte la clavija del cable USB al adaptador de la red.
- Conecte el dispositivo de red a una toma de corriente 110 - 240 V y empezará el proceso de carga de la pila.

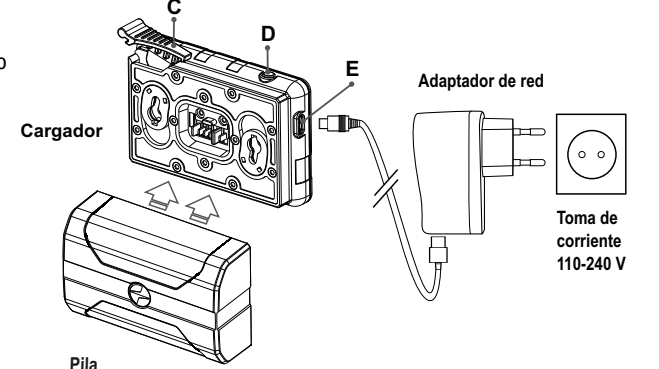

- Si al insertar la pila, el indicador del cargador luce rojo continuamente, probablemente el nivel de carga de la pila es menor del aceptable (la pila estuvo descargada durante mucho tiempo).
- Conecte el cargador con la pila insertada a una toma de corriente y déjela para que se cargue durante un largo período de tiempo (hasta varias horas). Extraiga la pila del cargador y vuelva a insertarla en el cargador.
- Si la luz del indicador empieza a parpadear en verde, la pila está en buen estado;
- Si el indicador continúa en rojo, esto indica al defecto de la pila.
- ¡No use esta pila!

#### **INSTALACIÓN**

- Retire la tapa protectora de la pila recargable.
- Levante la palanca **(12)**.
- Inserte la pila hasta el tope en la ranura prevista para aquella en el dispositivo de manera que el elemento F (mire la imagen en la guarda) se encuentre abajo.
- Fije la pila bajando el brazo.

#### **MEDIDAS DE SEGURIDAD:**

- Para cargar utilice siempre el cargador suministrado con el dispositivo. El uso de un cargador diferente puede causar daños irreparables a la pila o al cargador, o hacer inflamarse la pila.
- Durante el almacenamiento duradero, la batería debe estar parcialmente cargada: el nivel de carga debe ser entre el 50% y el 80%.
- No cargue la pila enseguida tras traerla de condiciones frías a calientes. Espere 30-40 minutos para que la pila se caliente.
- No deje la pila sin supervisión durante su carga.
- No utilice el cargador si su estructura fue modificada o dañada.
- Cargue la batería a una temperatura de entre 0 °C y +45 °C. En caso contrario, la durabilidad de la batería disminuirá significativamente.
- No deje el cargador con la pila conectada a la toma de corriente después de que la carga termine.
- No exponga la batería a temperaturas altas ni una llama viva.
- La pila no está diseñada para ser sumergida en el agua.
- No se recomienda conectar dispositivos de terceros con un consumo de corriente que exceda los niveles permitidos.
- La pila está equipada con un sistema de protección contra cortocircuitos. No obstante, se debe evitar cualquier situación que pueda provocar un cortocircuito.
- No desarme ni deforme la pila.
- Cuando la pila se usa a bajas temperaturas, la capacidad de la batería disminuye, esto es normal y no es un defecto.
- No utilice la pila a temperaturas superiores a las indicadas en la tabla, esto puede acortar la vida útil de la batería.
- Guarde la pila fuera del alcance de los niños.
- No deje caer ni golpee la pila.

#### **ALIMENTACIÓN ELÉCTRICA EXTERNA**  $\overline{\mathbf{z}}$

La alimentación eléctrica externa se realiza de una fuente de alimentación externa de tipo Power Bank (5 V).

- Conecte la fuente de alimentación externa al conector USB **(4)** del dispositivo.
- El dispositivo cambia al funcionamiento con alimentación externa, al mismo tiempo la pila IPS7 irá cargándose paulatinamente.
- La pantalla mostrará el icono  $\blacktriangleright$  de pila con el nivel de carga en forma de porcentaje.
- Si el dispositivo funciona con alimentación eléctrica externa, sin que la pila IPS7 esté conectada, se muestra el pictograma **- a**
- Al desconectar la fuente de alimentación externa, el dispositivo pasa a alimentarse de la pila IPS7 sin apagarse el dispositivo.

**¡Atención!** Si las pilas IPS7/ IPS14 se cargan del Power Bank a temperaturas ambientales inferiores a 0°C, esto puede reducir la vida útil de la batería. Cuando se usa la alimentación externa, el Power Bank debe conectarse al dispositivo encendido, que anteriormente ya ha funcionado durante unos minutos.

### **FUNCIONAMIENTO**

**¡Atención!** Está prohibido dirigir el objetivo del dispositivo hacia intensas fuentes de energía, como dispositivos que emiten radiación láser o el sol. Esto puede estropear los componentes electrónicos del dispositivo. Los daños causados por el incumplimiento de las normas de funcionamiento no están cubiertos por la garantía.

#### **PUESTA EN MARCHA Y AJUSTES DE LA IMAGEN**

- Abra la tapa del objetivo **(1)**.
- Encienda el dispositivo pulsando el botón ON **(11)**.
- Ajuste la definición de los símbolos en la pantalla girando el anillo de ajuste dióptrico del ocular **(6)**. En adelante, cualesquiera que sean la distancia y otras condiciones, no hará falta girar el anillo de ajuste dióptrico del ocular.
- Para tomar foco en el objeto de observación gire el anillo de enfoque del objetivo **(2)**.
- El ajuste de luminosidad, de contraste de pantalla, del zoom digital gradual se describen en la sesión "Funciones del menú de acceso rápido".
- Al terminar su uso, apague el dispositivo pulsando largamente el botón ON **(11)**.

# **CALIBRACIÓN DE MICROBOLÓMETRO**

La calibración le permite equilibrar el fondo de temperatura del microbolómetro y eliminar los defectos de la imagen (como rayas verticales, imágenes fantasma, etc.).

Hay tres modos de calibración: manual (M), semiautomático (SA) y automático (А).

Selecciones el modo deseado en el punto "Calibración"  $\leftrightarrow$ .

**Modo М (manual).** Cierre la tapa del objetivo, pulse brevemente el botón ON **(11)**. Al finalizar la calibración, abra la tapa.

**Modo SA (semiautomático).** La calibración se activa pulsando brevemente el botón ON **(11)**. No es necesario cerrar la tapa (el microbolómetro está cerrado por un obturador interno).

**Modo А (automático).** El dispositivo se calibra de forma autónoma, conforme al algoritmo de soporte lógico. No es necesario cerrar la tapa del objetivo (el microbolómetro está cerrado por un obturador interno). En este modo, el usuario puede calibrar el dispositivo usando el botón ON **(11)** (en el modo semiautomático).

### **<del>≰</del>** ZOOM DIGITAL DISCRETO

La funcionalidad del dispositivo permite aumentar rápidamente el poder amplificador básico del dispositivo (consulte la tabla con características técnicas en la línea "Aumento") en 2 veces o 4 veces, así como volver a la magnificación de base, para cambiar el zoom digital, pulse sucesivamente el botón DOWN **(8)**.

# **FUNCIONES DEL MENÚ DE ACCESO RÁPIDO**

El menú de acceso rápido permite modificar las configuraciones básicas del dispositivo (ajuste de luminosidad, contraste), la utilización de la función de zoom digital gradual y el telémetro estadimétrico.

- Entre en el menú pulsando brevemente el botón М **(9)**.
- Para pasar de una función a otra de las que están descritas abajo pulse brevemente el botón М **(9)**.
- Luminosidad : pulsando los botones UP **(10)** / DOWN **(8)** cambie la luminosidad de la pantalla de 0 a 20.
- Contraste  $\mathbf{0}$  : pulsando los botones UP **(10)** / DOWN **(8)** cambie el contraste de la imagen de 0 a 20.
- Para salir del menú mantenga presionado el botón M **(9)** o espere 10 segundos para salir automáticamente.

Cuando encienda el dispositivo otra vez, la imagen en la pantalla tendrá los valores de luminosidad y contraste guardados en la sesión anterior.

• Zoom digital gradual <sup>@</sup> : pulse los botones UP (10) / DOWN (8) para cambiar el valor del zoom digital partiendo del valor básico, 3,0х para Helion 2 XQ38F y 4,5х para Helion 2 XQ50F, hasta alcanzar el valor máximo de 12х y 18х correspondientemente. El paso del zoom digital es de 0,1.

**Notas.** El aumento real es la multiplicación del valor de aumento básico por el valor del zoom digital continuo. Por ejemplo: el aumento básico del dispositivo es 3,0x, mientras que el valor del zoom digital continuo, x1,7. El aumento real es 5,1x (3,0 x 1,7).

- Telémetro estadimétrico : pulsando los botones UP **(10)** / DOWN **(8)** cambie la distancia entre las retículas especiales para determinar la distancia hasta el objeto observado.
- Modo básico  $\triangleq \triangleq \odot$ : le permite seleccionar uno de los tres modos como básico para el modo personalizado.

# **FUNCIONES DEL MENÚ PRINCIPAL**

### **ESQUEMA DE FUNCIONAMIENTO:**

- Entre en el menú principal pulsando prolongadamente el botón М **(9)**.
- Para desplazarse entre los puntos del menú principal, pulse los botones UP **(10)** / DOWN **(8)**.
- La navegación por el menú principal se realiza cíclicamente, cuando se alcanza el último punto de la primera pestaña, se traspasa al primer punto de la segunda pestaña.
- Para entrar en el punto del menú pulse brevemente el botón M **(9)**.
- Para salir del menú pulse y mantenga pulsado el botón M **(9)**.
- La salida automática del menú se realiza tras 10 segundos sin actividad.
- Tras la salida del menú, se memoriza la ubicación del cursor solo durante la duración de la sesión de trabajo (es decir, hasta que se apaga la unidad). Al reiniciar el dispositivo y entrar en el menú, el cursor estará ubicado en la primera opción del menú.

#### **CONTENIDO DEL MENÚ**

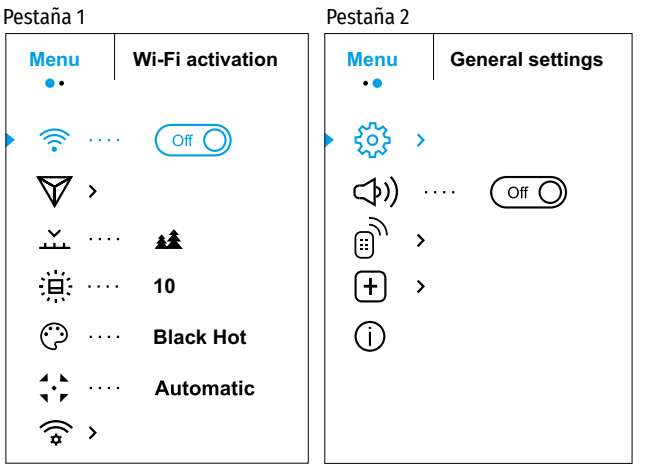

#### **CONTENIDO Y DESCRIPCIÓN DEL MENÚ**

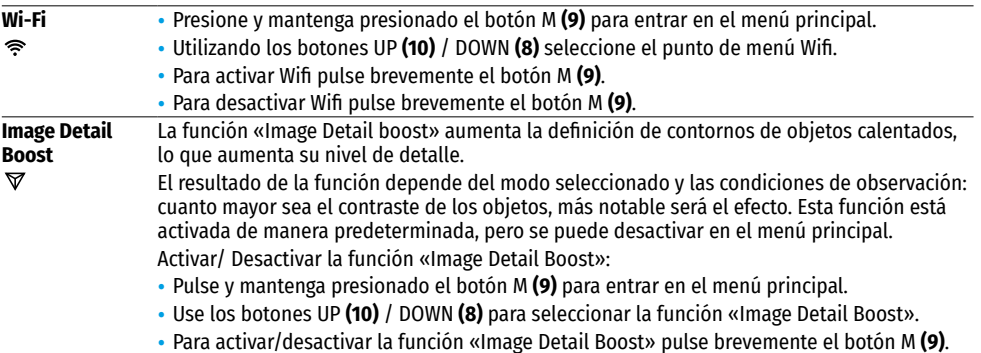

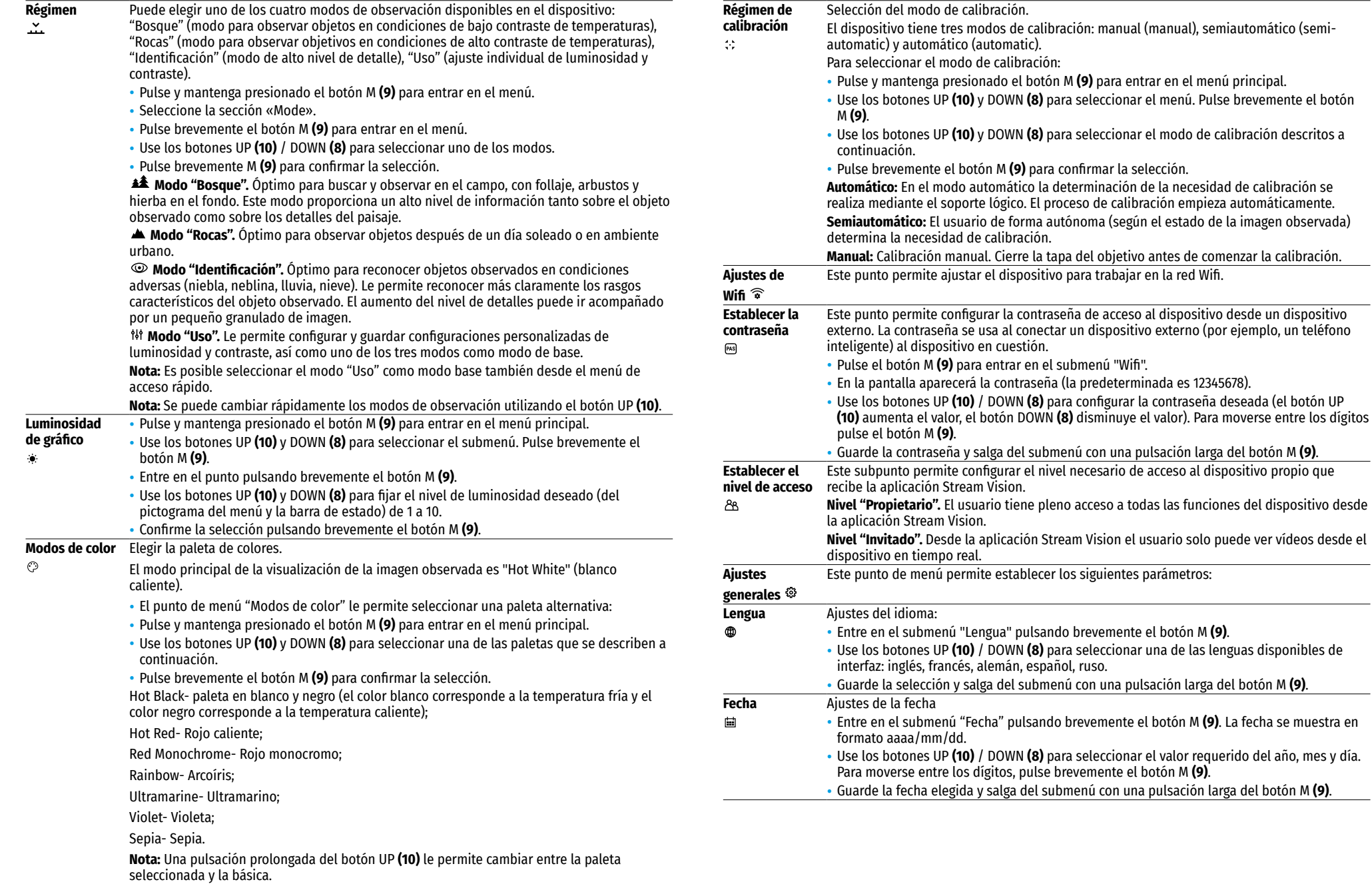

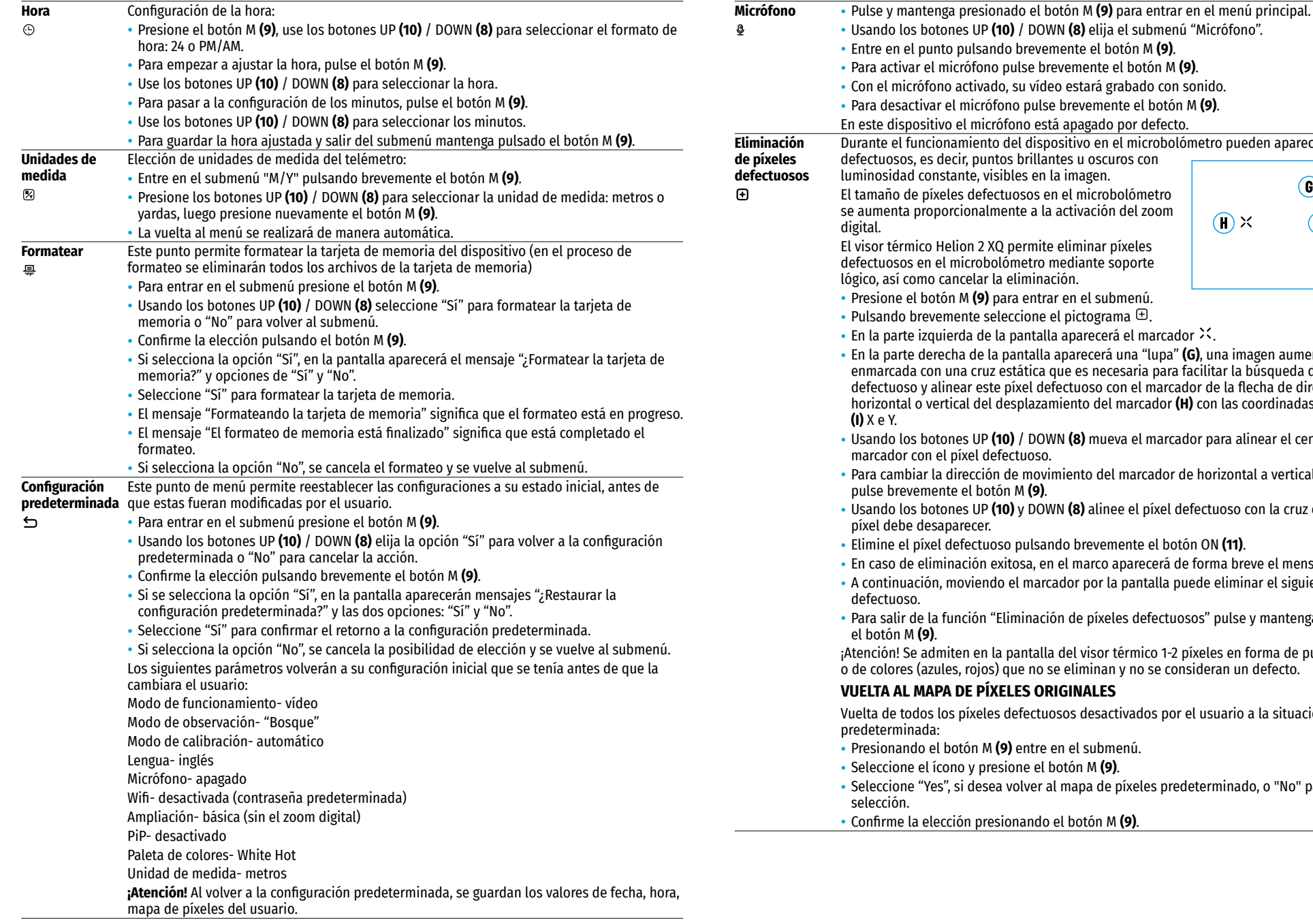

- n M **(9)** para entrar en el submenú.
- $\epsilon$  ente seleccione el pictograma  $\Xi$  .
- $\mathop{\text{erda}}$  de la pantalla aparecerá el marcador  $\mathcal{X}_\mathcal{A}$
- En la parte derecha de la pantalla aparecerá una "lupa" **(G)**, una imagen aumentada ena de la pamalla aparecera ana "lapa" (e, ma imagen aamentada")<br>Ina cruz estática que es necesaria para facilitar la búsqueda del píxel lear este píxel defectuoso con el marcador de la flecha de dirección ical del desplazamiento del marcador **(H)** con las coordinadas en los ejes
- Usando los botones UP **(10)** / DOWN **(8)** mueva el marcador para alinear el centro del píxel defectuoso.
- lirección de movimiento del marcador de horizontal a vertical y viceversa te el botón M **(9)**.
- nes UP **(10)** y DOWN **(8)** alinee el píxel defectuoso con la cruz enmarcada: el parecer.
- lefectuoso pulsando brevemente el botón ON **(11)**.
- 1ación exitosa, en el marco aparecerá de forma breve el mensaje "OK".
- noviendo el marcador por la pantalla puede eliminar el siguiente píxel
- $\overline{\phantom{a}}$ nción "Eliminación de píxeles defectuosos" pulse y mantenga presionado

ten en la pantalla del visor térmico 1-2 píxeles en forma de puntos blancos  $\mathbf s$ , rojos) que no se eliminan y no se consideran un defecto.

#### **DE PÍXELES ORIGINALES**

 $\mathfrak s$  píxeles defectuosos desactivados por el usuario a la situación a la situación

- otón M (9) entre en el submenú.
- Seleccione el ícono y presione el botón М **(9)**.
- si desea volver al mapa de píxeles predeterminado, o "No" para anular la
- Confirme la elección presionando el botón М **(9)**.

#### **Acerca del dispositivo** El usuario tiene acceso a la siguiente información sobre el dispositivo:

- द Nombre completo del dispositivo,
- $\bigcirc$
- Número SKU del dispositivo.
- द Número de serie del dispositivo,
- द Versión del soporte lógico del dispositivo,
- द Versión del ensamblaje del dispositivo,
- द Información de servicio.

• Para visualizar dicha información en la pantalla del dispositivo seleccione el punto "Acerca del dispositivo" usando los botones UP **(10)** y DOWN **(8)** y pulse brevemente el botón М **(9)**.

### **BARRA DE ESTADO**

Ω

#### $\therefore$  A 16x  $\otimes$   $\blacktriangleright$  12:30AM

La barra de estado se encuentra en la parte inferior de la pantalla y muestra la información sobre el estado actual del dispositivo, incluido:

- Paleta de colores (se visualiza solamente si está seleccionada la paleta "Black Hot")
- Modo de observación
- Modo de calibración (en el modo de calibración automática, cuando quedan 3 segundos hasta la calibración automática, se muestra un temporizador de cuenta regresiva en lugar del pictograma de calibración: 00:01).
- Magnificación completa actual (por ejemplo, 16x)
- Micrófono
- Conexión por Wifi
- Hora actual
- Nivel de descarga de la batería (si el dispositivo funciona con la pila recargable) o indicador de alimentación de una fuente de alimentación externa  $-\bullet$  = (si el dispositivo se alimenta de una fuente de alimentación externa)

# **GRABACIÓN DE VÍDEO Y TOMA DE FOTOS**

El visor térmico tiene la función de grabar vídeo y fotografiar la imagen observada guardándolos en la tarjeta de memoria incorporada.

Antes de utilizar las funciones de grabación de fotos y vídeos, se recomienda configurar la fecha y la hora (consulte los puntos correspondientes en el menú principal).

La grabadora incorporada funciona en dos modos- Vídeo y Foto:

#### **MODO "VÍDEO". GRABACIÓN DE VÍDEO DE LA IMAGEN**

- Al encender, el dispositivo se encuentra en modo "Vídeo".
- El pictograma y el tiempo restante para la grabación (en formato hh:mm), por ejemplo, 12:10, se muestran en el rincón superior izquierdo.
- Presione brevemente el botón REC **(7)** para iniciar la grabación de vídeo.
- Para pausar la grabación de vídeo, pulse brevemente el botón REC **(7)**.
- Para reanudar la grabación de vídeo pulse brevemente el botón REC **(7)**.
- Para detener la grabación de vídeo pulse y mantenga presionado el botón REC **(7)**.
- Al iniciarse la grabación de vídeo, el pictograma desaparece, y en su lugar aparece el pictograma REC y el temporizador de la grabación en el formato MM:SS (minutos : segundos); • REC | 00:25.
- Los archivos de vídeo se guardan en la tarjeta de memoria integrada tras detener la grabación de vídeo.
- Para cambiar entre modos (Video-> Photo-> Video…) pulse y mantenga presionado el botón REC **(7)**.

#### **MODO PHOTO. FOTOGRAFÍA DE UNA IMAGEN**

- Cambie al modo PHOTO manteniendo presionado el botón REC **(7)**.
- Pulse brevemente el botón REC **(7)**, para tomar una fotografía.
- La imagen se congela por 0,5 segundos: el archivo con la foto se guarda en la tarjeta de memoria interna.
- En el rincón arriba a la izquierda de la pantalla se visualiza el pictograma  $\circledR$ , ">100", lo que significa que el dispositivo puede realizar más de 100 fotografías. Si la cantidad de las imágenes disponibles es inferior a 100, al lado del pictograma se visualiza la cantidad de las fotografías disponibles (por ejemplo, 98).

#### **Notas:**

- Durante la grabación de vídeo usted puede entrar y utilizar el menú del dispositivo;
- El contador usado para los nombres de archivos multimedia NO SE REINICIA;
- द Los vídeos grabados y las fotos tomadas se guardan en la tarjeta de memoria integrada del dispositivo en formato img xxx.jpg (para fotos);
- video xxx. mp4 (para vídeo). xxx común de tres dígitos (contador de archivos (para fotos y vídeos);

#### **¡Atención!**

- द La duración máxima de un archivo de vídeo grabado es de cinco minutos. Después de que se acabe este tiempo, el vídeo se graba en un nuevo fichero. El número de archivos está limitado por la capacidad de la memoria integrada del dispositivo;
- द Compruebe periódicamente el espacio libre de la memoria interna, pase el material grabado a otros medios digitales liberando el espacio de la tarjeta de memoria.

# **FUNCIÓN WIFI**

El dispositivo tiene una función de comunicación inalámbrica con dispositivos externos (teléfono inteligente, tableta) a través de Wifi.

- Entre en el menú principal presionando prolongadamente el botón М **(9)**.
- Encienda el módulo de conexión inalámbrica. La operación de Wifi se muestra en la barra de estado de siguiente manera:

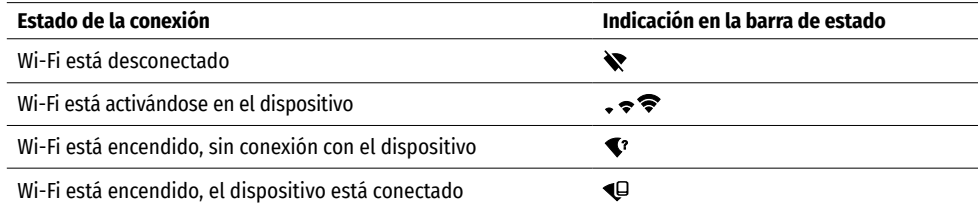

- Su dispositivo es detectado por un aparato externo bajo el nombre "Helion2\_XXXX", donde el XXXX son los cuatro últimos dígitos del número de serie.
- Al introducir la contraseña en el dispositivo externo (para más información sobre cómo configurar la contraseña, consulte la sección "Ajustes de Wi-Fi" en la sección "Funciones del menú principal" del guía de usuario) y establecer la conexión, el pictograma  $\widehat{\bullet}$  en la barra de estado del dispositivo cambia a  $\Psi$ .

# **TELÉMETRO ESTADIMÉTRICO**

- El visor térmico está equipado con un telémetro estadimétrico que permite determinar la distancia hasta el objeto con mucha precisión si se conoce de antemano las dimensiones de este objeto.
- Para elegir la función "Telémetro estadimétrico" pulse brevemente el botón М **(9)**.
- Seleccione el pictograma **del pulsando brevemente el botón M** (9).
- En la pantalla aparecerán unas rayas para medir, pictogramas de tres objetos y las cifras de las distancias medidas para estos tres objetos.
- Existen tres valores predeterminados para los objetos:
- $-$  liebre altura 0.3 m
- $-$  jabalí altura 0.7 m
- $-$  ciervo altura 1.7 m
- Coloque el cursor inmóvil inferior debajo del objeto y mediante los botones de navegación UP **(10)** y DOWN **(8)** desplace el cursor horizontal superior relativo al cursor horizontal interior que está inmóvil de tal modo que el objeto esté justo entre los cursores. Durante el movimiento se realiza el ajuste automático de la distancia hasta el objetivo.
- Si la toma de medida no se realiza durante 10 segundos, la información desaparece de la pantalla.
- Para elegir la unidad de medida (metros o yardas) pase al punto de menú correspondiente.
- El valor medido de la distancia se redondea antes de mostrarlo en la pantalla: para las distancias largas hasta 5 m para las cortas, hasta 1 m.
- Para salir del modo de telémetro presione prolongadamente el botón М **(9)** o espere 10 segundos para la salida automática.

# **FUNCIÓN "APAGAR LA PANTALLA" (DISPLAY OFF)**

Esta función desactiva la transferencia de la imagen a la pantalla, reduciendo al mínimo su luminosidad. Esto ayuda a prevenir que el camuflaje se descubra por casualidad. Pero el dispositivo continúa funcionando.

- Cuando el dispositivo está encendido, pulse y mantenga presionado el botón ON **(11)**.
- La pantalla se apagará y aparecerá el mensaje de "Display off".
- Para encender la pantalla pulse brevemente el botón ON **(11)**.
- Cuando se mantiene presionado el botón ON **(11)** en la pantalla aparecerá el mensaje "Display off" con la cuenta regresiva , y el dispositivo se apagará.

# *←* FIINCIÓN PIP

La función PiP (Picture in Picture – "Imagen en imagen") le permite observar en una "ventana" aparte la imagen ampliada con un zoom digital simultáneamente con la imagen principal.

- Para activar/desactivar la función "PiP" pulse y mantenga presionado el botón DOWN **(8)**.
- Para cambiar el coeficiente de magnificación en la ventana "PiP" pulse brevemente el botón DOWN **(8)**.
- La imagen aumentada se muestra en la pantalla en una ventana aparte, utilizando el valor de aumento completo
- El resto de la imagen se muestra con un valor base de magnificación óptica, que corresponde al valor de coeficiente х1.0.
- Con "PiP" activado usted puede controlar el zoom discreto y gradual. En este caso el cambio de valor de la magnificación completa se realizará solo en la ventana aparte.
- Cuando se desactiva el modo "PiP" la imagen se muestra en la pantalla con el valor de aumento óptico que ha sido establecido para el modo "PiP".

# **STREAM VISION**

Los visores térmicos Helion 2 XQ son compatibles con la tecnología Stream Vision, que permite transmitir imágenes desde el dispositivo a su teléfono inteligente o tableta mediante WiFi en tiempo real.

Encontrará indicaciones detalladas sobre el funcionamiento de Stream Vision en un folleto aparte o en nuestro sitio web www.pulsar-vision.com

#### **Nota:** el dispositivo está diseñado con la posibilidad de actualizar el soporte lógico. Procedimiento de actualización de soporte lógico:

- Descargue la aplicación gratuita Stream Vision en Google Play o App Store. Para descargar la aplicación, escanee los códigos QR:
- Conecte su dispositivo Pulsar a un dispositivo móvil (teléfono inteligente o tableta).
- Inicie Stream Vision y vaya a la sección "Mis dispositivos".
- Seleccione su dispositivo Pulsar y haga clic en "Buscar actualizaciones".

### **Importante:**

- si su dispositivo Pulsar está conectado al teléfono, por favor, habilite la transmisión de datos móviles (GPRS / 3G / 4G) para descargar la actualización;
- द si su dispositivo Pulsar no está conectado a su teléfono, pero ya está en la sección "Mis dispositivos", puede usar Wi-Fi para descargar la actualización.
- Espere hasta que la actualización se descargue e instale. El dispositivo Pulsar se reiniciará y estará listo para funcionar.

# **CONEXIÓN USB**

- Conecte un extremo del cable USB al puerto microUSB **(4)** del dispositivo, y el otro extremo al puerto del ordenador.
- Encienda el dispositivo pulsando el botón ON **(11)** (el ordenador no detecta el dispositivo apagado).
- El ordenador detectará su dispositivo automáticamente, no hace falta instalar controladores.
- En la pantalla aparecerán dos modos de conexión:
- द USB Mass storage device (almacenamiento externo)
- Power (Alimentación)
- Usando los botones UP **(10)** y DOWN **(8)** selecciones la opción de conexión.
- Pulse brevemente el botón M **(9)** para confirmar la elección.

### **USB MASS STORAGE DEVICE**

- En este modo el ordenador reconoce el dispositivo como tarjeta Flash.
- Este modo está destinado para trabajar con los archivos guardados en la memoria del dispositivo, en tal caso las funciones del dispositivo no estarán disponibles, el dispositivo se apaga.

**USB** connection 匝

|փ

 $\blacktriangleright$  Use as power

Use as memory card

- Si se estaba ejecutando una grabación de vídeo cuando se efectuó la conexión, la grabación se detiene y el vídeo se guarda.
- Cuando el dispositivo se desconecta de USB en modo USB Mass storage device, el dispositivo sigue apagado. Para continuar el trabajo es necesario encender el dispositivo.

### **POWER**

- En este modo el dispositivo utiliza el ordenador como una fuente externa de alimentación. En la barra de estado aparece el pictograma **- E** = . El dispositivo sigue funcionando, todas las funciones están disponibles.
- La pila recargable instalada en el dispositivo no se carga.
- Cuando el dispositivo se desconecta de USB en modo Power, el dispositivo sigue funcionando alimentándose de la pila recargable si ella está instalada y tiene suficiente carga.

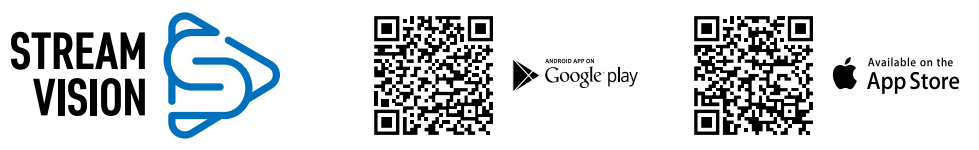

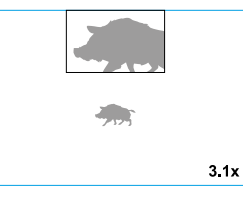

Display off

 $\overline{C}$  00:03

 $\sqrt{2}$ 

235m

96m

 $41<sub>m</sub>$ 

### **MANTENIMIENTO**

El mantenimiento deberá realizarse dos veces al año como mínimo y deberá consistir en cumplimiento de las siguientes medidas:

- Limpie las superficies exteriores de las piezas metálicas y las de plástico de polvo y de barro usando un paño de algodón. Se permite la aplicación de un lubricante de silicona.
- Limpie los contactos eléctricos de la pila recargable y de la ranura de la pila del dispositivo con un disolvente orgánico sin grasa.
- Inspeccione las lentes del ocular y del objetivo. En caso necesario, limpie las lentes del polvo y de la arena (preferiblemente con un método sin contacto). Limpie las superficies externas de la lente con productos especialmente diseñados para estos fines.
- Siempre conserve el dispositivo solamente en la funda, en un local seco, con ventilación. Durante un almacenamiento prolongado, extraiga la batería.

# **INSPECCIÓN TÉCNICA**

Se recomienda realizar la inspección técnica antes de cada uso del dispositivo. Verifique:

- El estado de las lentes del objetivo y del ocular (no debe haber grietas, manchas de grasa, polvo y otros sedimentos).
- El exterior del dispositivo (no debe haber grietas en el cuerpo).
- El estado de la pila recargable (debería estar cargada) y los contactos eléctricos en la pila (no debe haber sales ni oxidación).
- El funcionamiento de los mandos.

## $≤$  **SOLUCIÓN DE PROBLEMAS**

En la tabla está propuesta una lista de posibles problemas que pueden surgir durante el funcionamiento del dispositivo. Realice la comprobación recomendada y la solución de problemas en el orden indicado en la tabla. Si hay defectos que no se encuentran a continuación, o si usted mismo/a no puede reparar el defecto por sí solo/a, el dispositivo tiene que ser devuelto para su reparación.

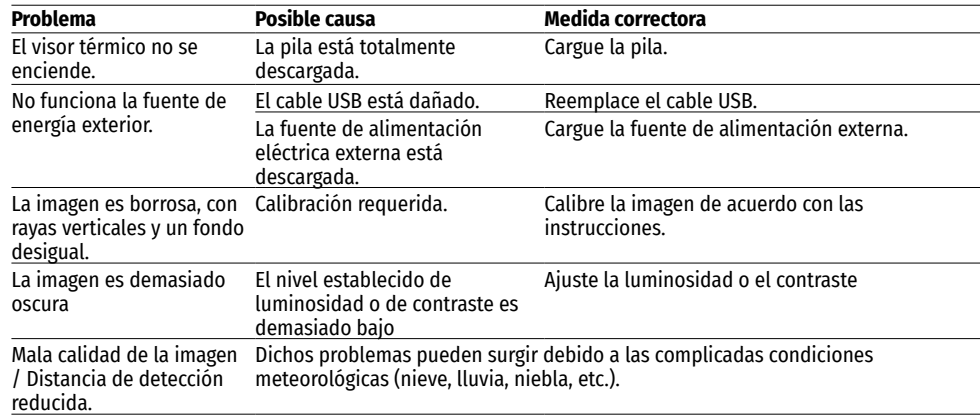

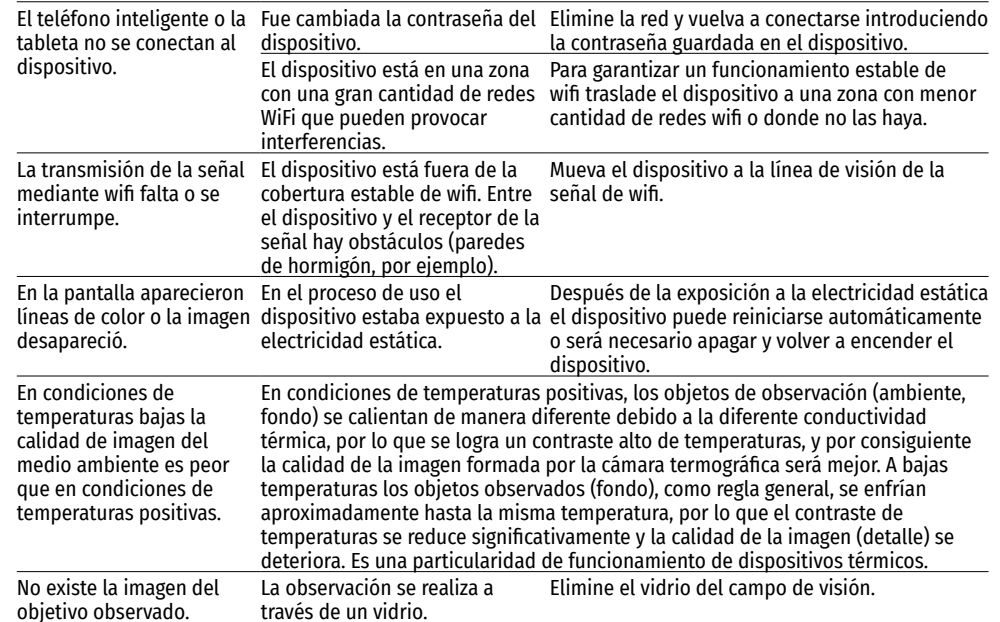

La reparación del dispositivo es posible dentro de 5 años.

### **CARATTERISTICHE TECNICHE**

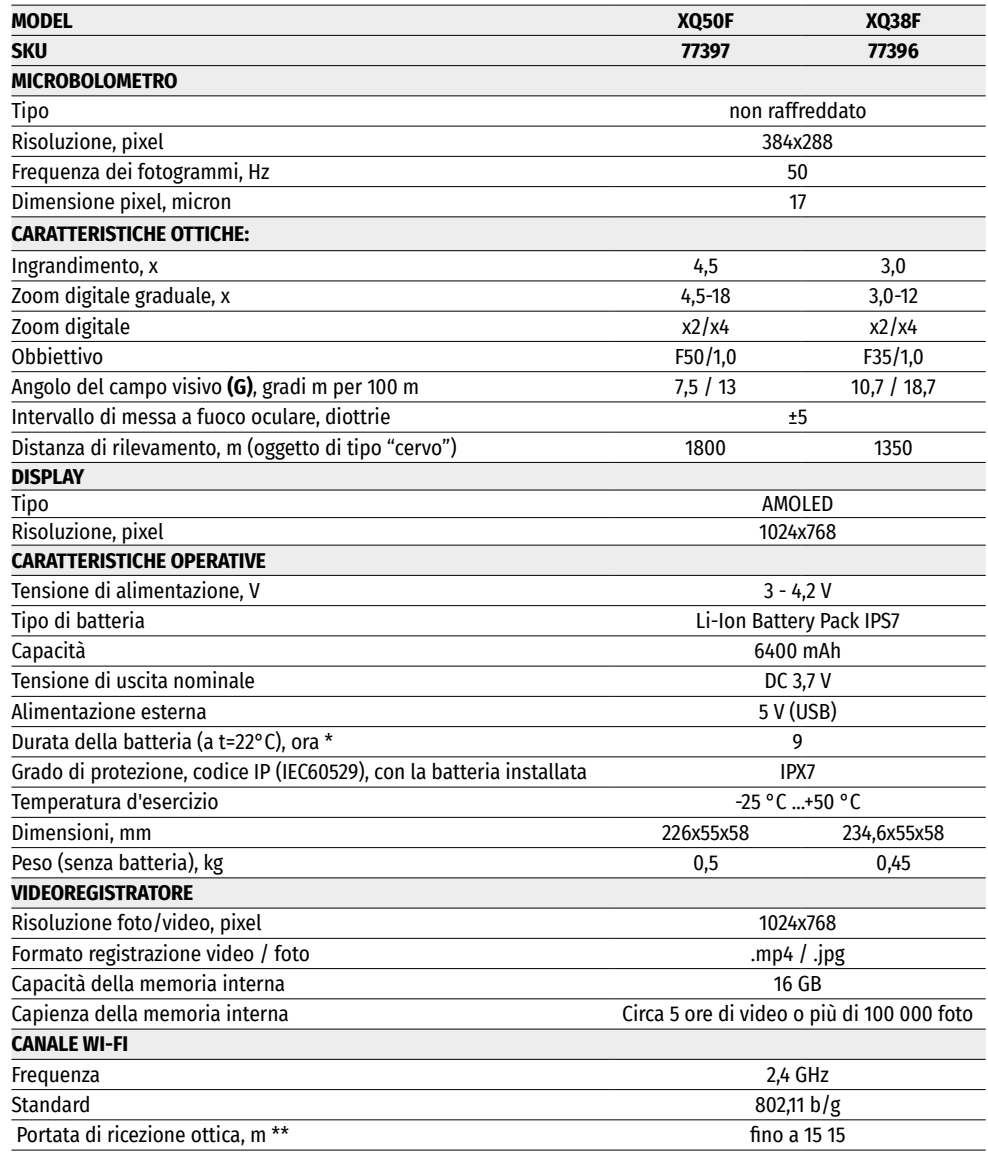

\* La durata effettiva della batteria varia in base all'uso del Wi-Fi e del videoregistratore integrato.

È possibile apportare miglioramenti alla progettazione del prodotto per ottimizzarne le proprietà di consumo.

\*\*La distanza della ricezione può variare in base a vari fattori: presenza di ostacoli, altre reti Wi-Fi.

### **CONTENUTO DELLA CONSEGNA**

- Termocamera da osservazione Helion 2 XQ Cinturino da polso
- 
- Batteria ricaricabile IPS7 Breve manuale d'uso • Il caricabatterie a batteria ricaricabile con dispositivo di rete<br>• Cavo USB
- 
- Fodero

### **← DESCRIZIONE**

I monoculari per visione termica Helion 2 XQ basati sulla matrice IR (microbolometro) sono progettati per l'uso sia di notte che di giorno in condizioni climatiche difficili (nebbia, smog, pioggia), nonché in presenza di ostacoli che rendono difficile il rilevamento di bersagli (rami, erba alta, arbusti densi, ecc.).

• Tagliando di garanzia

I monoculari per visione termica Helion 2 XQ non necessitano di una fonte di luce esterna e sono resistenti a un alto livello di illuminazione.

I monoculari Helion 2 XQ possono essere utilizzati per la caccia notturna, osservazione e orientamento al suolo, operazioni di salvataggio.

### **CARATTERISTICHE DISTINTIVE**

- Interfaccia utente immediata
- Quattro modalità di osservazione: Foresta, Rocce, Identificazione, Definita dall'utente
- Tre modalità di calibrazione: (manuale, semiautomatica, automatica)
- Otto tavolozze colori per l'osservazione
- Funzione di riparazione dei pixel rotti
- La funzione "Image Detail Boost"
- Telemetro stadiometrico
- Funzione Display Off
- Design funzionale ed ergonomico
- Alloggiamento robusto in metallo
- Software aggiornabile
- Ampio spettro di temperatura d'esercizio (-25°C ... +50°C)

#### **VIDEOREGISTRAZIONE**

- Registratore video/audio incorporato
- Integrazione con dispositivi MacOS e Android
- YouTube. Streaming video dal vivo e registrazione su Internet tramite il vostro smartphone e utilizzando l'applicazione Stream Vision
- Controllo remoto e sorveglianza dal tuo smartphone tramite Wi-Fi

#### **BATTERY PACK**

- Alimentatori a cambio rapido Li-Ion IPS7/IPS14
- Wi-Fi fino a 18 ore\*.
- Alimentazione a batteria AA\*\*
- Capacità di ricarica IPS7/IPS14 da USB
- \* dall'alimentatore IPS14 (venduto separatamente).
- \*\* utilizzando un contenitore speciale di batterie (venduto separatamente).

# **UNITÀ E COMANDI OPERATIVI**

- **1.** Copriobiettivo
- **2.** Anello di messa a fuoco della lente
- **3.** Batteria ricaricabile
- **4.** Connettore MicroUSB
- **5.** Visiera dell'oculare
- **6.** Anello per regolazione diottrica dell'oculare

# **FUNZIONAMENTO DEI PULSANTI**

- **7.** Pulsante di registrazione REC
- **8.** Pulsante di navigazione DOWN
- **9.** Pulsante MENU
- **10.** Pulsante di navigazione UP
- **11.** Pulsante ON (acceso)/ Calibrazione
- **12.** Leva di blocco batteria

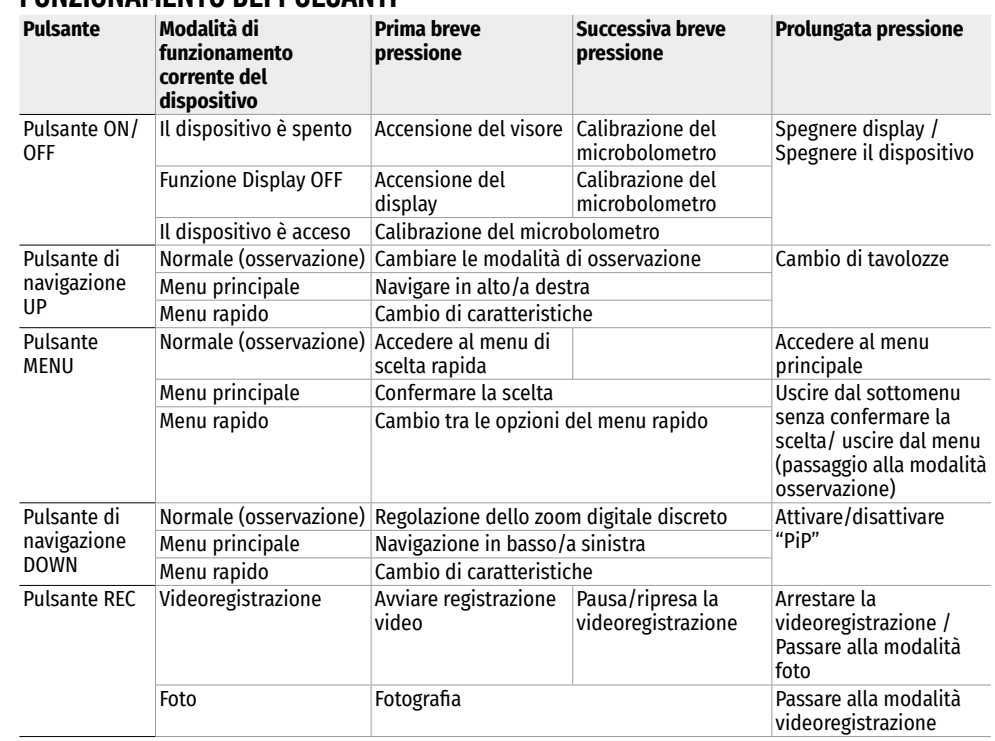

# **USO DELLA BATTERIA RICARICABILE**

Le termocamere da osservazione sono dotati di un pacco batteria ricaricabile agli ioni di litio IPS7, che consente di utilizzare la termocamera da osservazione fino a 9 ore. La batteria deve essere caricata prima del primo utilizzo.

#### **RICARICA**

- Sollevare la leva (C) del caricabatterie.
- Rimuovere il copribatteria dalla batteria ricaricabile.
- Inserire la batteria nel caricabatterie fino in fondo, come mostrato in figura, fissare la leva (C).

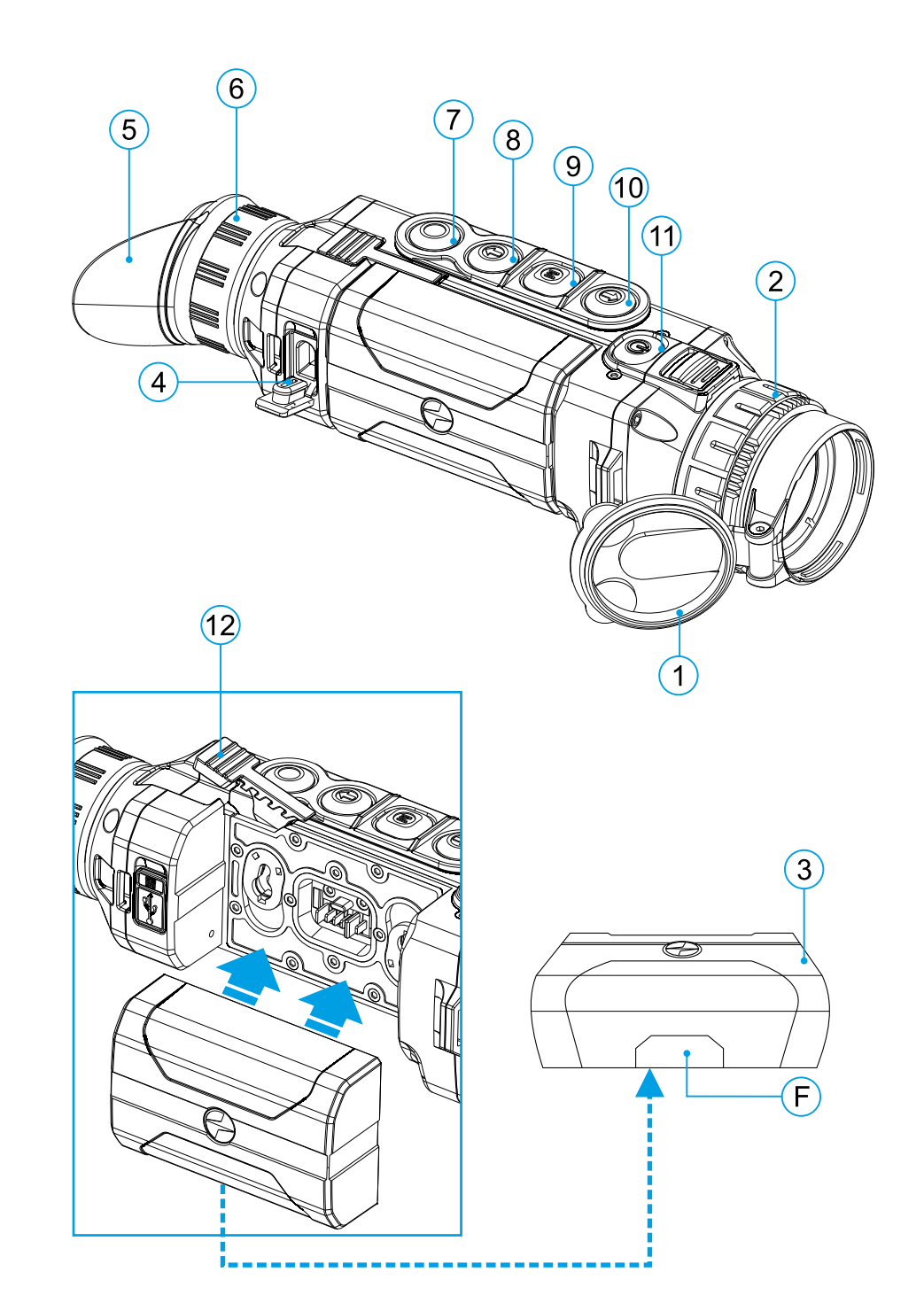

- Dopo l'installazione sul caricabatterie si accenderà la spia verde (D) che comincerà a lampeggiare a intervalli regolari:
- द una volta, se la carica della batteria **Il caricabatterie** è compresa tra lo 0% e il 50%
- द due volte, se la carica della batteria è compresa tra il 51% e il 75%;
- tre volte se la carica della batteria è compresa tra il 76% e il 99%.
- Se l'indicatore è costantemente verde, la batteria è completamente caricata. Può essere scollegata dal caricabatteria.
- **C D E La scheda di rete**  $^{\circ}$  0 **La presa di corrente 110 – 240 V**

**La batteria ricaricabile**

- Per caricare la batteria, collegare il connettore Micro-USB del cavo USB al connettore (E) del caricabatteria.
- Collegare il connettore del cavo USB alla scheda di rete.
- Collegare la scheda di rete a una presa di corrente da 100 240 V inizierà il processo di ricarica della batteria.
- Se dopo l'installazione il led del caricabatterie rimane costantemente rosso, molto probabilmente il livello della batteria è inferiore al valore consentito (la batteria è rimasta scarica per un lungo periodo).
- Collegare il caricabatterie con la batteria installata alla rete elettrica e lasciare caricare per più tempo (fino a diverse ore). Rimuovere la batteria dal caricabatterie, di seguito inserire di nuovo nel caricabatterie;
- Se la spia lampeggia di verde la batteria è funzionante;
- Se il led continua a lampeggiare di rosso significa che la batteria è difettosa.
- Non usare questa batteria!

#### **INSTALLAZIONE**

- Rimuovere il copribatteria ricaricabile.
- Sollevare la leva **(12)**.
- Inserire la batteria fino in fondo allo slot sul corpo del dispositivo in modo che l'elemento F (vedere il fig. sul risguardo) stia in basso.
- Bloccare la batteria abbassando la leva.

#### **PRECAUZIONI**

- Per la ricarica, utilizzare sempre il caricabatteria del contenuto della confezione del Suo dispositivo. L'utilizzo di altri caricabatteria può causare danni irreparabili alla batteria o caricabatteria, inoltre può causare l'incendio della batteria.
- Nell'inutilizzo a lungo termine, la batteria deve essere parzialmente caricata: il livello di carica consigliato è tra il 50% e l'80%.
- Non caricare la batteria immediatamente dopo averla spostata da un ambiente freddo a uno caldo. Attendere 30-40 minuti affinché la batteria raggiunga la temperature ambiente.
- Durante la ricarica, non lasciare la batteria incustodita.
- Non utilizzare il caricabatteria se è stata modificato oppure danneggiato.
- La batteria deve essere caricata ad una temperatura tra 0 °C a +45 °C. Altrimenti, la durata della batteria diminuirà in modo considerevole.
- Non lasciare la batteria in un caricabatteria collegato alla rete se la ricarica è stata completata.
- Non esporre la batteria a temperature elevate o fiamma libera.
- La batteria non è intesa per essere immerse in acqua.
- Si sconsiglia di collegare dispositivi di terze parti aventi un consumo di corrente superiore a quello ammesso.
- La batteria è dotata di un sistema di protezione da cortocircuito. Tuttavia, bisogna evitare situazioni che potrebbero provocare il cortocircuito.
- Non smontare e non deformare la batteria.
- Nell'usare la batteria sottozero, la capacità della batteria diminuisce, questo è normale e non rappresenta alcun difetto.
- Non usare la batteria a temperature superiori a quelle riportate nella tabella questo può ridurre la sua durata.
- Tenere la batteria fuori dalla portata dei bambini.
- Non sottoporre la batteria ad impatti e cadute.

## **ALIMENTAZIONE ESTERNA**

L'alimentazione esterna può essere fornita da una sorgente di alimentazione esterna di tipo Power Bank (5 V).

- Collegare la sorgente di alimentazione esterna al connettore USB **(4)** del dispositivo.
- Il dispositivo funzionerà grazie all'alimentazione esterna, mentre la batteria IPS7 verrà caricata gradualmente.
- Sul display compare l'icona della batteria  $\blacktriangleright$  con il livello di carica in percentuale.
- Se il dispositivo è alimentato dalla sorgente di alimentazione esterna, ma la batteria IPS7 è scollegata, viene visualizzato il pittogramma.
- Quando viene scollegata la fonte di alimentazione esterna, il dispositivo passa all'alimentazione dalla batteria IPS7 senza spegnersi.

**Attenzione!** La ricarica della batteria IPS7/IPS14 dal Power Bank a temperature inferiori a 0 ° C può ridurre la durata della batteria. Quando si utilizza l'alimentazione esterna, Power Bank deve essere collegato al visore acceso e ha funzionato per diversi minuti.

### **FUNZIONAMENTO**

**ATTENZIONE!** È vietato dirigere l'obbiettivo del visore verso fonti energetiche intense, come dispositivi che emettono radiazioni laser o il sole. Questo può danneggiare componenti elettronici del dispositivo. I danni causati dalla mancata osservazione delle istruzioni d'uso non sono coperti dalla garanzia.

#### **ATTIVARE E REGOLARE L'IMMAGINE**

- Aprire il copriobiettivo **(1)**.
- Accendere il dispositivo premendo brevemente il pulsante ON **(11)**.
- Per ottenere un'immagine nitida dei simboli sul display ruotare l'anello di regolazione diottrica dell'oculare **(6)**. In seguito, indipendentemente dalla distanza e dalle altre condizioni, non è necessario ruotare l'anello di regolazione diottrica dell'oculare.
- Per mettere a fuoco l'oggetto osservato ruotare l'anello di regolazione diottrica dell'oculare **(2)**.
- Regolazione della luminosità, contrasto del display, zoom digitale graduale è descritto nella sezione "FUNZIONI DEL MENU DI ACCESSO RAPIDO".
- Dopo l'uso, tenere premuto il pulsante ON **(11)** per spegnere il dispositivo.

### **CALIBRAZIONE DEL MICROBOLOMETRO**

La calibrazione consente di allineare lo sfondo termico del microbolometro ed eliminare le imperfezioni dell'immagine (come strisce verticali, immagini fantasma, ecc.).

Ci sono tre modalità di calibrazione: manuale (M), semiautomatica (SA) e automatica (А).

Selezionare la modalità desiderata nella voce "CALIBRAZIONE"  $\ddot{\varphi}$ .

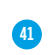

**Modalità M (manuale).** Chiudere il copriobiettivo, premere brevemente il pulsante ON **(11)**. Al termine della calibrazione, aprire il copriobiettivo.

**Modalità SA (semiautomatica).** La calibrazione si attiva premendo brevemente il pulsante ON **(11)**. Non è necessario chiudere il copriobiettivo (il microbolometro è chiuso da un otturatore interno).

**Modalità A (automatica).** Il visore viene calibrato in modo autonomo, secondo l'algoritmo del software. Non è necessario chiudere il copriobiettivo (il microbolometro è chiuso da un otturatore interno). Grazie a questa modalità, l'utente può calibrare il visore usando il pulsante ON **(11)** (in modalità semiautomatica).

## **ZOOM DIGITALE DISCRETO**

Le funzioni del dispositivo consentono di aumentare rapidamente lo zoom di base del dispositivo (vedi la tabella delle caratteristiche tecniche, riga "Ingrandimento") di 2 volte o 4 volte, nonché di tornare allo zoom di base. Per modificare lo zoom digitale, premere a sequenza il pulsante DOWN **(8)**.

### **FUNZIONI DEL MENU DI ACCESSO RAPIDO**

Le impostazioni principali (controllo della luminosità e del contrasto), l'uso della modalità zoom digitale discreto e il telemetro stadiometrico vengono modificati tramite il menu di accesso rapido.

- Accedere al menu di accesso rapido premendo brevemente il pulsante M **(9)**.
- Per navigare tra le funzioni descritte sotto, premere brevemente il pulsante M **(9)**.
- Luminosità premere i pulsanti UP **(10)** e DOWN **(8)**, per modificare il valore della luminosità del display da 0 a 20.
- Contrasto  $\Phi$  premere i pulsanti UP (10) e DOWN (8), per modificare il valore del contrasto dell'immagine da 0 a 20.
- Per uscire dal menu, tenere premuto il pulsante M **(9)** oppure attendere 10 secondi per uscire automaticamente.

Quando il dispositivo viene riacceso, l'immagine viene visualizzata con i valori di luminosità e contrasto salvati allo spegnimento precedente.

• Zoom digitale graduale – premere i pulsanti UP **(10)** / DOWN **(8)** per modificare il valore dello zoom digitale da un valore base, 3.0x in Helion 2 XQ38F e 4.5x in Helion 2 XQ50F ad un valore massimo rispettivamente di 12x e 18x. L'incremento dello zoom digitale graduale è 0,1.

L'ingrandimento effettivo è dato dal prodotto del valore dell'ingrandimento di base per il valore dello zoom digitale continuo. Ad esempio, se l'ingrandimento di base del dispositivo è 3.0x e il valore dello zoom digitale continuo è 1.7x, l'ingrandimento effettivo sarà 5.1х (3.0\*1.7).

- Il telemetro stadiometrico premere i pulsanti UP **(10)** / DOWN **(8)** per modificare la distanza tra i reticle speciali per determinare la distanza dell'oggetto osservato.
- Modalità base  $\triangleq$   $\triangleq$   $\heartsuit$  consente di selezionare una delle tre modalità come base per la modalità utente.

## **FUNZIONI DEL MENU PRINCIPALE**

- Accedere al menu principale tenendo premuto il pulsante М **(9)**.
- Per spostarsi tra le voci del menu principale, usare i pulsanti UP **(10)** e DOWN **(8)**.
- La navigazione nel menu principale avviene ciclicamente; appena si raggiunge l'ultimo elemento della prima scheda, si passa al primo elemento della seconda scheda.
- Per accedere alla sottovoce del menu principale, premere brevemente il pulsante М **(9)**.
- Per uscire dalla sottovoce del menu principale, premere e tenere premuto il pulsante М **(9)**.
- L'uscita automatica dal menu principale avviene dopo 10 secondi di inattività.

#### **CONTENUTO MENU**

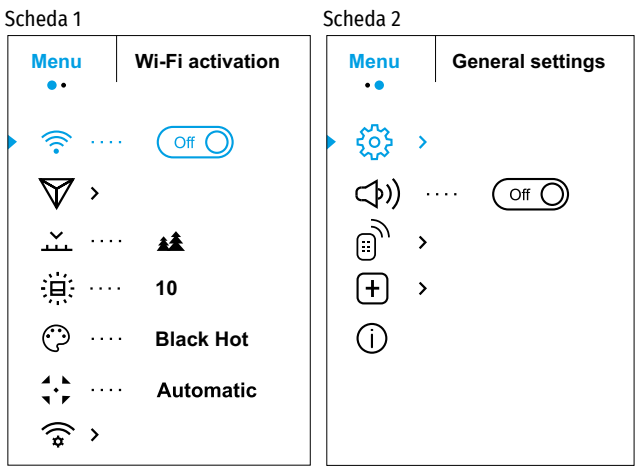

#### **CONTENUTO MENU E DESCRIZIONE**

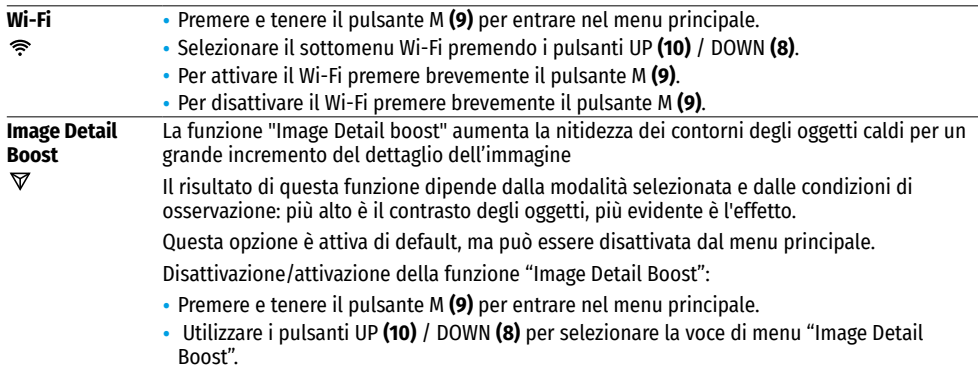

• Per abilitare/disabilitare la funzione "Image Detail Boost" premere il pulsante M **(9)**.

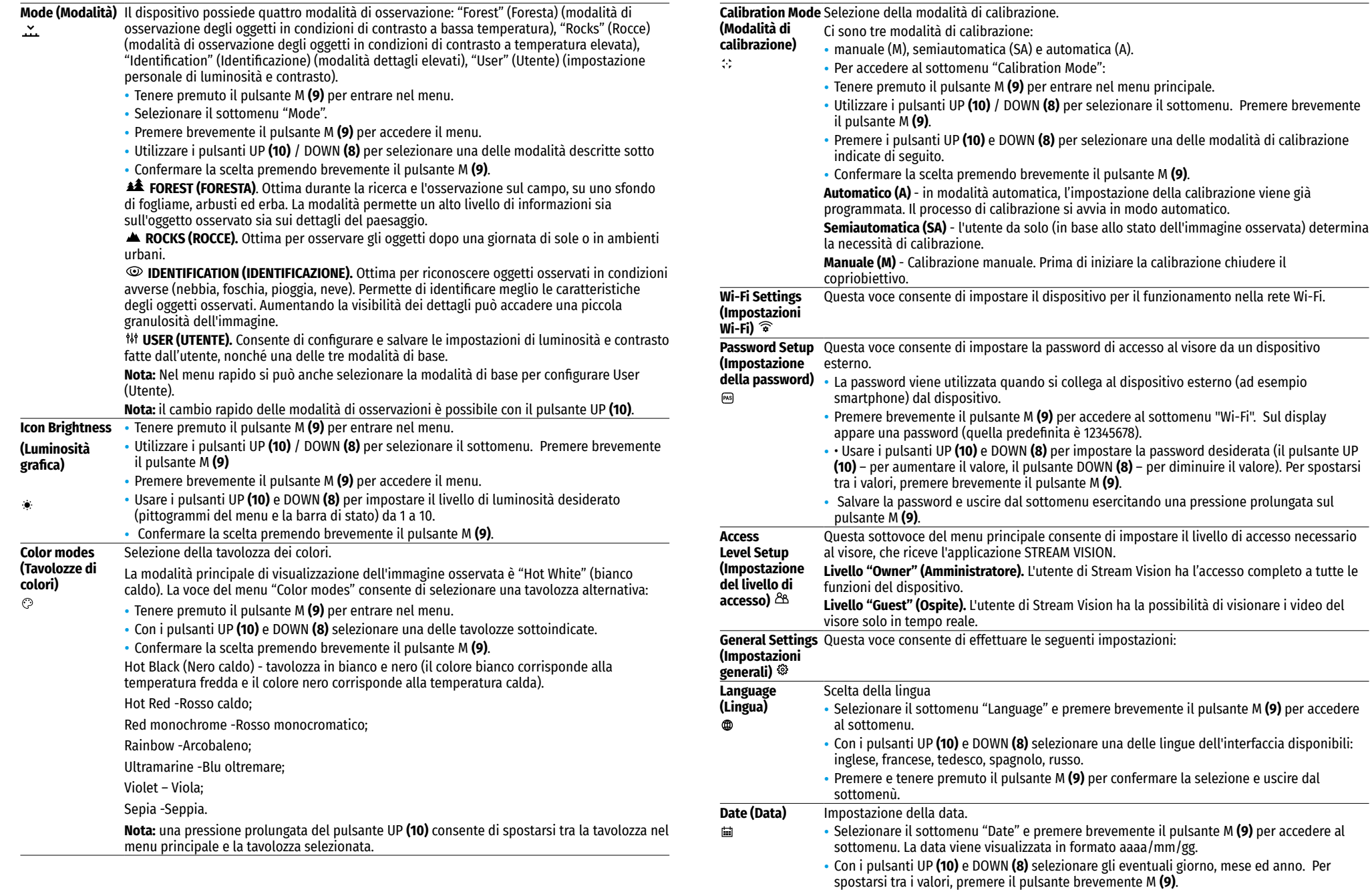

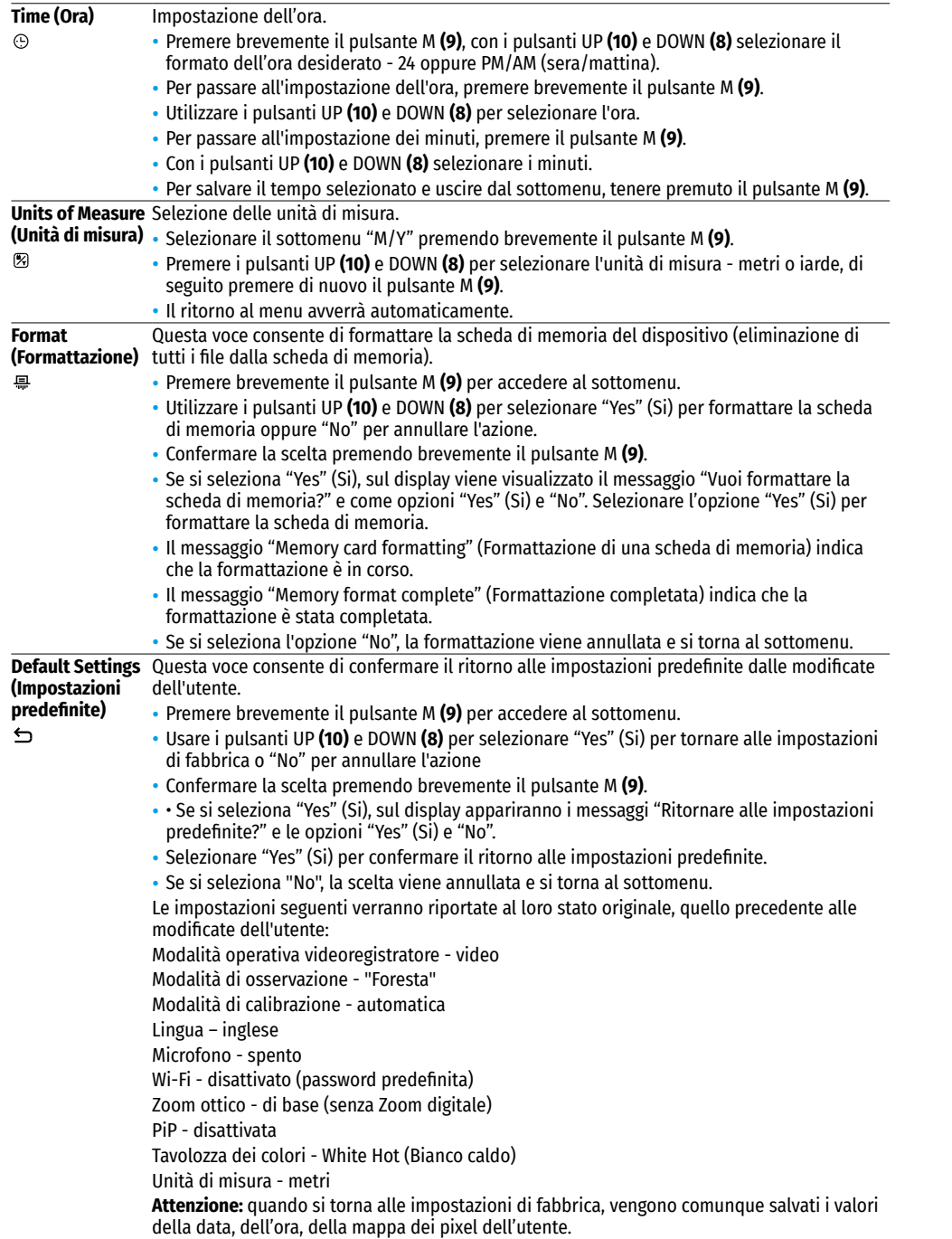

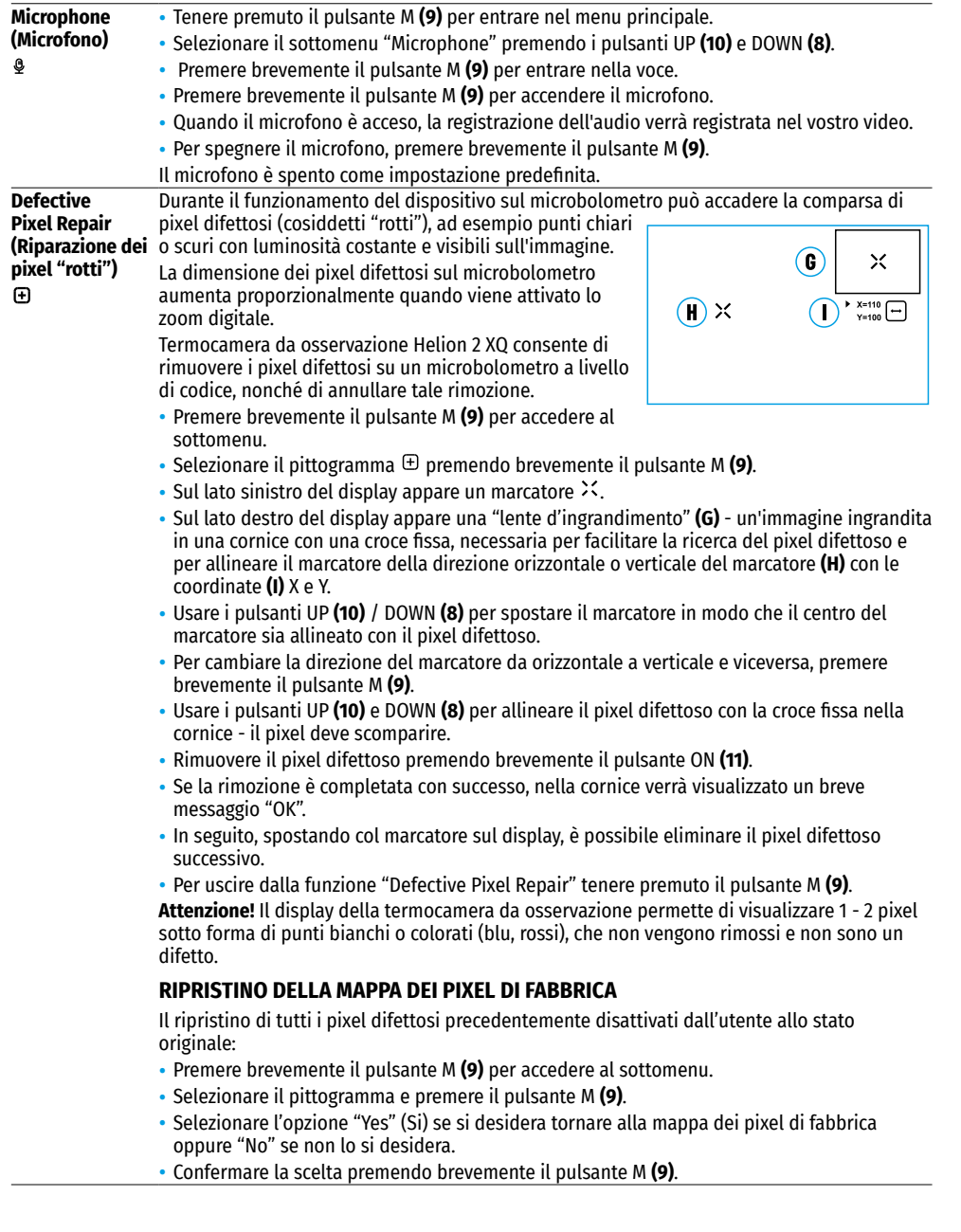

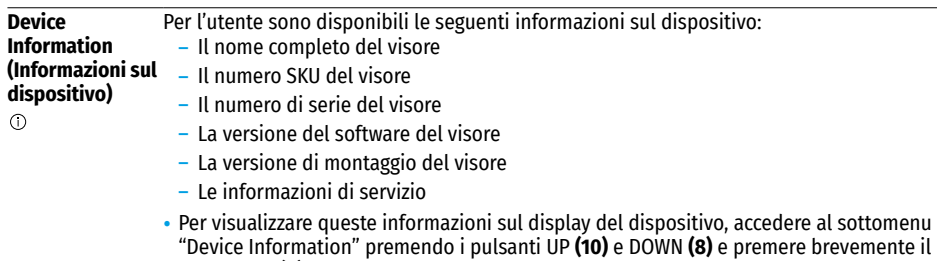

### **BARRA DI STATO**

#### $\bullet$  $\sqrt{2}$  $\therefore$  A 16x  $\otimes$   $\searrow$  12:30AM

La barra di stato è posizionata nella parte inferiore del display e presenta le informazioni relative allo stato di funzionamento effettivo del dispositivo, incluso quanto segue:

- Tavolozza dei colori (Visualizzato solo quando è selezionata la palette "Black Hot")
- Modalità di osservazione
- Modalità di calibrazione (in modalità di calibrazione automatica, quando rimangono 3 secondi alla calibrazione automatica, al posto del pittogramma di calibrazione viene visualizzato un conto alla rovescia 00:01)
- Ingrandimento completo attuale (ad esempio 16x)

pulsante M **(9)**.

- Microfono
- Connessione Wi-Fi
- Ora attuale
- Livello di carica della batteria (se il visore è alimentato da una batteria) o indicatore dell'alimentazione da una fonte di alimentazione esterna **- E** (se il visore è alimentato da una fonte di alimentazione esterna).

### **VIDEO RECORDING AND PHOTOGRAPHY**

La termocamera da osseravazione è dotata della funzione di videoregistrazione e fotografia dell'immagine osservata sulla scheda di memoria incorporata.

Prima di utilizzare le funzioni di videoregistrazione e fotografia, si consiglia di impostare la data e l'ora (vedi le voci corrispondenti del menu principale).

Il dispositivo di registrazione incorporato funziona in due modalità - Video e Foto.

### **MODALITÀ "VIDEO". VIDEOREGISTRAZIONE DELL'IMMAGINE.**

- Appena acceso, il dispositivo è in modalità "Video".
- In alto a sinistra sono visualizzati il pittogramma e il tempo rimanente per la registrazione (nel formato hh : mm), ad esempio  $\mathbb{CP}$  12:10.
- Premere brevemente il pulsante REC **(7)** per avviare la videoregistrazione.
- Per mettere in pausa la registrazione del video premere brevemente il pulsante REC **(7)**.
- Per ricominciare la registrazione del video premere brevemente il pulsante REC **(7)**.
- Per stoppare la registrazione del video, tenere premuto il pulsante REC **(7)**.
- Iniziata la registrazione del video, il pittogramma scompare, al suo posto appare il pittogramma REC e anche il cronometro della videoregistrazione nel formato MM:SS (minuti : secondi); ●REC | 00:25.
- I file video vengono salvati sulla scheda di memoria incorporata dopo che la videoregistrazione è stata disattivata.
- Per spostarsi tra le modalità (Video-> Foto-> Video ...), tenere premuto il pulsante REC **(7)**.

### **MODALITÀ "FOTOGRAFIA". FOTOGRAFIA DI UN'IMMAGINE.**

- Passare alla modalità "Fotografia" tenendo premuto il pulsante REC **(7)**.
- Premere brevemente il pulsante REC **(7)** per scattare una foto.
- L'immagine si ferma per 0,5 sec il file con la foto viene salvato sulla scheda di memoria integrata.
- Nell'angolo superiore sinistro del display viene visualizzata il pittogramma  $\circledR$  ">100", che significa che il dispositivo può scattare più di 100 foto. Se il numero di foto disponibili è inferiore a 100, accanto al

pittogramma  $\circledcirc$  viene visualizzato il numero effettivo di foto disponibili (ad es. 98).

#### **Nota:**

- द Durante la videoregistrazione, è possibile accedere e lavorare nel menu del visore;
- द Il contatore per dare il nome ai file multimediali NON VIENE AZZERATO;
- द I video e le foto registrati vengono salvati sulla scheda di memoria incorporata del dispositivo nel formato img\_xxx.jpg (per foto);
- $-$  video xxx.mp4 (per video).xxx in totale a tre cifre (contatore dei file (per foto e video)).

#### **Attenzione:**

- द la massima durata di un file video è di cinque minuti. Scaduto questo tempo, il video viene salvato in un nuovo file. Il numero dei file è limitato dalla capacità di memoria interna del visore;
- द monitorare regolarmente la memoria rimasta sulla scheda di memoria incorporata, trasferire i video su altri supporti, liberando lo spazio sulla scheda di memoria.

## **← FIIN7IONE WI-FI**

Il visore è dotato della funzione di comunicazione wireless con dispositivi esterni (computer, smartphone) tramite il Wi-Fi.

- Entrare nel menu principale con una lunga pressione del pulsante M **(9)**.
- Attivare il modulo wireless nel menu principale. Il funzionamento Wi-Fi viene visualizzato nella barra di stato quanto segue:

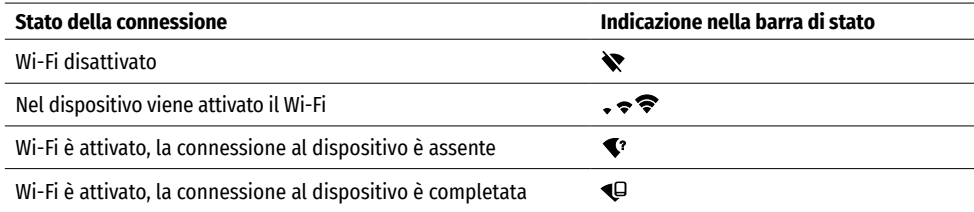

• Il supporto esterno riconosce il dispositivo come «Helion2\_XXXX», in cui XXXX sono le ultime quattro cifre del numero di serie.

• Dopo aver inserito la password sul dispositivo esterno (per maggiori informazioni sull'impostazione della password cfr. il sottomenu «Wi-Fi settings» (Impostazioni Wi-Fi) nella sezione «Funzioni del menu principale» istruzioni) e dopo aver attivato la connessione, il pittogramma  $\hat{\mathcal{F}}$  nella barra di stato del dispositivo cambia in  $\bigoplus$ 

## $\rightarrow$  **TFI EMETRO STADIOMETRICO**

Le termocamere da osservazione sono dotati di un telemetro stadiometrico, che permette di determinare la distanza dall'oggetto con sufficiente precisione, se le sue dimensioni sono note in anticipo.

- Premere brevemente il pulsante M **(9)** per selezionare la funzione "TELEMETRO STADIOMETRICO".
- Selezionare il pittogramma premendo brevemente il pulsante M **(9)**.
- Il display mostrerà i tratti per le misurazioni, i pittogrammi per i tre oggetti e le cifre per la distanza misurata per i tre oggetti.
- Ci sono tre valori preimpostati per gli oggetti:
- Lepre altezza 0.3 m
- Cinghiale altezza 0,7 m
- Cervo altezza 1,7 m
- Posizionare il cursore fisso inferiore sotto l'oggetto e spostare il cursore orizzontale superiore rispetto al cursore orizzontale inferiore fisso con i pulsanti di navigazione UP **(10)** e DOWN **(8)** in modo che l'oggetto si trovi direttamente tra i cursori. La distanza dal bersaglio viene automaticamente ricalcolata contemporaneamente al movimento.
- Se non viene effettuata alcuna misurazione entro 10 secondi, l'informazione sul display scompare.
- Per selezionare l'unità di misura (metri o iarde), andare alla corrispondente voce di menu.
- Il valore della distanza misurata viene arrotondato prima di essere visualizzato per distanze maggiori fino a 5 m, per distanze minori fino a 1 m.
- Per uscire dalla modalità telemetro, premere a lungo il pulsante M **(9)** o attendere 10 secondi per l'uscita automatica.

## **FUNZIONE DISPLAY OFF (DISPLAY SPENTO)**

Questa funzione disattiva la trasmissione dell'immagine sul display, riducendo al minimo la luminosità. Questo permette di prevenire lo smascheramento accidentale. Il dispositivo continua a funzionare.

- Per attivare la funzione "Display Off", tenere premuto il pulsante ON **(11)**.
- Quando il dispositivo è spento, sullo schermo verrà visualizzato il messaggio "Display off".
- Per accendere il display, premere brevemente il pulsante ON **(11)**.
- Quando si tiene premuto il pulsante ON **(11)**, il display visualizza il messaggio "Display off" con conto alla rovescia, il dispositivo si spegne.

#### **FUNZIONE "PIP"**  $\blacklozenge$

La funzione "PiP" (Picture in Picture - "Immagine nell'immagine") consente di osservare un'immagine ingrandita con lo zoom digitale contemporaneamente all'immagine principale in una finestra separata.

- Per attivare/ disattivare la funzione "PiP", tenere premuto il pulsante DOWN **(8)**.
- Per modificare lo zoom digitale discreto nella finestra "PiP", premere brevemente il pulsante DOWN **(8)**.
- L'immagine ingrandita viene visualizzata in una finestra separata, mentre si usa il valore dell'ingrandimento totale.
- Il resto dell'immagine viene visualizzato con il valore di ingrandimento ottico, che corrisponde al valore di x1.0.
- Quando la funzione PiPè attiva, l'utente può eseguire lo zoom digitale standard e continuo. L'intero ingrandimento ottico si realizzerà solo nella finestra dedicata.
- Quando la "PiP" è disattivata, l'immagine viene visualizzata con il valore di ingrandimento ottico impostato per la modalità "PiP".

### **STREAM VISION**

Le termocamere Helion 2 XQ sono dotate della tecnologia Stream Vision, che consente di trasmettere l'immagine tramite Wi-Fi dalla termocamera al proprio smartphone o tablet in tempo reale.

Le istruzioni dettagliate sul funzionamento di Stream Vision si possono trovare nell'opuscolo allegato o sul sito www.pulsar-vision.com

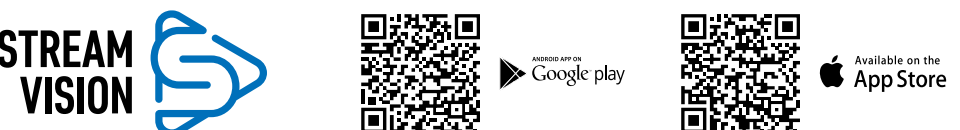

**Nota**: la costruzione del dispositivo permette di aggiornare il firmware. Aggiornamento del firmware:

- Scaricare l'applicazione gratuita Stream Vision su Google Play o sull'App Store. Per scaricare l'applicazione, scansionare i codici QR:
- Connettere il dispositivo Pulsar a un dispositivo mobile (smartphone o tablet).
- Avviare Stream Vision e accedere alla sezione «I miei dispositivi».
- Selezionare il dispositivo Pulsar e cliccare su «Controllo aggiornamenti».

#### **Importante:**

- द se il dispositivo Pulsar è collegato al telefono, si prega di attivare la trasmissione dei dati mobili (GPRS / 3G / 4G) per scaricare l'aggiornamento
- द Se il vostro dispositivo Pulsar non è collegato al telefono, ma è già nella sezione «I miei dispositivi», utilizzare il Wi-Fi per scaricare l'aggiornamento.
- Attendere il download e l'installazione dell'aggiornamento. Il dispositivo Pulsar si riavvierà e sarà pronto per il funzionamento.

### **CONNESSIONE USB**

**USB** connection 同  $\triangleright$  Use as power |փ Use as memory card

- Collegare un'estremità del cavo USB al connettore microUSB **(4)** del dispositivo, l'altra – alla
- porta del computer.
- Accendere il dispositivo premendo il pulsante ON **(11)** (il dispositivo spento non viene ilevato dal computer).
- Il dispositivo verrà rilevato dal computer automaticamente, non è richiesta l'installazione dei driver.
- Il display mostrerà due opzioni di connessione:
- द USB Mass storage device (Dispositivo di memoria di massa USB) (memoria esterna)
- Power (Alimentazione).
- Usare i pulsanti UP **(10)** e DOWN **(8)** per selezionare l'opzione di connessione.
- Premere brevemente il pulsante M **(9)** per onfermare la selezione.

#### **USB MASS STORAGE DEVICE**

- Quando si sceglie questa opzione, il dispositivo viene riconosciuto dal computer come chiavetta USB. Questa opzione è predisposta per lavorare con i file salvati nella memoria del visore, mentre le funzioni del dispositivo non sono disponibili, il visore si spegne automaticamente.
- Se al momento della connessione si registra un video, la registrazione si interrompe e viene salvata.
- Quando l'USB viene disconnessa dal dispositivo collegato in modalità USB Mass storage device, il dispositivo rimane spento. Accendere il dispositivo affinché continui a funzionare.

#### **POWER (ALIMENTAZIONE)**

- Quando si sceglie questa opzione il computer viene utilizzato dal dispositivo come alimentatore esterno. Nella barra di stato appare un pittogramma  $\blacksquare$ . Il dispositivo continua a funzionare, tutte le sue funzioni sono disponibili.
- La carica della batteria installata nel visore non viene eseguita!
- Quando l'USB viene disconnessa dal dispositivo in modalità Power, il dispositivo continua a funzionare dalla batteria se è sufficientemente caricata.

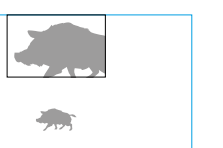

Disnlay of

 $\bigcap$  00:03

 $3.1x$ 

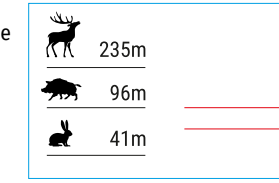

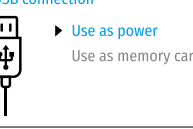

### **★ MANUTENZIONE E CONSERVAZIONE**

La manutenzione va effettuata almeno due volte all'anno e comprende l'esecuzione delle operazioni seguenti:

- Usare un panno di cotone per pulire le superfici esterne delle parti in metallo e in plastica dalla polvere e sporcizia. È permesso l'uso del grasso al silicone.
- Pulire i contatti elettrici della batteria e lo slot d'installazione della batteria sul dispositivo utilizzando un solvente sgrassante organico.
- Controllare le lenti dell'oculare, dell'obiettivo e del telemetro. Se è necessario, rimuovere polvere e sabbia dalle lenti (preferibilmente con il metodo senza contatto). Pulire le superfici esterne dell'ottica con i detergenti appositi.
- Si conservi lo strumento nell'astuccio in un ambiente secco e ben ventilato. Per un lungo immagazzinamento rimuovere le batterie.

### **ISPEZIONE TECNICA**

L'ispezione tecnica è consigliata prima d'ogni utilizzo.

- Controllare:
- Lo stato delle lenti dell'obiettivo, dell'oculare e del telemetro (non devono essere presenti spaccature, macchie unte, sporco e altri depositi).
- Aspetto esteriore della termocamera (non devono essere presenti spaccature sul corpo).
- Lo stato della batteria (deve essere caricata) e contatti elettrici della batteria (sali e ossidazioni non sono ammessi).
- Corretto funzionamento dei comandi.

### **EXAMPLE PROBLEMI**

La tabella riporta l'elenco degli eventuali problemi che possono sorgere durante l'utilizzo del visore. Se ci sono dei difetti che non sono elencati sotto, o se è impossibile eliminare il difetto da solo, il visore deve essere restituito per la riparazione.

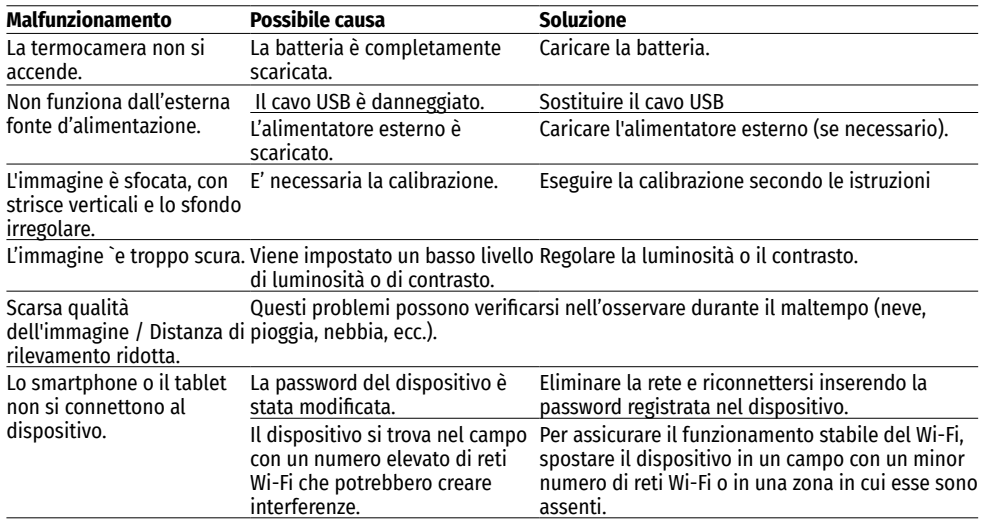

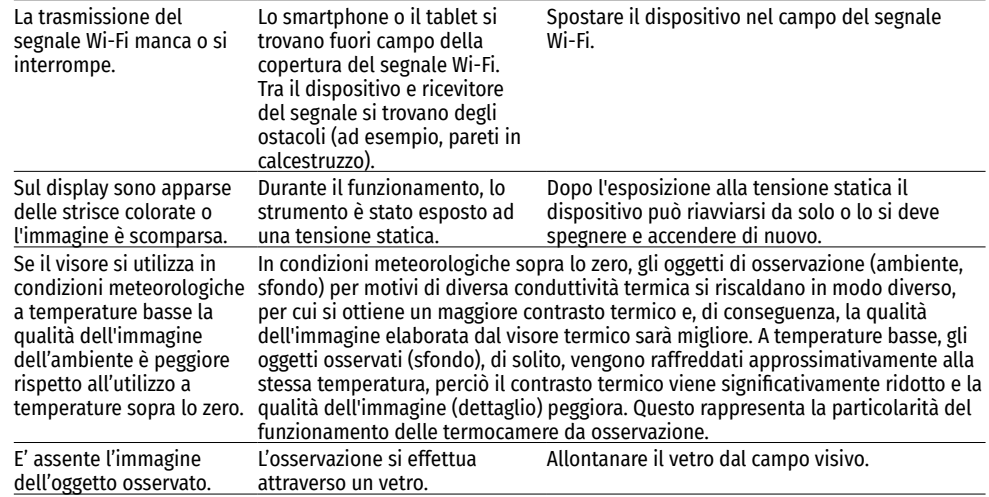

Possibile periodo di riparazione del dispositivo è di 5 anni.

# РУССКИЙ

### **ТЕХНИЧЕСКИЕ ХАРАКТЕРИСТИКИ**

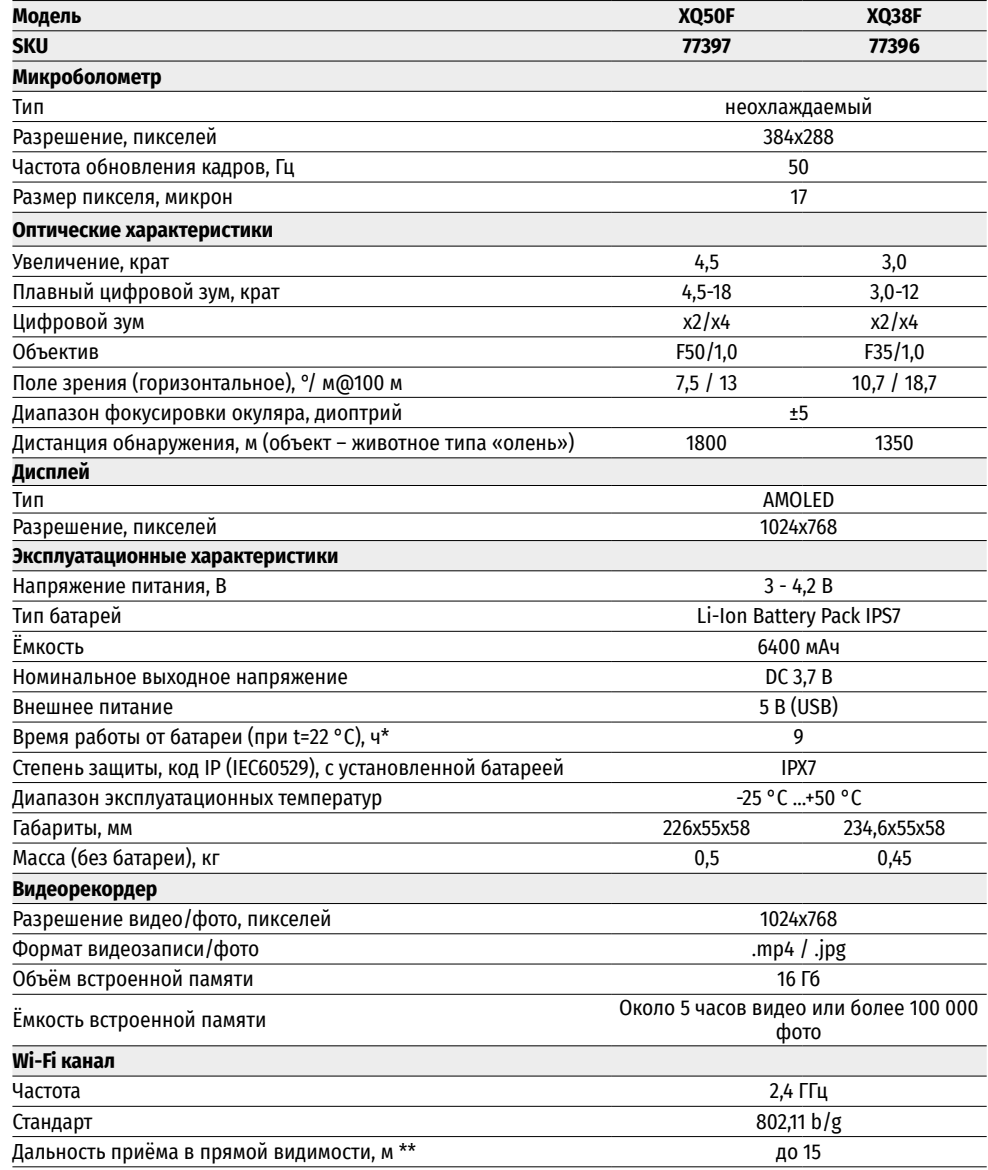

\* Фактическое время работы зависит от степени использования Wi-Fi и встроенного видеорекордера.

Для улучшения потребительских свойств изделия в его конструкцию могут вноситься усовершенствования.

\*\*Дальность приёма может меняться в зависимости от разных факторов: наличие препятствий, других сетей Wi-Fi.

### **<del>≮</del> КОМПЛЕКТ ПОСТАВКИ**

- 
- Аккумуляторная батарея IPS7 Салфетка для чистки оптики
- 
- 
- 

### **← ОПИСАНИЕ**

- Тепловизор Helion 2 XQ Краткая инструкция по эксплуатации
	-
- Кабель USB Гарантийный талон
- Чехол Зарядное устройство к аккумуляторной батарее с ремешают в сетевым устройство к аккумуляторной батарее с ремешают в сетевым устройством и сетевым устройством и сетевым устройством и сетевым устройством и сетевым сетевым устройством

Тепловизионные монокуляры Helion 2 XQ на базе ИК-матрицы (микроболометра) предназначены для использования как ночью, так и днем в сложных погодных условиях (туман, смог, дождь), а также при наличии препятствий, затрудняющих обнаружение цели (ветки, высокая трава, густой кустарник и т.п.).

Тепловизионные монокуляры Helion 2 XQ не нуждаются во внешнем источнике света и устойчивы к воздействию яркого света.

Монокуляры Helion 2 XQ могут использоваться для ведения ночной охоты, наблюдения и ориентирования на местности, проведения спасательных операций.

### **ОТЛИЧИТЕЛЬНЫЕ ОСОБЕННОСТИ**

- Удобный пользовательский интерфейс
- Четыре режима наблюдения: Лес, Скалы, Идентификация, Пользовательский
- Три режима калибровки: (ручная, полуавтоматическая, автоматическая)
- Восемь цветовых палитр наблюдения
- Функция удаления дефектных пикселей
- Функция «Image Detail Boost»
- Стадиометрический дальномер
- Функция отключения дисплея
- Функциональный и эргономичный дизайн
- Прочный металлический корпус
- Обновляемое ПО
- Широкий диапазон эксплуатационных температур (-25 °С …+50 °С)

#### **ВИДЕОЗАПИСЬ**

- Встроенный видео/ аудиорекордер
- Интеграция c устройствами на базе macOS и Android
- YouTube. Прямая видеотрансляция и запись в Интернет через смартфон и с помощью приложения Stream Vision
- Wi-Fi. Дистанционное управление и наблюдение со смартфона

#### **BATTERY PACK**

- Быстросменные Li-Ion блоки питания IPS7/ IPS14
- Время работы в режиме Wi-Fi до 18 ч\*
- Работа от батарей АА\*\*
- Возможность зарядки IPS7/ IPS14 от USB
- \* от блока питания IPS14 (приобретается отдельно).
- \*\* с помощью специального контейнера батарей (приобретается отдельно).

### **ЭЛЕМЕНТЫ ПРИБОРА И ОРГАНЫ УПРАВЛЕНИЯ**

- **1.** Крышка объектива
- **2.** Кольцо фокусировки объектива
- **3.** Аккумуляторная батарея **4.** Разъем microUSB
- **5.** Наглазник окуляра
- **6.** Кольцо диоптрийной подстройки окуляра
- **7.** Кнопка записи REC
- **8.** Кнопка навигации DOWN
- **9.** Кнопка MENU
- **10.** Кнопка навигации UP
- **11.** Кнопка включения/ калибровки ON
- **12.** Рычаг установки аккумуляторной батареи

### **РАБОТА КНОПОК**

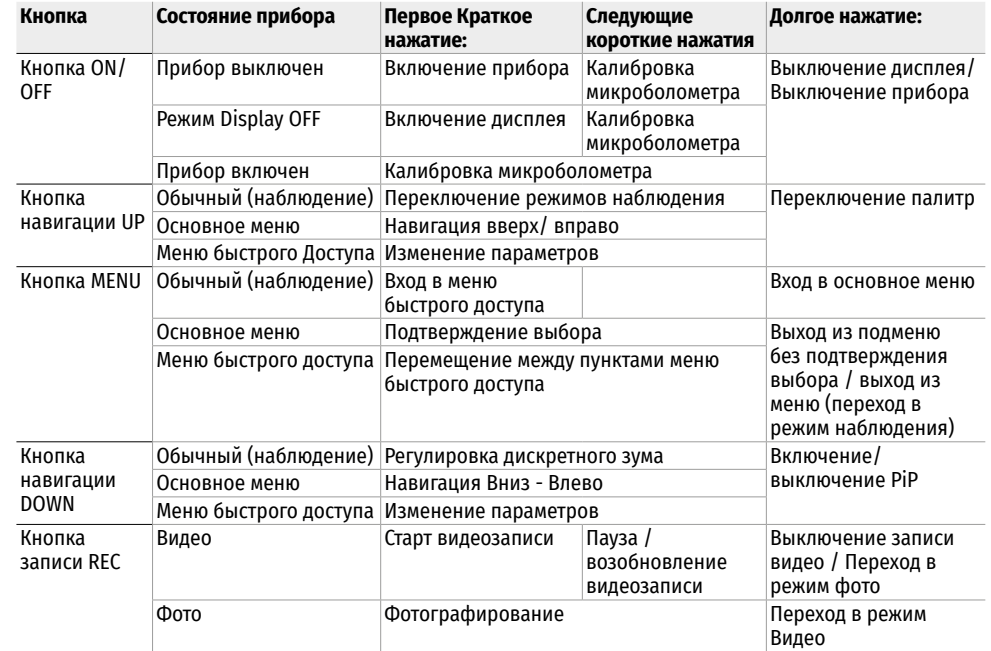

# **ИСПОЛЬЗОВАНИЕ АККУМУЛЯТОРНОЙ БАТАРЕИ**

Тепловизоры Helion 2 XQ поставляются с перезаряжаемой литий-ионной батареей Battery Pack IPS7, которая позволяет использовать тепловизор на протяжении до 9 часов. Перед первым использованием батарею следует зарядить.

#### **ЗАРЯДКА:**

- Поднимите рычаг (С) зарядного устройства
- Снимите защитную крышку с аккумуляторной батареи.
- Установите аккумуляторную батарею в зарядное устройство до упора, как показано на рис., опустите рычаг (С).
- После установки батареи на зарядном устройстве загорится индикатор (D) зеленого цвета и начнет кратко мигать с определенным интервалом:

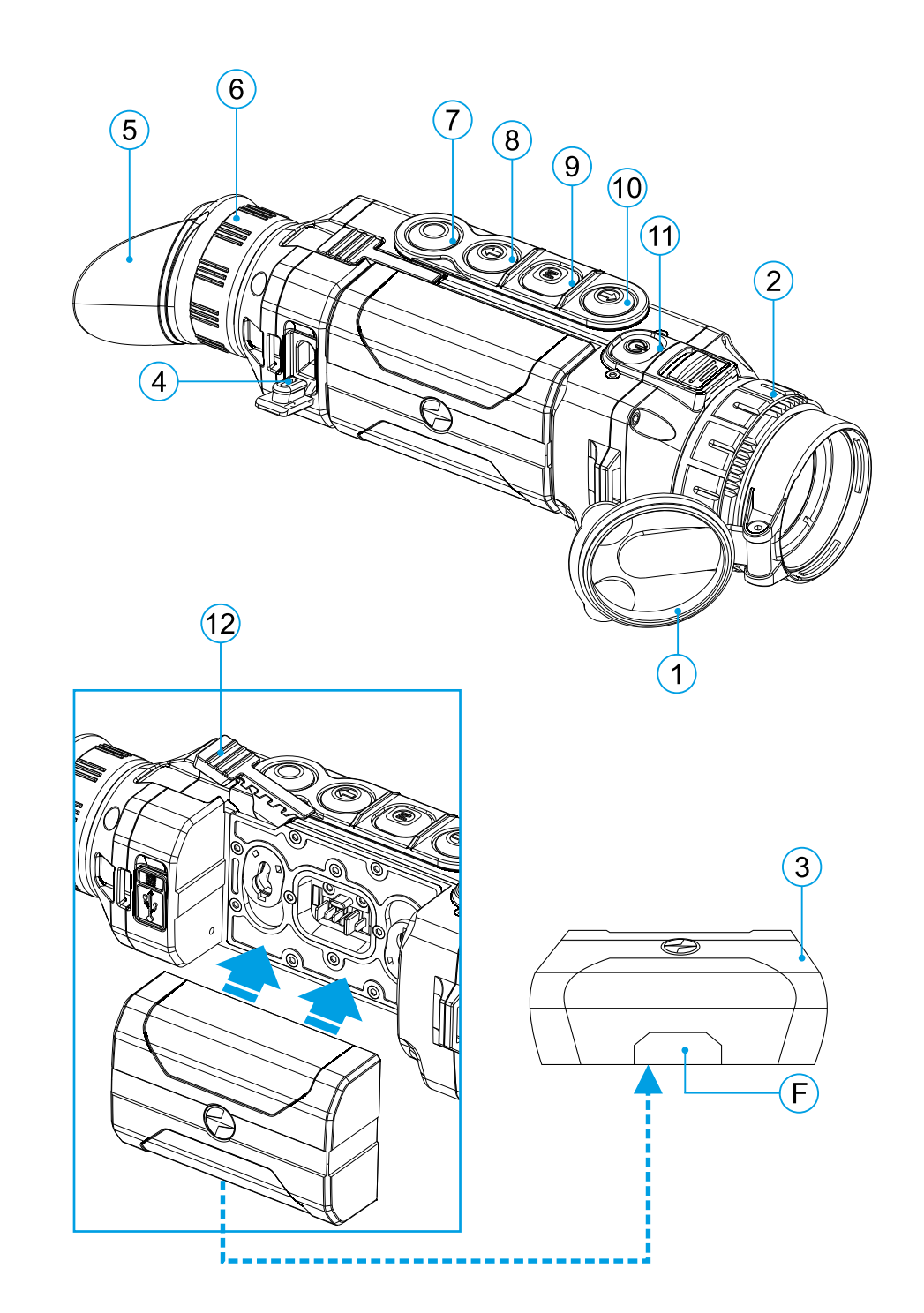

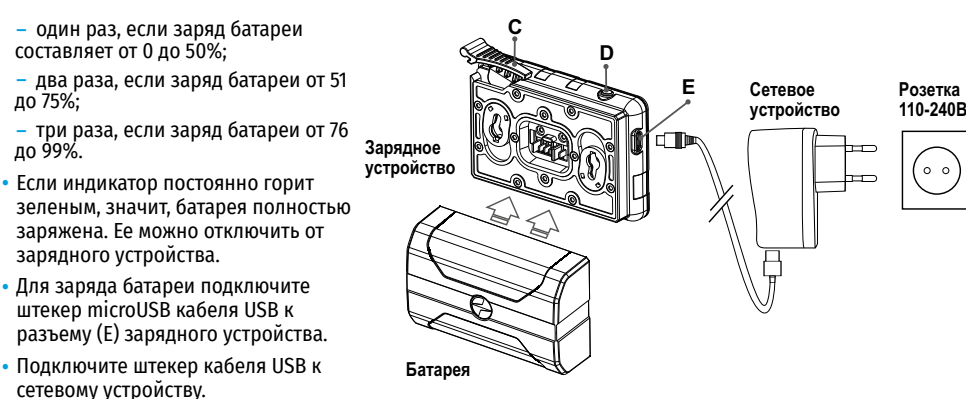

- Включите сетевое устройство в розетку 110 240 В начнется процесс заряда батареи.
- Если индикатор зарядного устройства при установке батареи постоянно горит красным, вероятно, уровень заряда батареи ниже допустимого значения (батарея находилась длительное время в разряженном состоянии).
- Подключите зарядное устройство с вставленной батареей к сети и оставьте на более длительное время (до нескольких часов) заряжаться. Извлеките батарею из зарядного устройства, а затем вставьте ее повторно в зарядное устройство.
- Если индикатор станет мигать зеленым цветом, значит батарея исправна;
- Если индикатор продолжает гореть красным, батарея неисправна.

Не используйте эту батарею!

#### **УСТАНОВКА**

- Снимите защитную крышку с аккумуляторной батареи.
- Поднимите рычаг **(12)**.
- Установите батарею до упора в предназначенный для нее слот на корпусе прибора таким образом, чтобы элемент F (см. рис. на форзаце) находился снизу.
- Зафиксируйте батарею, опустив рычаг.

#### **МЕРЫ ПРЕДОСТОРОЖНОСТИ:**

- Для заряда всегда используйте зарядное устройство из комплекта поставки Вашего прибора. Использование другого зарядного устройства может нанести непоправимый ущерб батарее или зарядному устройству и может привести к воспламенению батареи.
- При длительном хранении батарея должна быть частично заряжена уровень заряда должен составлять от 50% до 80%.
- Не заряжайте батарею непосредственно после перемещения батареи из холодных условий в теплые. Подождите 30-40 минут, пока батарея нагреется.
- Во время зарядки не оставляйте батарею без присмотра.
- Не используйте зарядное устройство, если его конструкция была изменена или оно было повреждено.
- Зарядка батареи должна осуществляться при температуре воздуха 0 °C … +45 °C. В противном случае ресурс батареи существенно снизится.
- Не оставляйте зарядное устройство с подключенной к сети батареей после завершения зарядки.
- Не подвергайте батарею воздействию высоких температур и открытого огня.
- Батарея не предназначена для погружения в воду.
- Не рекомендуется подключать сторонние устройства с током потребления больше допустимого.
- Батарея оснащена системой защиты от короткого замыкания. Однако следует избегать ситуаций, которые могут привести к короткому замыканию.
- Не разбирайте и не деформируйте батарею.
- В случае использования батареи при отрицательных температурах емкость батареи уменьшается, это нормально и дефектом не является.
- Не используйте батарею при температурах, превышающих указанные в таблице это может сократить ресурс батареи.
- Храните батарею в месте, недоступном для детей.
- Не подвергайте батарею ударам и падениям.

#### **ВНЕШНЕЕ ПИТАНИЕ**  $\blacktriangle$

Внешнее питание осуществляется от внешнего источника питания типа Power Bank (5 В).

- Подключите источник внешнего питания к разъему USB **(4)** прибора.
- Прибор переключится на работу от внешнего питания, при этом батарея IPS7 будет постепенно подзаряжаться.
- На дисплее появится пиктограмма батареи со значением  $\mathfrak{C}\rightarrow \mathbb{R}$  уровня заряда в процентах.
- Если прибор работает от внешнего источника питания, но батарея IPS7 не подключена, отображается пиктограмма<sup>-1</sup>
- При отключении внешнего источника питания происходит переключение на питание от батареи IPS7 без выключения прибора.

**Внимание!** Зарядка батарей IPS7/ IPS14 от Power Bank при температуре воздуха ниже 0°C может привести к снижению ресурса батареи. При использовании внешнего питания Power Bank необходимо подключать к включённому прибору, который проработал несколько минут.

### **ЭКСПЛУАТАЦИЯ**

**ВНИМАНИЕ!** Запрещается направлять объектив прибора на интенсивные источники энергии, такие как устройства, испускающие лазерное излучение, или солнце. Это может вывести электронные компоненты прибора из строя. На повреждения, вызванные несоблюдением правил эксплуатации, гарантия не распространяется.

#### **ВКЛЮЧЕНИЕ И НАСТРОЙКА ИЗОБРАЖЕНИЯ**

- Откройте крышку объектива **(1)**.
- Нажатием кнопки ON **(11)** включите прибор.
- Настройте резкое изображение символов на дисплее вращением кольца диоптрийной настройки окуляра **(6)**. В дальнейшем, независимо от дистанции и других условий, вращать кольцо диоптрийной настройки окуляра не требуется.
- Для фокусировки на объект наблюдения вращайте кольцо фокусировки объектива **(2)**.
- Регулировка яркости и контраста дисплея, включение плавного цифрового зума описано в разделе «ФУНКЦИИ МЕНЮ БЫСТРОГО ДОСТУПА».
- По окончанию использования выключите прибор длительным нажатием кнопки ON **(11)**.

### *<u>КАПИБРОВКА МИКРОБОЛОМЕТРА</u>*

Калибровка позволяет выровнять температурный фон микроболометра и устранить недостатки изображения (такие как вертикальные полосы, фантомные изображения и пр.). Имеется три режима калибровки: ручной (M), полуавтоматический (SA) и автоматический (А). Выберите нужный режим в пункте "КАЛИБРОВКА" .

**Режим М (ручной).** Закройте крышку объектива, выполните краткое нажатие кнопки ON **(11)**. По завершению процесса калибровки откройте крышку.

**Режим SA (полуавтоматический).** Калибровка включается коротким нажатием кнопки ON **(11)**. Крышку закрывать не требуется (микроболометр закрывается внутренней шторкой).

**Режим А (автоматический).** Прибор калибруется самостоятельно, согласно программному алгоритму. Крышку закрывать не требуется (микроболометр закрывается внутренней шторкой). В данном режиме допускается калибровка прибора пользователем с помощью кнопки ON **(11)** (в полуавтоматическом режиме).

# **ДИСКРЕТНЫЙ ЦИФРОВОЙ ЗУМ**

Функционал прибора дает возможность быстрого увеличения базовой кратности прибора (см. таблицу технических характеристик в строке «Увеличение») в 2, 4 раза, а также возврат к базовому увеличению. Для изменения цифрового зума последовательно нажимайте кнопку DOWN **(8)**.

### **ФУНКЦИИ МЕНЮ БЫСТРОГО ДОСТУПА**

Базовые настройки (регулировка яркости и контраста), использование функции плавного цифрового зума и стадиометрического дальномера изменяются средствами меню быстрого доступа.

- Войдите в меню коротким нажатием кнопки М **(9)**.
- Для перехода между функциями, описанными ниже, кратко нажимайте кнопку М **(9)**.
- Яркость  $* -$ нажатием кнопок UP (10) / DOWN (8) изменяйте значение яркости дисплея от 0 до 20.
- Контраст нажатием кнопок UP **(10)** / DOWN **(8)** изменяйте значение контраста изображения от 0 до 20.
- Для выхода из меню нажмите и удерживайте кнопку M **(9)**, либо подождите 10 секунд для автоматического выхода.

При очередном включении прибора, изображение на дисплей выводится со значениями яркости и контраста, сохраненными при предыдущем выключении.

- Плавный цифровой зум нажатием кнопок UP **(10)** / DOWN **(8)** изменяйте значение цифрового зума от базового значения, 3,0х в Helion 2 XQ38F и 4,5х в Helion 2 XQ50F, до максимального значения – 12х и 18х соответственно. Шаг плавного цифрового зума – 0,1.
- Стадиометрический дальномер нажатием кнопок UP **(10)** / DOWN **(8)** изменяйте расстояние между специальными метками для определения дистанции до наблюдаемого объекта.
- Базовый режим  $\blacktriangle\blacktriangle\bigcircledcirc$  позволяет выбрать один из трёх режимов в качестве базового для пользовательского режима.

### **ФУНКЦИИ ОСНОВНОГО МЕНЮ**

#### **СХЕМА РАБОТЫ:**

- Войдите в основное меню длительным нажатием кнопки М **(9)**.
- Для перемещения по пунктам меню нажимайте кнопки UP **(10)** / DOWN **(8)**.
- Навигация по меню происходит циклично, при достижении последнего пункта первой вкладки происходит переход к первому пункту второй вкладки.
- Для входа в пункт меню кратко нажмите кнопку M **(9)**.
- Для выхода из меню нажмите и удерживайте кнопку M **(9)**.
- Автоматический выход из меню происходит после 10 секунд бездействия.
- При выходе из меню местоположение курсора запоминается только в процессе одной рабочей сессии (т.е. до выключения прибора). При очередном включении прибора и вызове меню курсор будет на первом пункте меню.

#### **ОБЩИЙ ВИД МЕНЮ:**

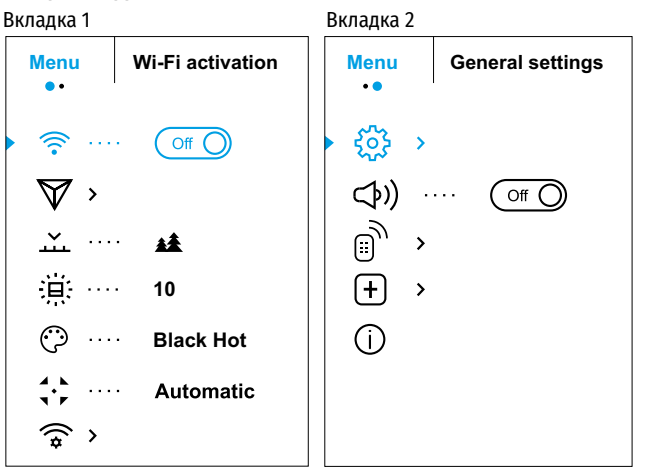

#### **СОСТАВ И ОПИСАНИЕ МЕНЮ**

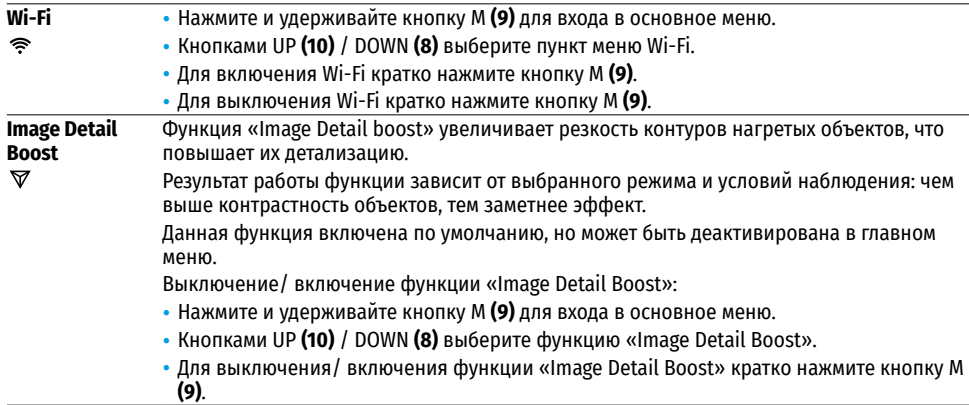

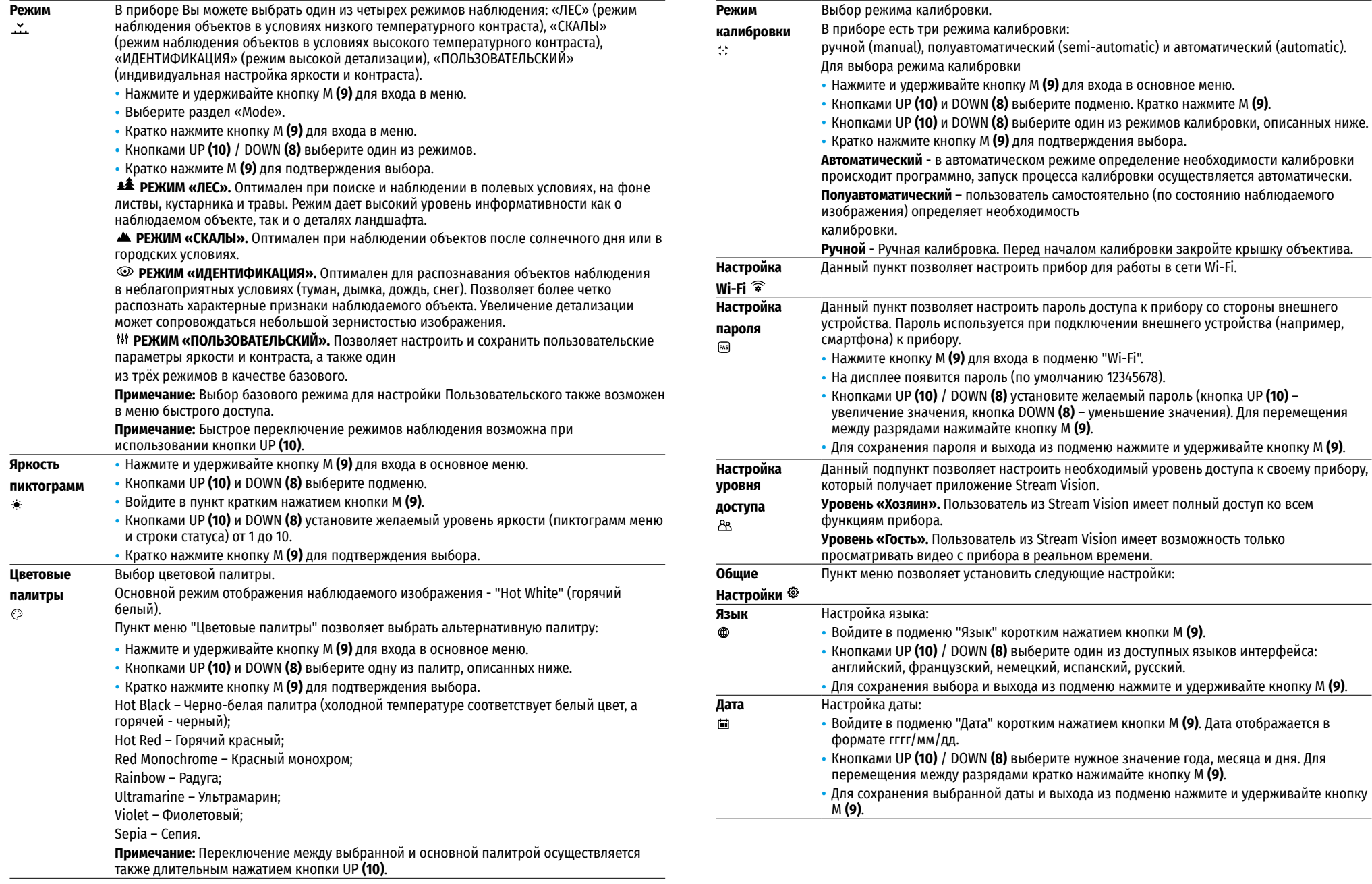

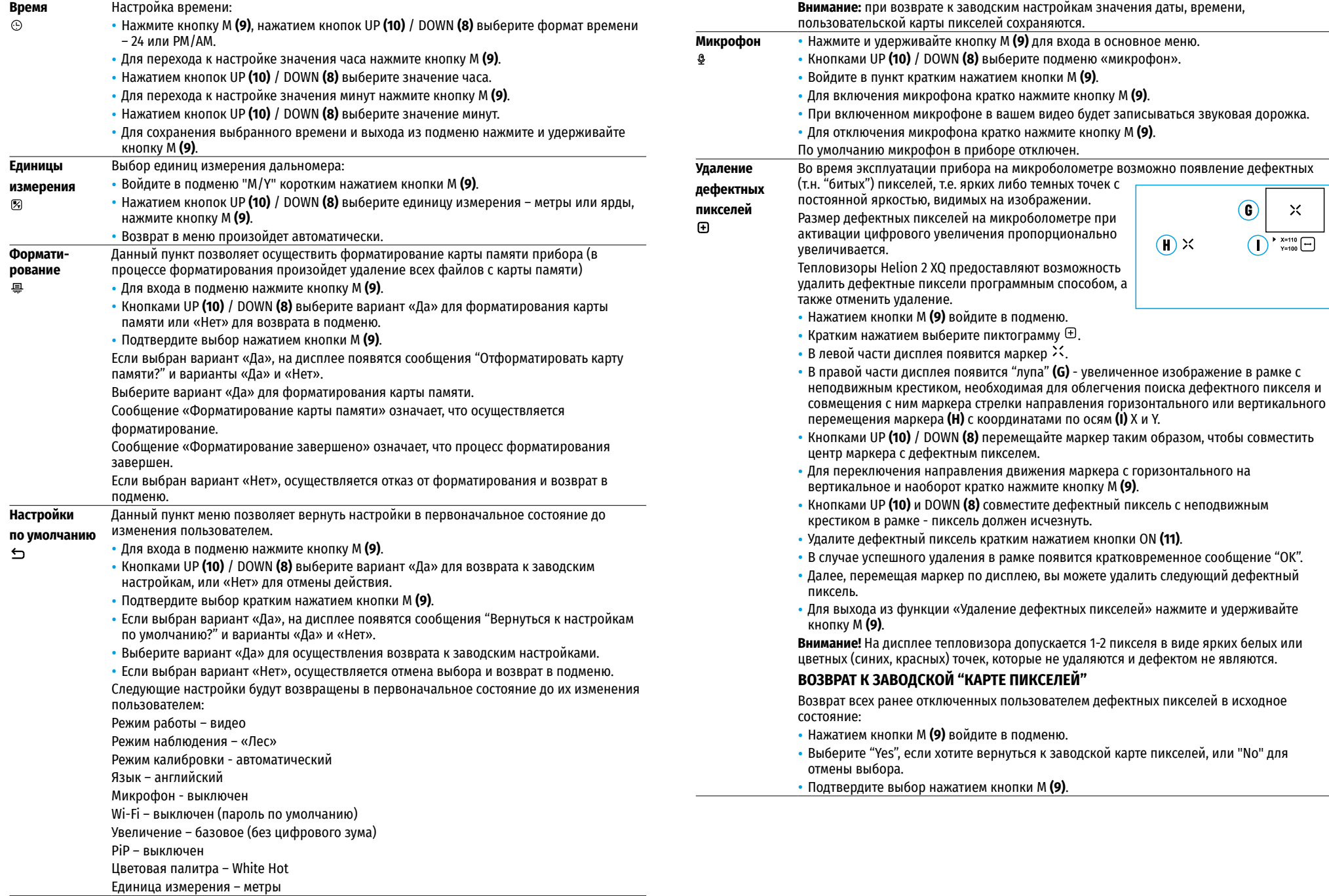

#### **Информация** Пользователю доступна следующая информация о приборе:

- полное наименование прибора.
- **о приборе**  $\bigcirc$
- SKU номер прибора. – серийный номер прибора.
- $-$  версия ПО прибора.
- 
- версия сборки прибора.
- служебная информация.

• Для отображения указанной информации на дисплее прибора выберите пункт меню "Информация о приборе" кнопками UP **(10)** и DOWN **(8)** и кратко нажмите кнопку М **(9)**.

# **СТРОКА СТАТУСА**

Ο  $\therefore$  A 16x  $\otimes$   $\blacktriangleright$  12:30AM

Строка статуса располагается в нижней части дисплея и отображает информацию о состоянии работы прибора, в том числе:

- Цветовая палитра (отображается, только если выбрана палитра "Black Hot")
- Режим наблюдения
- Режим калибровки (в автоматическом режиме калибровки, когда до момента автоматической калибровки остается 3 секунды, вместо пиктограммы калибровки отображается таймер с обратным отсчетом 00:01).
- Текущее полное увеличение (например, 16x)
- Микрофон
- Подключение по Wi-Fi
- Текущее время
- Уровень разряда аккумуляторной батареи (если прибор питается от аккумуляторной батареи) или Индикатор питания от внешнего источника питания ––  $=$  (если прибор питается от внешнего источника питания)

# **ВИДЕОЗАПИСЬ И ФОТОСЪЕМКА**

Тепловизоры имеют функцию видеозаписи и фотосъемки наблюдаемого изображения на встроенную карту памяти.

Перед использованием функций фото- и видеозаписи рекомендуется настроить дату и время (см. соответствующие пункты меню).

Встроенное записывающее устройство работает в двух режимах – Видео и Фото:

#### **РЕЖИМ ВИДЕО. ВИДЕОЗАПИСЬ ИЗОБРАЖЕНИЯ**

- При включении прибор находится в режиме ВИДЕО.
- В левом верхнем углу отображается пиктограмма и оставшееся время для записи (в формате чч : мм), например 12:10
- Для начала видеозаписи кратко нажмите кнопку REC **(7)**.
- Для постановки видеозаписи на паузу кратко нажмите кнопку REC **(7)**.
- Для возобновления видеозаписи кратко нажмите кнопку REC **(7)**.
- Для остановки видеозаписи нажмите и удерживайте кнопку REC **(7)**.
- После начала видеозаписи пиктограмма исчезает, вместо нее появляется пиктограмма REC и таймер записи в формате MM:SS (минуты : секунды); • REC | 00:25.
- Видеофайлы сохраняются на встроенную карту памяти после выключения записи видео.

• Для переключения между режимами (Video-> Photo-> Video…) нажмите и удерживайте кнопку REC **(7)**.

#### **РЕЖИМ PHOTO. ФОТОСЪЕМКА ИЗОБРАЖЕНИЯ**

- Перейдите в режим PHOTO долгим нажатием кнопки REC **(7)**.
- Кратко нажмите кнопку REC **(7)**, чтобы сделать фотоснимок.
- Изображение замирает на 0,5 сек файл фотоснимка сохраняется на встроенную карту памяти.
- В левом верхнем углу лисплея отображается пиктограмма  $\circledB$  , ">100", что означает, что прибор может сделать более 100 фотоснимков. Если количество доступных фотоснимков менее 100, рядом с пиктограммой  $\circledcirc$  отображается фактическое количество доступных фотографий (например, 98).

#### **Примечания:**

- во время записи видео возможен вход в меню и работа в меню прибора:
- счётчик, используемый в именовании мультимедиа файлов. НЕ СБРАСЫВАЕТСЯ:
- द записанные видеоролики и фотографии сохраняются на встроенную карту памяти прибора в виде img\_xxx.jpg (для фото);
- video xxx. mp4 (для видео). xxx трехразрядный общий (счетчик файлов (для фото и видео);

#### **Внимание:**

- द максимальная продолжительность записываемого видеофайла пять минут. По истечении этого времени видео записывается в новый файл. Количество файлов ограничено объемом встроенной памяти прибора;
- регулярно контролируйте объем свободной памяти встроенной карты памяти, переносите отснятый материал на другие носители, освобождая место на карте памяти.

# **ФУНКЦИЯ WI-FI**

Прибор имеет функцию беспроводной связи с внешними устройствами (смартфон, планшет) посредством Wi-Fi.

- Войдите в основное меню долгим нажатием кнопки М **(9)**.
- Активируйте модуль беспроводной связи. Работа Wi-Fi отображается в строке статуса следующим образом:

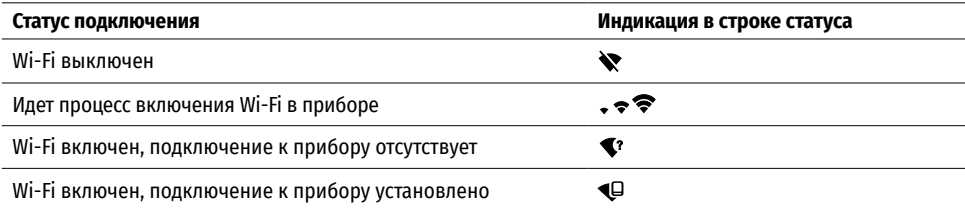

- Внешним устройством прибор опознается пол именем «Helion2\_XXXX», гле XXXX последние четыре цифры серийного номера.
- После ввода пароля на внешнем устройстве (подробнее об установке пароля в подразделе «Настройка Wi-Fi» раздела «Функции основного меню» инструкции) и установки связи пиктограмма в статусной строке прибора меняется на  $\Psi$ .

# **СТАДИОМЕТРИЧЕСКИЙ ДАЛЬНОМЕР**

- Тепловизоры оснащены стадиометрическим дальномером, который позволяет с достаточной точностью определить расстояние до объекта, если заранее известен его размер.
- Для выбора функции «СТАДИОМЕТРИЧЕСКИЙ ДАЛЬНОМЕР» кратко нажмите на кнопку М **(9)**.
- Выберите пиктограмму краткими нажатиями кнопки М **(9)**.

ТЕПЛОВИЗОР **HELION 2 XQ 55**

- На дисплее появятся штрихи для измерений, пиктограммы трех объектов и цифры измеряемой дистанции для трех объектов.
- Имеется три предустановленных значения для объектов:
- द Заяц высота 0,3 м
- द Кабан высота 0,7 м
- Олень высота 1.7 м
- Поместите нижний неподвижный курсор под объектом и кнопками навигации UP **(10)** и DOWN **(8)** перемещайте верхний горизонтальный курсор относительно нижнего горизонтального неподвижного курсора так, чтобы объект располагался непосредственно между курсорами. Одновременно с перемещением происходит автоматический пересчет дальности до цели.
- Если измерение не происходит в течение 10 секунд, информация с дисплея исчезает.
- Для выбора единицы измерения (метры или ярды) перейдите к соответствующему пункту меню.
- Измеренное значение дальности перед выводом на дисплей округляется для больших значений дальности до 5 м, для меньших - до 1 м.
- Для выхода из режима дальномера длительно нажмите кнопку М **(9)** либо подождите 10 секунд для автоматического выхода.

### **ФУНКЦИЯ DISPLAY OFF**

Данная функция отключает передачу изображения на дисплей, до минимума снижая яркость его свечения, что позволяет предотвратить случайную демаскировку. При этом прибор продолжает работать.

- Когда прибор включен, нажмите и удерживайте кнопку ON **(11)**.
- Дисплей погаснет, появится сообщение Display off.
- Для включения дисплея кратко нажмите кнопку ON **(11)**.
- При удержании кнопки ON **(11)** в течение 3 секунд на дисплее отображается сообщение "Display off" с обратным отсчетом , и прибор выключится.

## **ФУНКЦИЯ PIP**

PiP (Picture in Picture – "картинка в картинке") позволяет наблюдать в отдельном «окне» увеличенное изображение с цифровым зумом одновременно с основным изображением.

- Для включения/отключения функции PiP нажмите и удерживайте кнопку DOWN **(8)**.
- Для изменения коэффициента увеличения в окне PiP кратко нажимайте DOWN **(8)**.
- Увеличенное изображение выводится на дисплей в отдельном окне, при этом используется значение полного увеличения.
- Остальное изображение отображается со значением оптического увеличения, которое соответствует значению коэффициента х1.0.
- При включенном PiP вы можете управлять дискретным и плавным зумом. При этом изменение значения полного увеличения будет происходить только в отдельном окне.
- При выключении PiP изображение выводится на дисплей со значением оптического увеличения, которое было установлено для PiP режима.

# **STREAM VISION**

Тепловизоры Helion 2 XQ поддерживают технологию Stream Vision, которая позволяет посредством Wi-Fi транслировать изображение с тепловизора на Ваш смартфон либо планшет в режиме реального времени.

Подробные инструкции по работе Stream Vision Вы можете найти в отдельном буклете либо на сайте www. pulsar-vision.com

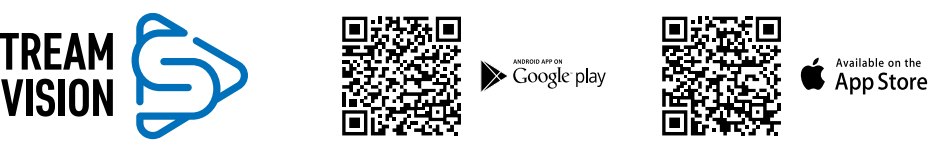

**Примечание:** в конструкцию прибора заложена возможность обновления программного обеспечения. Процедура обновления ПО:

- Загрузите бесплатное приложение Stream Vision в Google Play или App Store. Для того чтобы скачать приложение, сканируйте QR коды.
- Подключите устройство Pulsar к мобильному устройству (смартфон или планшет).
- Запустите Stream Vision и перейдите в раздел «Мои устройства».
- Выберите устройство Pulsar и нажмите «Проверить обновления».

#### **Важно:**

- если ваше устройство Pulsar подключено к телефону, пожалуйста, включите передачу мобильных данных (GPRS / 3G / 4G), чтобы загрузить обновление;
- द если ваше устройство Pulsar не подключено к вашему телефону, но оно уже находится в разделе «Мои устройства», вы можете использовать Wi-Fi для загрузки обновления.
- Дождитесь загрузки и установки обновления. Устройство Pulsar перезагрузится и будет готово к работе.

## **ПОДКЛЮЧЕНИЕ USB**

- Подключите один конец кабеля USB к разъему microUSB **(4)** прибора, второй к порту вашего компьютера.
- Включите прибор нажатием кнопки ON **(11)** (выключенный прибор компьютером не определяется).
- Прибор определится компьютером автоматически, установка драйверов не требуется.
- На дисплее появятся два варианта подключения:
- द USB Mass storage device (внешний накопитель)
- द Power (питание)
- Кнопками UP **(10)** и DOWN **(8)** выберите вариант подключения.
- Кратко нажмите кнопку M **(9)** для подтверждения выбора.

#### **USB MASS STORAGE DEVICE**

- При выборе данного варианта прибор распознается компьютером как флеш-карта.
- Данный вариант предназначен для работы с файлами, которые хранятся в памяти прибора, при этом функции прибора недоступны, прибор выключается.
- Если в момент подключения производилась запись видео, запись останавливается и сохраняется.
- При отключении USB от прибора в режиме USB Mass storage device прибор остается в выключенном состоянии. Для дальнейшей работы необходимо включить прибор.

#### **POWER**

- При выборе данного варианта компьютер используется прибором как внешнее питание. В строке статуса появится пиктограмма – = Прибор продолжает работать, все функции доступны.
- Зарядка аккумуляторной батареи, установленной в приборе, не производится.
- При отключении USB от прибора, подключенного в режиме Power, прибор продолжает работать от аккумуляторной батареи при ее наличии и достаточном ее заряде.

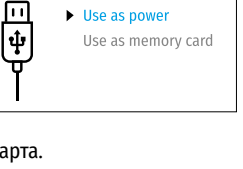

**USB** connection

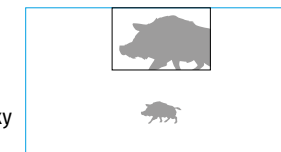

 $\overline{\bigcirc}$  00:03

 $3.1x$ 

رىك<br>آ

235m 96m

 $41<sub>m</sub>$ 

### **ТЕХНИЧЕСКОЕ ОБСЛУЖИВАНИЕ**

Техническое обслуживание проводится не реже двух раз в год и заключается в выполнении изложенных ниже пунктов:

- Хлопчатобумажной салфеткой очистите наружные поверхности металлических и пластмассовых деталей от пыли и грязи. Допускается применение силиконовой смазки.
- Очистите электрические контакты аккумуляторной батареи и батарейного слота на приборе, используя нежирный органический растворитель.
- Осмотрите линзы окуляра и объектива. При необходимости удалите с линз пыль и песок (желательно бесконтактным методом). Чистку наружных поверхностей оптики производите при помощи специально предназначенных для этих целей средств.
- Храните прибор только в чехле, в сухом, хорошо вентилируемом помещении. При длительном хранении извлеките батарею.

## **ТЕХНИЧЕСКИЙ ОСМОТР**

Технический осмотр рекомендуется производить перед каждым использованием прибора. Проверьте:

- Состояние линз объектива и окуляра (трещины, жировые пятна, грязь и другие налеты не допускаются).
- Внешний вид прибора (трещины на корпусе не допускаются).
- Состояние аккумуляторной батареи (должна быть заряжена) и электрических контактов (наличие солей и окисления не допускается).
- Работоспособность органов управления.

## **ВЫЯВЛЕНИЕ НЕИСПРАВНОСТЕЙ**

В таблице приведен перечень проблем, которые могут возникнуть при эксплуатации прибора. Произведите рекомендуемую проверку и исправление в порядке, указанном в таблице. При наличии дефектов, не перечисленных в таблице или при невозможности самостоятельно устранить дефект, верните прибор на ремонт.

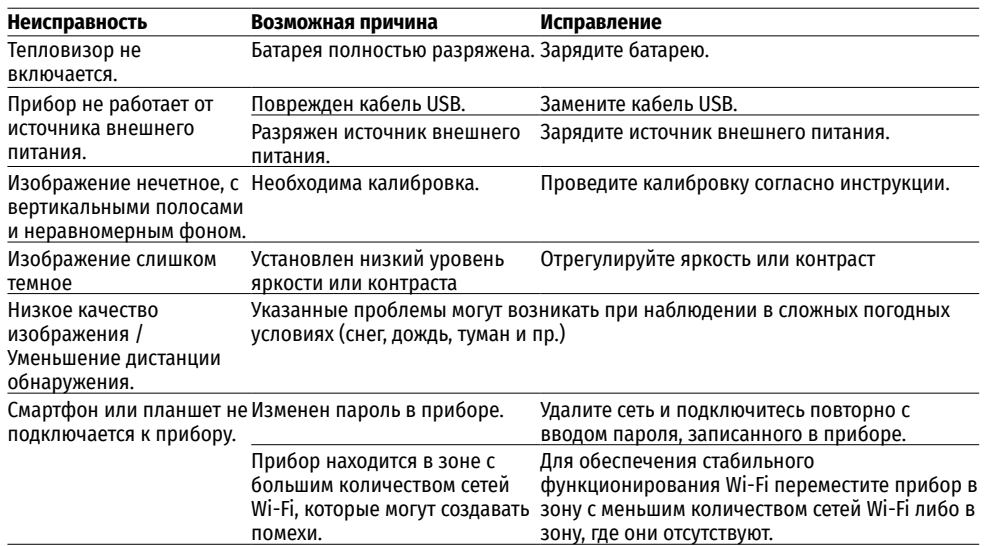

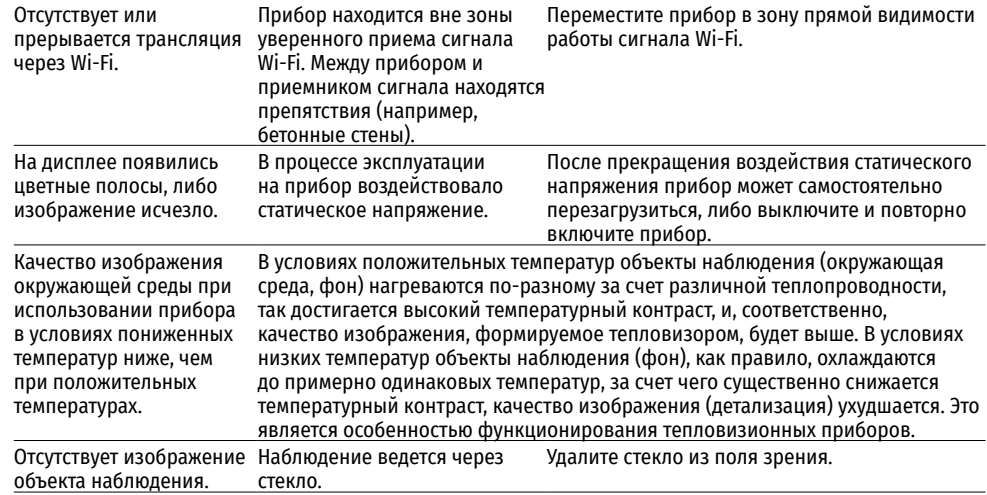

Срок возможного ремонта прибора составляет 5 лет.

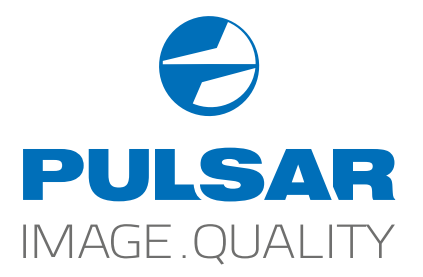

 [www.pulsar-vision.com](http://www.pulsar-vision.com)

**O** PulsarVision

o pulsar.vision

**pulsarvision**